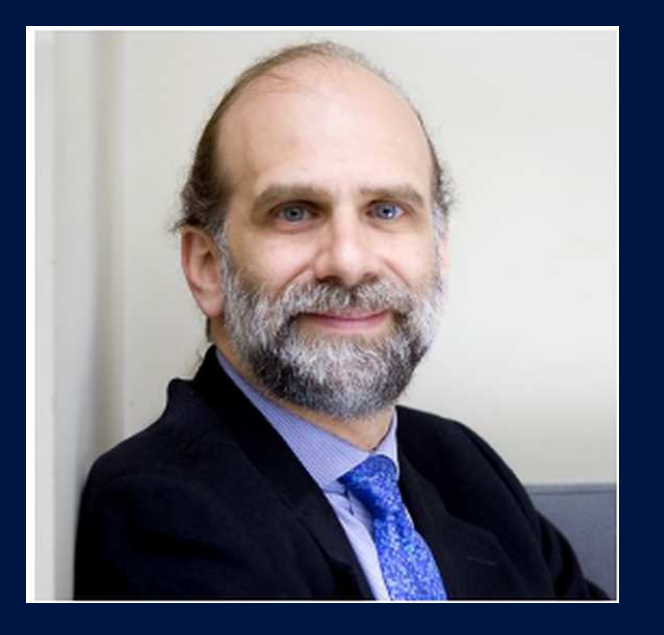

«If someone steals your password, you can change it. But if someone steals your thumbprint, you can't get a new thumb. The failure modes are very different..»

Bruce Schneier

#### Crackeo de contraseñas

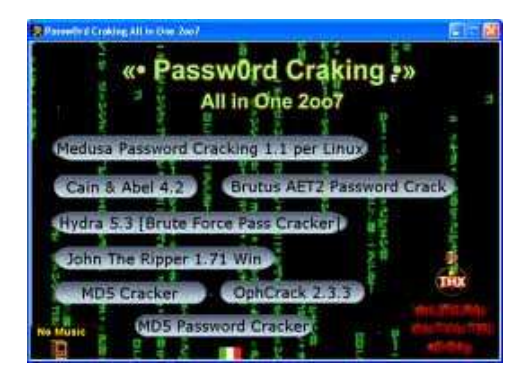

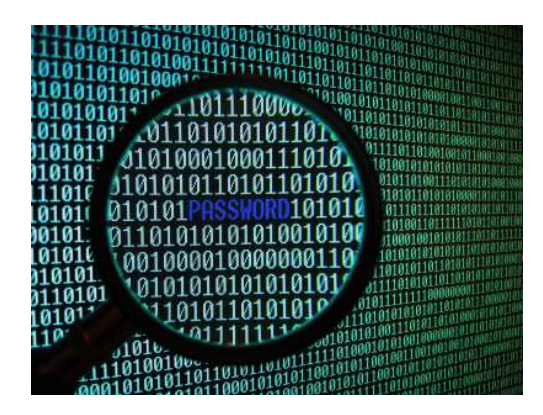

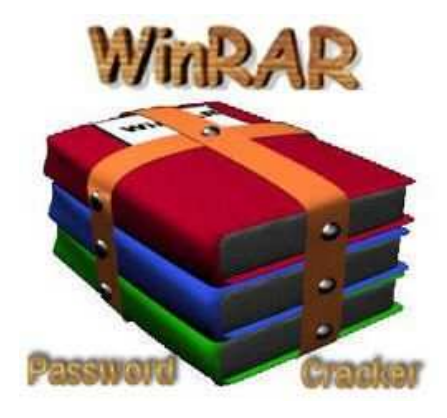

2

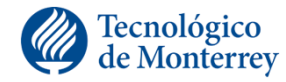

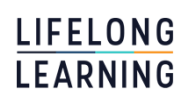

### Tipos Autenticación

•Basado en lo que se sabe

•Basado en lo que se tiene

•Basado en lo que se es

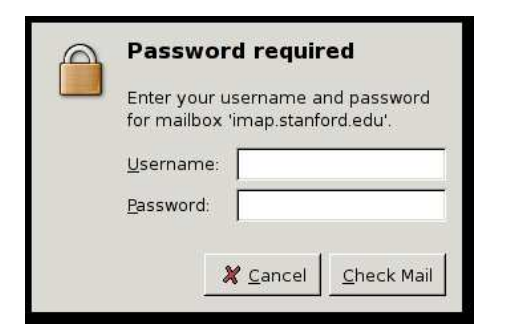

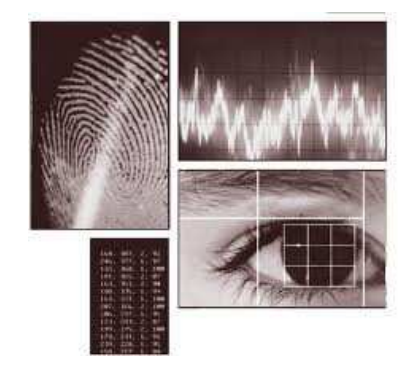

and the state of the state of the state of the state of the state of the state of the state of the state of th

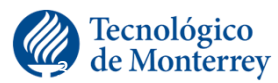

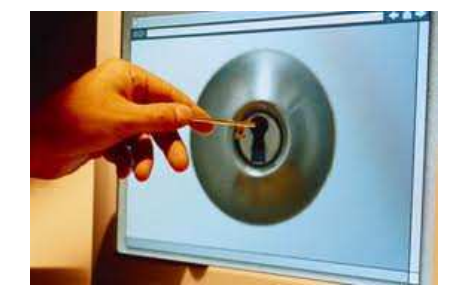

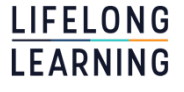

#### El password

- •Primera barrera contra ataques.
- •El password es la parte más sensible de la seguridad.
- •Es posible tener un sistema donde se ha tenido mucho cuidado del aspecto de seguridad y, sin embargo, que es vulnerable debido a passwords mal elegidos por los usuarios.

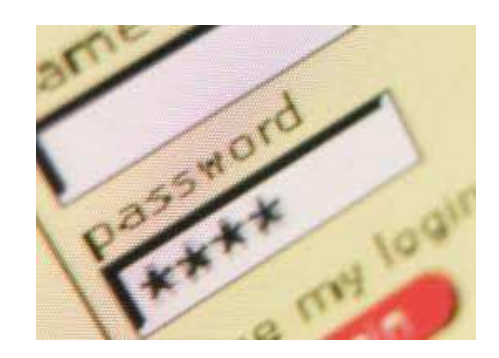

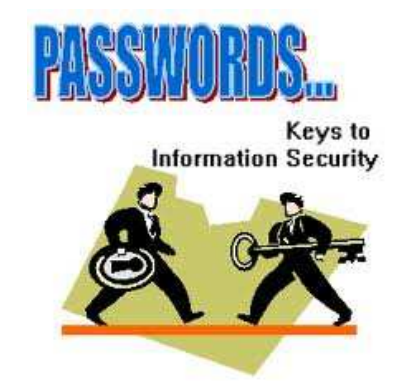

4

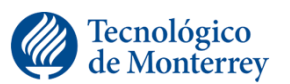

**LIFELONG** LEARNING

#### Cifrado de passwords

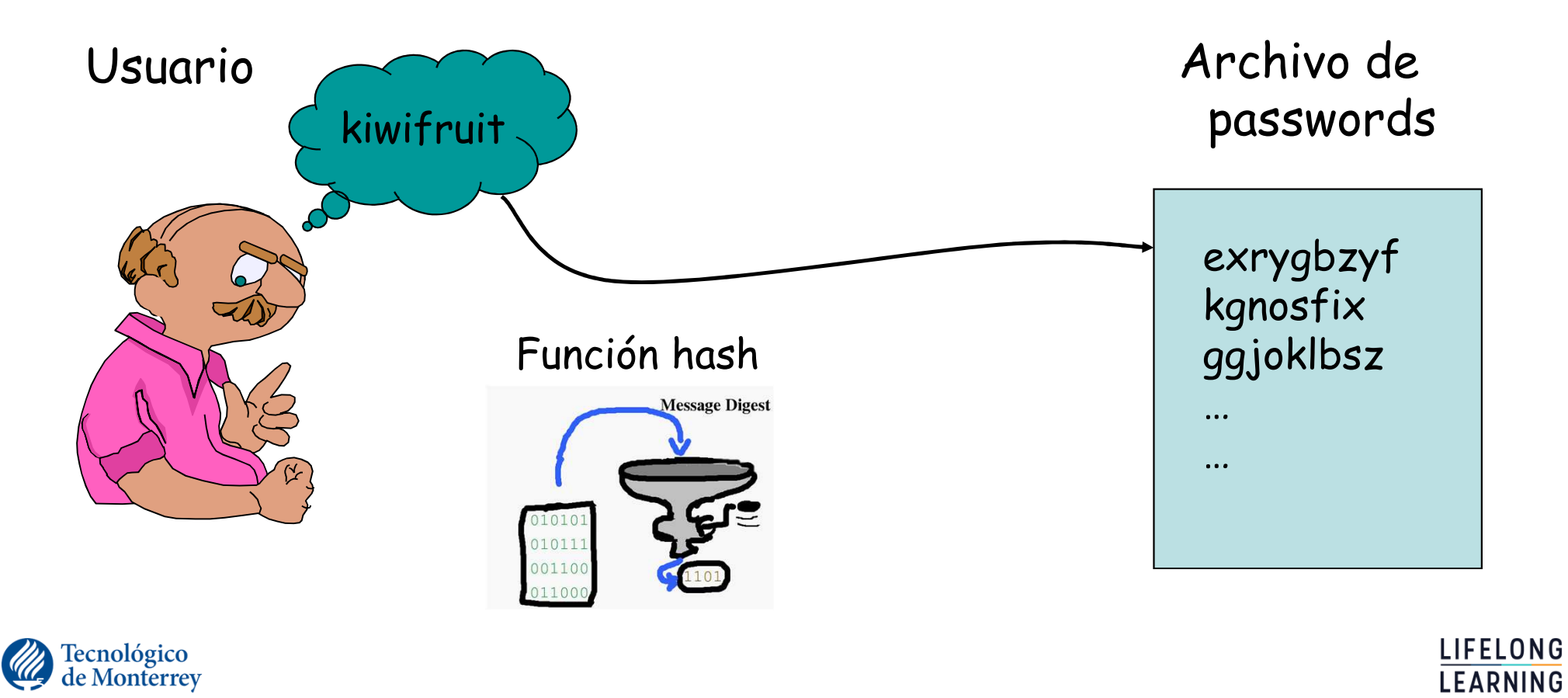

in the state of the state of the state of the state of the state of the state of the state of the state of the

### Probabilidad de descifrar una contraseña

#### EL NCSC $^{\rm 1}$  en 1985 definió la probabilidad de descifrar una contraseña como:

#### *P = (L x R) /S*

L = Tiempo de vida de la contraseña

R = Número de intentos por unidad de tiempo que es posible realizar para descifrar una contraseña

S= Espacio de la contraseña.

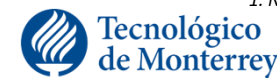

*1. National Computer Security Center: The arm of the U.S. National Security Agency that defines criteria for trusted computer products, which are embodied in the Orange Book and Red Book <sup>1</sup>*

en de la construction de la construction de la construction de la construction de la construction de la constr

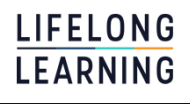

El espacio de contraseñas

#### S= número total de contraseñas únicas disponibles, donde:

*S= A <sup>M</sup>*

7 and 2008 and 2008 and 2008 and 2008 and 2008 and 2008 and 2008 and 2008 and 2008 and 2008 and 2008 and 2008

# A = el número total de caracteres en el alfabetoM= longitud de la contraseña

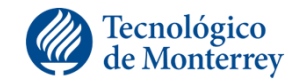

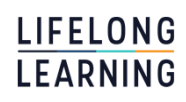

#### De tarea …

•Un sistema permite que los usuarios elijan un password con una longitud de uno a ocho caracteres, inclusive. Asuma que se pueden probar 100,000 passwords por segundo. El administrador de sistema quiere obligar a los usuarios a cambiar de password una vez que tengan una probabilidad de 0.10 de ser adivinados. Determine el tiempo esperado para que se alcance esta probabilidad bajo cada una de las siguientes condiciones:

Los carácteres pueden ser cualquier carácter ASCII de 1 a 127, inclusive.

e de la construcción de la construcción de la construcción de la construcción de la construcción de la constru

Los caracteres del passwords deben ser solo dígitos.

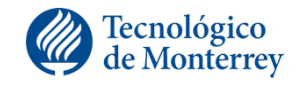

#### Sin embargo

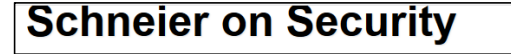

#### **About M Blog** Newsletter Books Essays News Talks Academic  $Blog >$

#### **Frequent Password Changes Is a Bad Security Idea**

I've been saying for years that it's bad security advice, that it encourages poor passwords. Lorrie Cranor now the FTC's chief technologist, agrees:

By studying the data, the researchers identified common techniques account holders used when they were required to change passwords. A password like "tarheels#1", for instance (excluding the quotation marks) frequently became "tArheels#1" after the first change, "taRheels#1" on the second change and so on. Or it might be changed to "tarheels#11" on the first change and "tarheels#111" on the second Another common technique was to substitute a digit to make it "tarheels#2", "tarheels#3", and so on.

"The UNC researchers said if people have to change their passwords every 90 days, they tend to use a pattern and they do what we call a transformation," Cranor explained. "They take their old passwords, they change it in some small way, and they come up with a new password."

The researchers used the transformations they uncovered to develop algorithms that were able to predict changes with great accuracy. Then they simulated real-world cracking to see how well they performed. In online attacks, in which attackers try to make as many quesses as possible before the targeted network locks them out, the algorithm cracked 17 percent of the accounts in fewer than five attempts. In offline attacks performed on the recovered hashes using superfast computers. 41 percent of the changed passwords were cracked within three seconds.

### Tecnológico<br>de Monterrey

#### **XXX** National Cyber<br>Security Centre CISP REPORT BETA This is our new site, your feedback can help us to improve it About NCSC Information for... Advice & quidance Education & skills Products

**GUIDANCE** 

#### Password administration for system owners

#### Don't enforce regular password expiry

Regular password changing harms rather than improves security. Many systems will force users to change their password at regular intervals, typically every 30, 60 or 90 days. This imposes burdens on the user and there are costs associated with recovering accounts.

Forcing password expiry carries no real benefits because:

- . the user is likely to choose new passwords that are only minor variations of the old
- · stolen passwords are generally exploited immediately
- resetting the password gives you no information about whether a compromise has occurred
- . an attacker with access to the account will probably also receive the request to reset the password
- if compromised via insecure storage, the attacker will be able to find the new password in the same place

Instead of forcing expiry, you should counter the illicit use of compromised passwords by:

#### © ACM, 2010. This is the authors' version of the work, It is posted here by permission of ACM for your personal use Not for redis tribution. The definitive version is available at http://doi.acm.org/10.1145/1866307.1866328 The Security of Modern Password Expiration: An Algorithmic Framework and Empirical Analysis Yinqian Zhang<br>University of North Carolina at<br>Chapel Hill Fabian Monrose<br>University of North Carolina at Michael K. Reiter<br>University of North Carolina at **Chapel Hill Chapel Hill** Chapel Hill, NC Chapel Hill, NC Chapel Hill, NC vingian@cs.unc.edu fabian@cs.unc.edu reiter@cs.unc.edu **ABSTRACT** an attacker wants to do all of the damage that he's going to do right now. It does offer a benefit when the This paper presents the first large-scale study of the success of passattacker intends to continue accessing a system for an word expiration in meeting its intended purpose, namely revoking extended period of time. [2] access to an account by an attacker who has captured the account's password. Using a dataset of over 7700 accounts, we assess the ex-<br>tent to which passwords that users choose to replace expired ones<br>pose an obstacle to the attacker's continued access. We develop a At this level of specificity, such an argument is unquestionabl sound. However, the process of reducing such intuition to a rea anable password expiration policy would ideally be erounded.

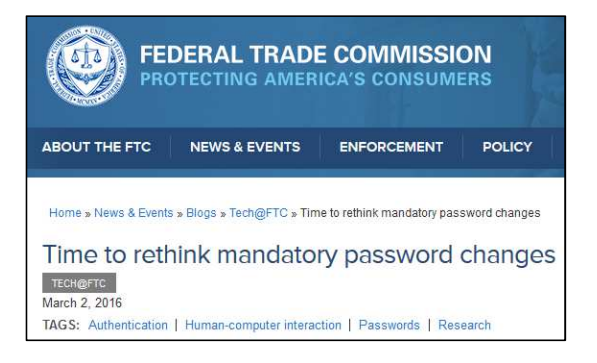

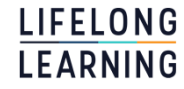

e de la construcción de la construcción de la construcción de la construcción de la construcción de la constru

#### Esquemas de generación de contraseñas

- Información personal, privada
	- $\checkmark$  Nombres, cumpleaños, amigos, lugares origen familia
	- $\checkmark$  Nombre de la primera mascota, novio/novia
- Literal: un passWORD
	- $\checkmark$  Seleccionar una palabra de 10-16 caracteres de un diccionario
- Palabra ofuscada
	- V Usuario elige palabra de 10-16 caracteres de un diccionario y aplica pseudo transformaciones

 $10$ 

- Entrevista se convierte en 3ntr3V1st4
- Diccionario se convierte en D1cC10n4r10
- Palabra y número
	- Una palabra seguida o antecedida de un número
	- Ejemplo: America2015, Candado33

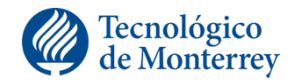

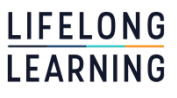

### Esquemas generación contraseñas

•Diceware (varias palabras al azar)

#### V Usuario lanza un dado para seleccionar palabras de una lista de  $6<sup>5</sup>$  = 7776 palabras

Ejemplo:

1,1,6,6,2 alpha 6,4,5,4,4 xerox 3, 3, 4, 3, 2 hurry  $1,5,6,1,5$  cadet

Contraseña: alpha-xerox-hurry-cadet

 $\sqrt{\mathsf{References}}$ 

- •http://world.std.com/~reinhold/diceware.html
- •http://www.dicewarepasswords.com/

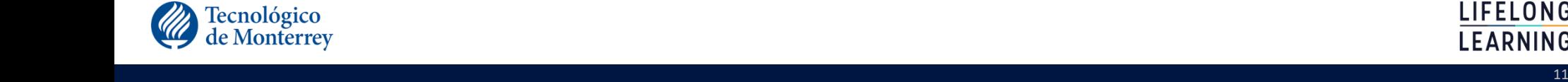

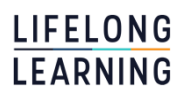

#### Esquemas generación contraseñas

- Derivar la contraseña de una frase
	- Usar una frase o sentencia fácil de recordar y revolver letras.
	- $\checkmark$  Ejemplo:

Wlw7,mstmsritt... = When I was seven, my sister threw my stuffed rabbit in the toilet.

Wow...doestcst = Wow, does that couch smell terrible.

Ltime@go-inag~faaa! = Long time ago in a galaxy not far away at all.

- ¿Fácil de recordar?
- Menos segura que contraseñas totalmente aleatorias
- http://www.netmux.com/blog/cracking-12-character-above-passwords
- Cadena de caracteres generada aleatoriamente
	- Usuario genera aleatoriamente una cadena de caracteres con letras, números y caracteres especiales.
	- Difícil de recordar

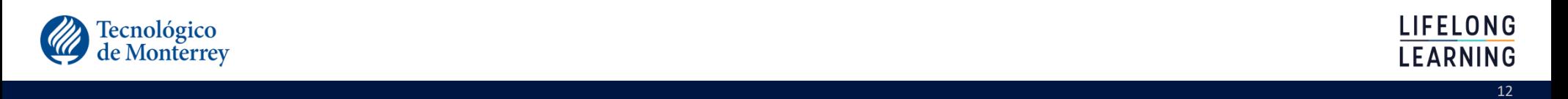

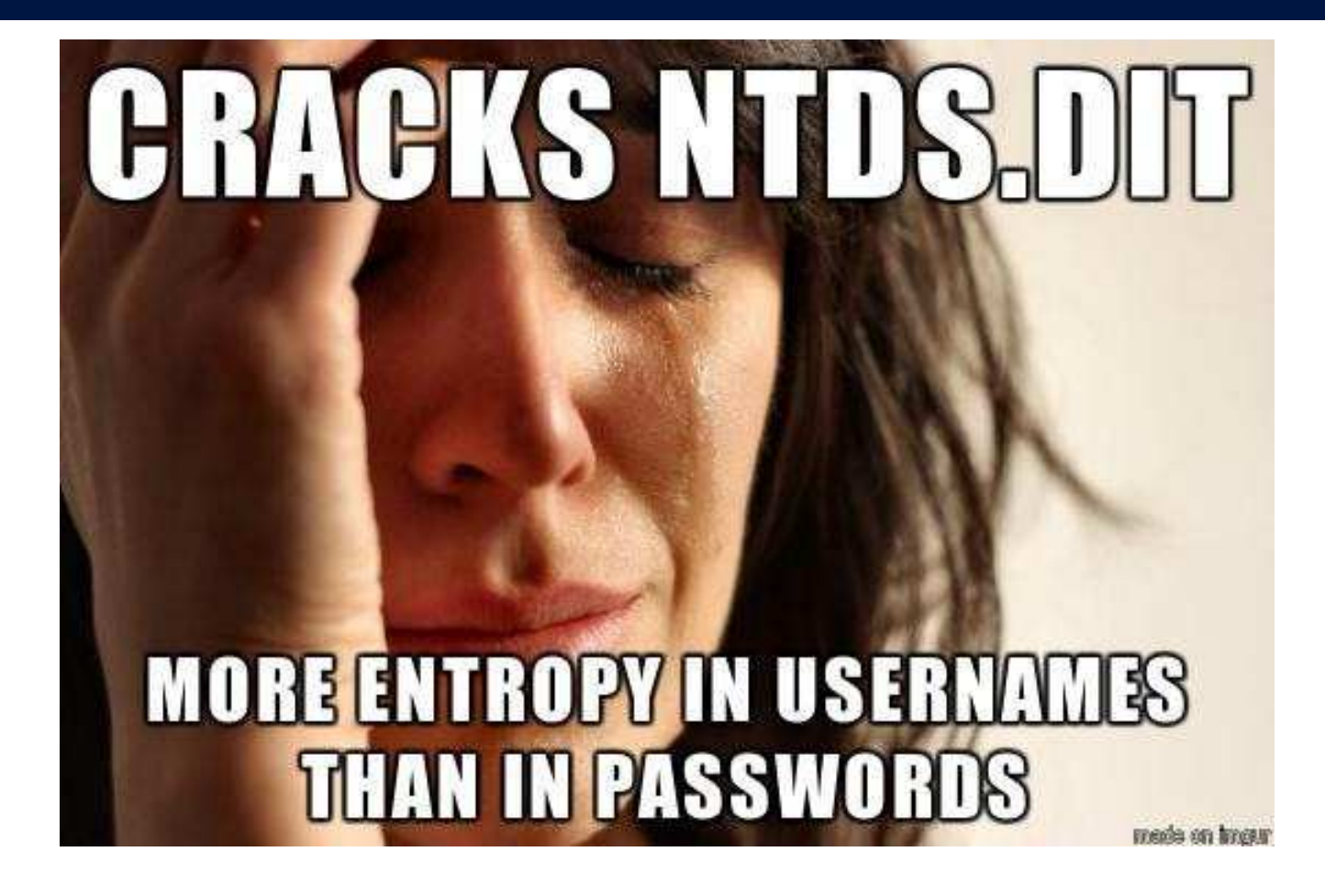

 $13$ 

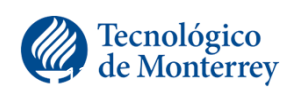

**LIFELONG** LEARNING

#### Contraseñas y entropía

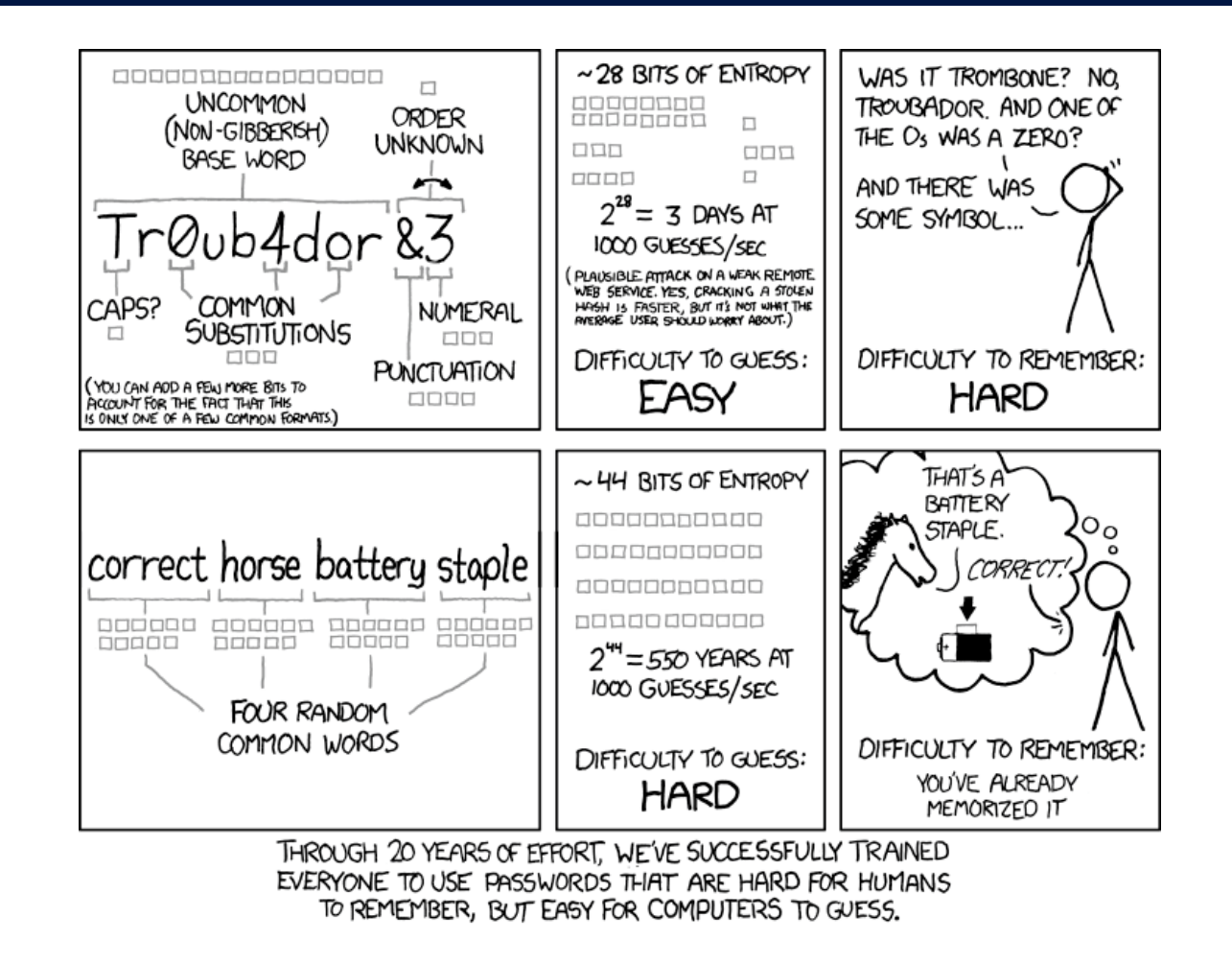

14

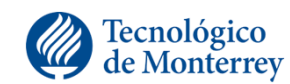

**LIFELONG LEARNING** 

#### Passwords Managers

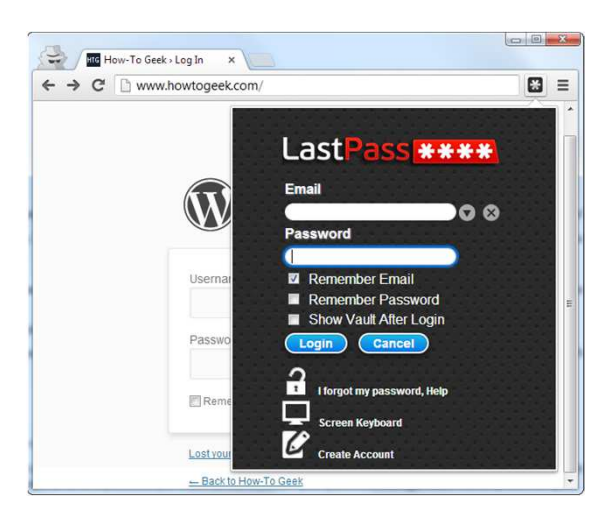

A password manager is an app for your computer or mobile device that allows you to store all of your credentials in one central location. Instead of being required to remember multiple passwords, users can simply commit the password of the manager to memory to access all of the other passwords.

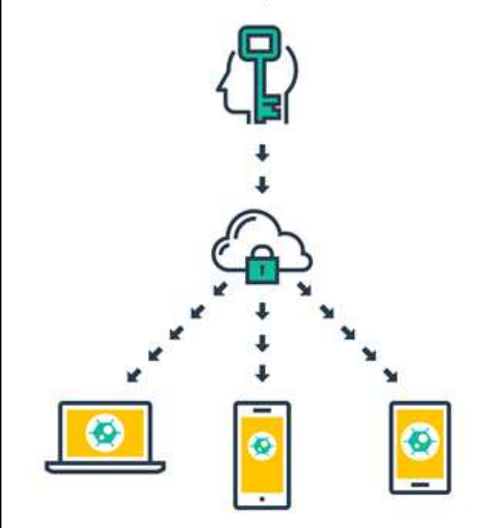

Many password managers store the user's information in the cloud, making it easier to retrieve login/password information from any internet-connected computer, tablet or smartphone.

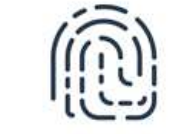

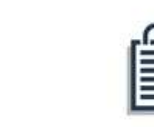

Users with fingerprint sensors on their mobile device, such as the Touch ID sensor on the Apple iPhone and iPad, can log in to their password-manager apps with just a fingerprint.

Today's password-manager apps do more than just store passwords. The can also securely store notes and other information.

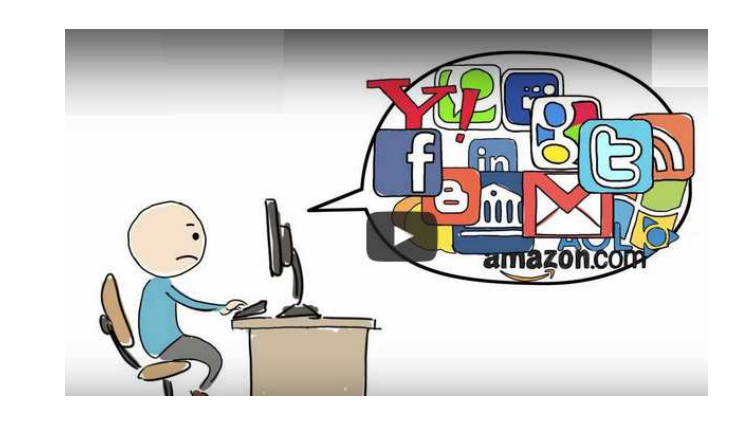

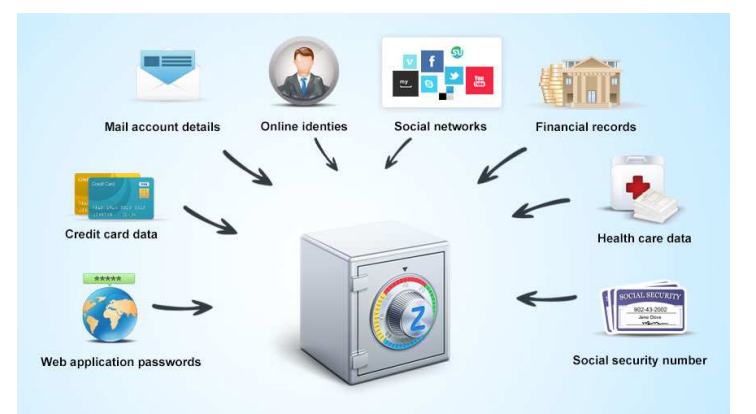

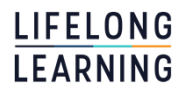

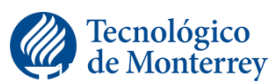

 $15$  and  $15$  and  $15$  and  $15$  and  $15$  and  $15$  and  $15$ 

# SAML, OpenID o OAuth en la Federación de Identidades

•Estándar de identificación digital descentralizado, con el que un usuario puede identificarse en una página web y puede ser verificado por cualquier servidor que soporte el protocolo.

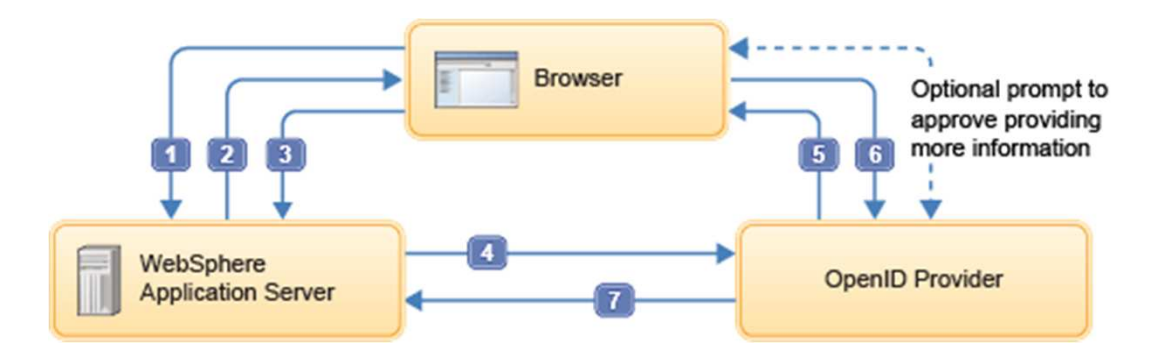

 $16$  and  $16$  and  $16$  and  $16$  and  $16$ 

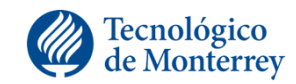

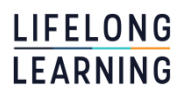

### Tipos de contraseñas con respecto a la aplicación

 $17$  and  $17$  and  $17$  and  $17$ 

- •Passwords de aplicaciones
	- ARJ, ZIP, RAR, etc
	- Micosoft Office passwords
	- Documentos PDF
- Sistemas Operativos
	- Windows
	- Unix

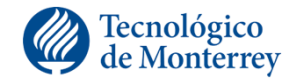

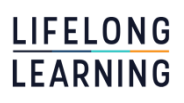

#### Almacenamiento contraseñas

- ¿Cómo se almacenan las contraseñas?
	- ¿Donde se almacenan las contraseñas?
		- •Windows: C:\WINDOWS\system32\config\SAM
		- Linux: /etc/passwd
		- •MacOS: /var/db/shadow/hash/
		- Shadow passwords
			- •Archivo /etc/shadow sólo puede leerse por root.
			- •Archivo /etc/passwd muestra caracteres especiales '\*', o 'x' en lugar del hash de la contraseña.

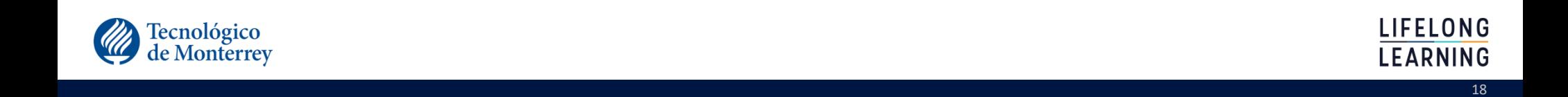

#### Tipos de contraseñas con respecto a su generación

- •Lan Manager Hash
- •NTLM Hash: challenge-response sequence
- •Salted Hash

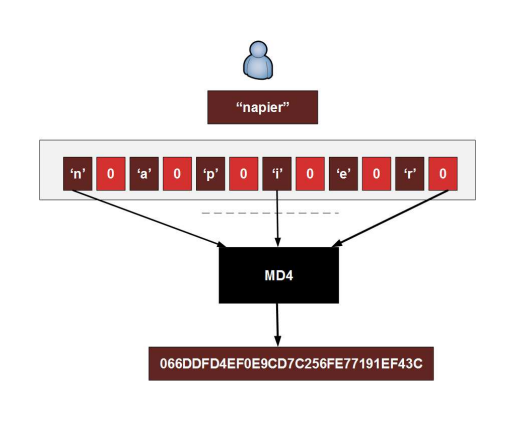

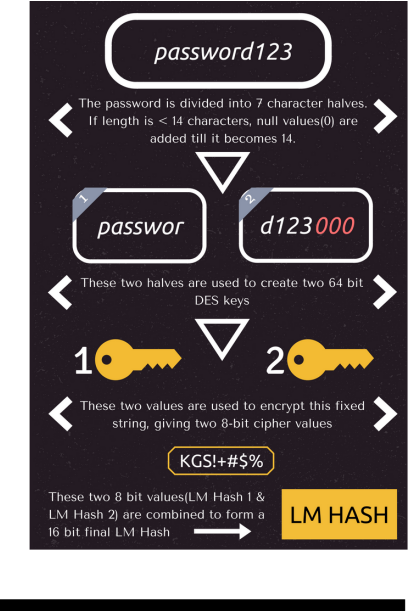

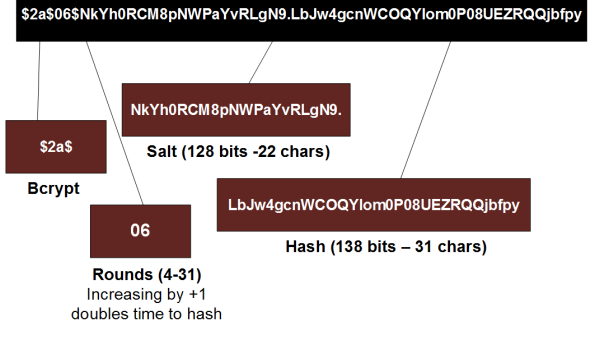

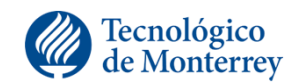

 $19\,$ 

**LIFELONG** 

**LEARNING** 

#### Lan Manager Hash

- Las contraseñas se convierten a mayúsculas y se truncan en los 14 carácteres.
- Las contraseñas se dividen en dos secciones de 7 caracteres y se inserta un bit cero cada séptimo bit, el resultado son secciones de 8 bytes que son usados para crear dos llaves DES.
- •Cada llave es usada para cifrado DES.
- La concatenación de ambas genera un hash LM de 16 bytes.
- Soportado por todas las versiones de Windows para compatibilidad hacia atrás.

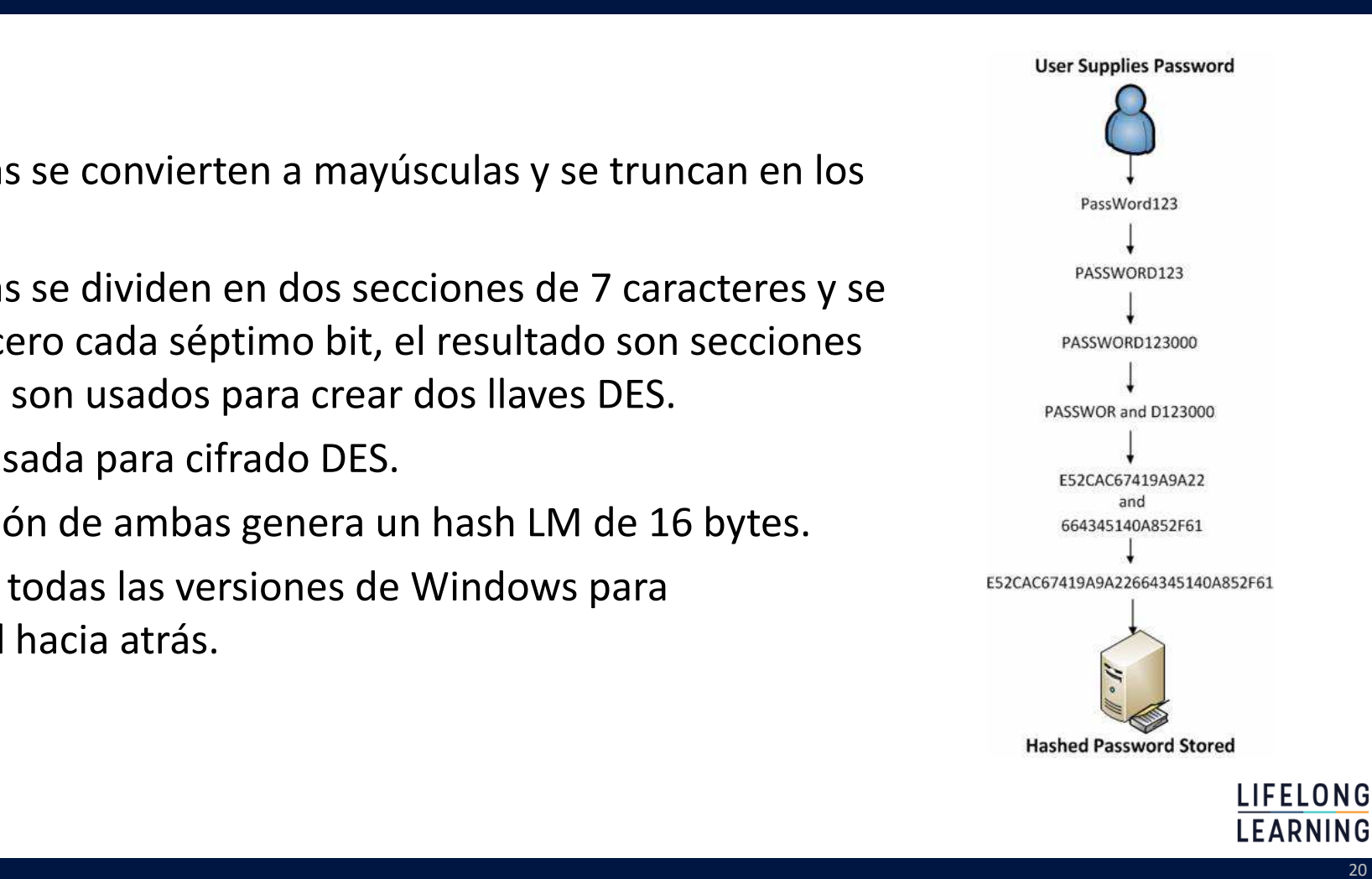

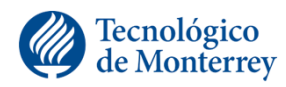

#### Generación del LM Hash

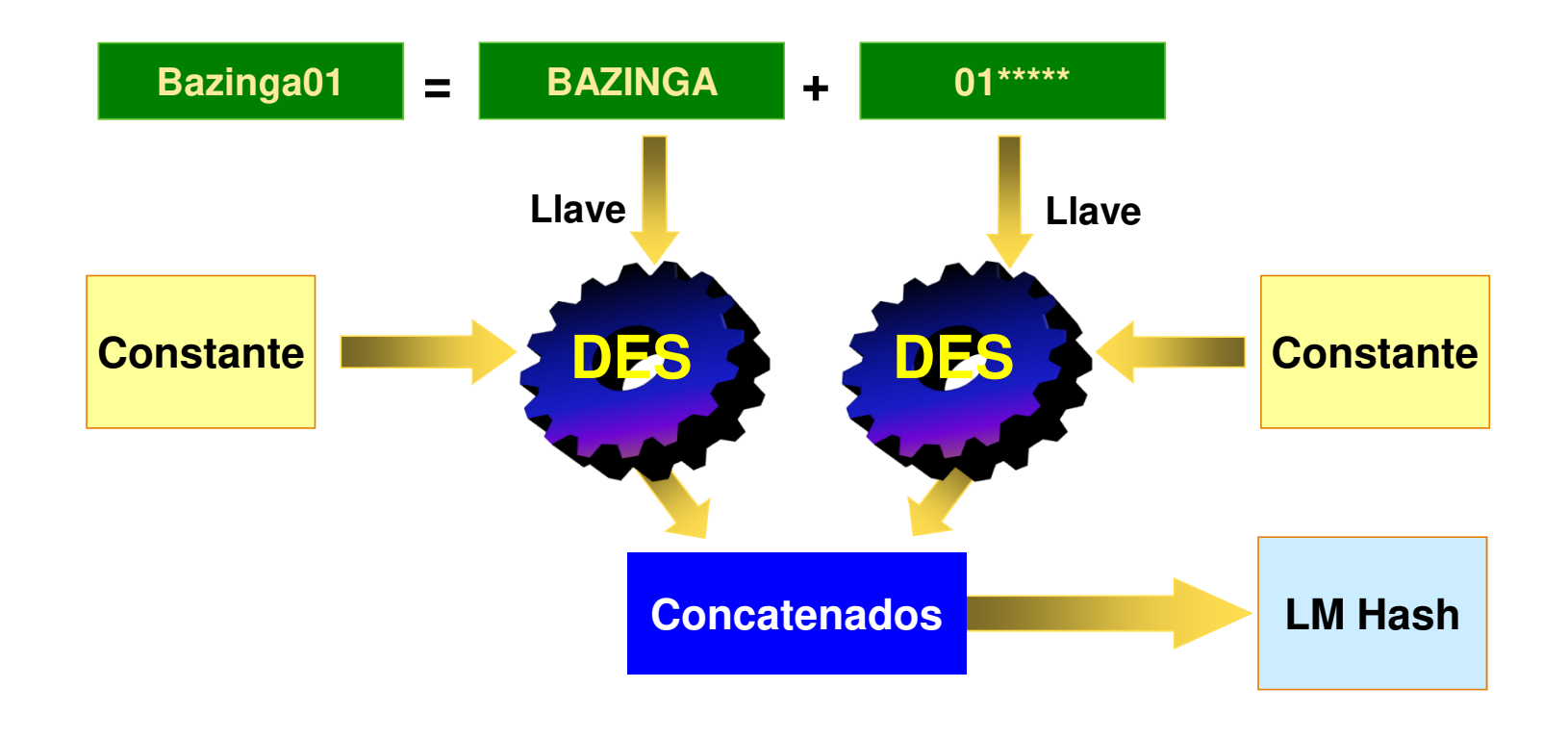

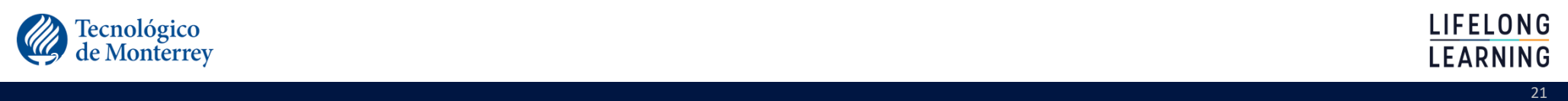

#### NT Lan Manager Hash

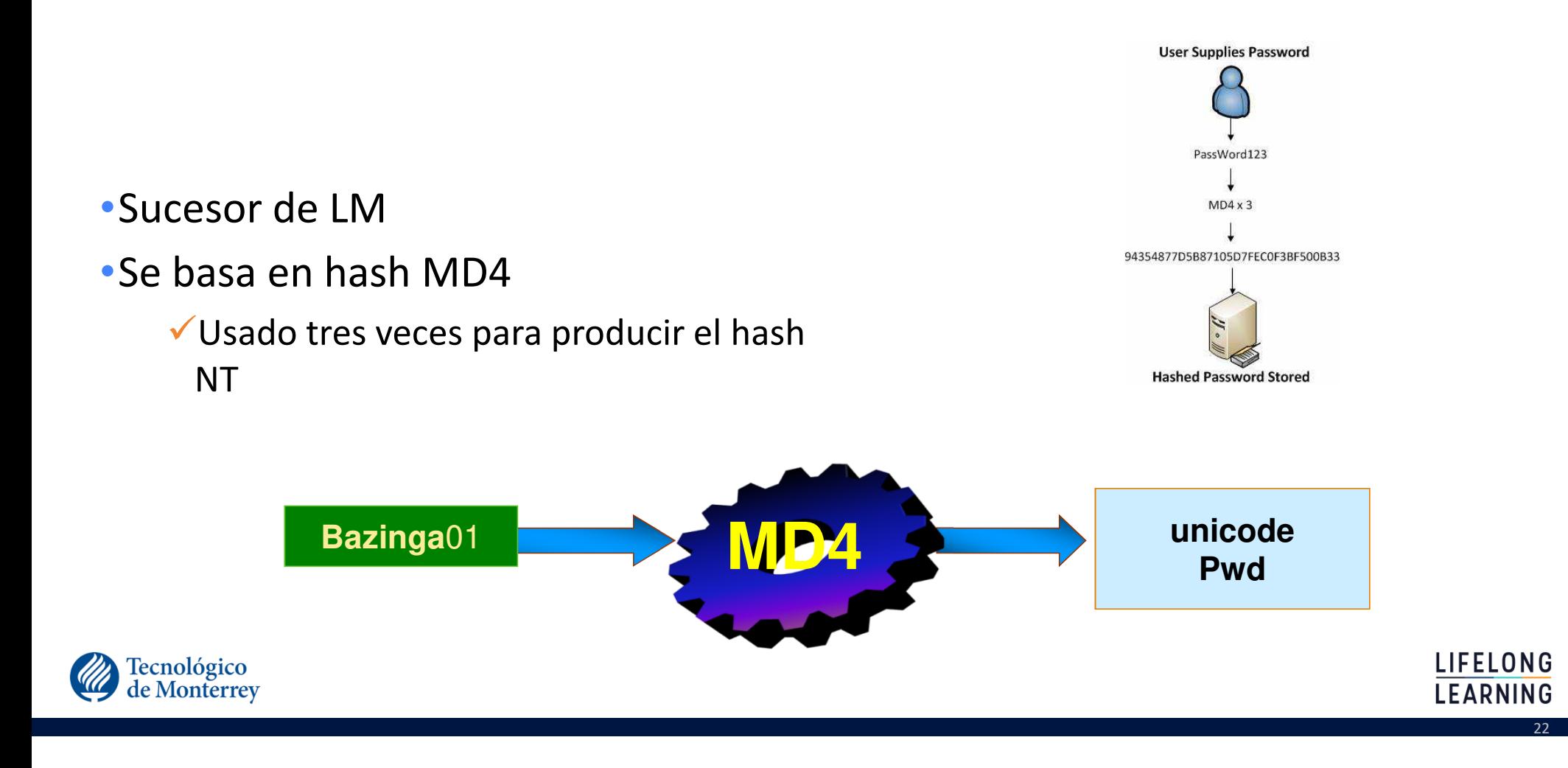

#### Autenticación Windows

 $\mathcal{V}$ 

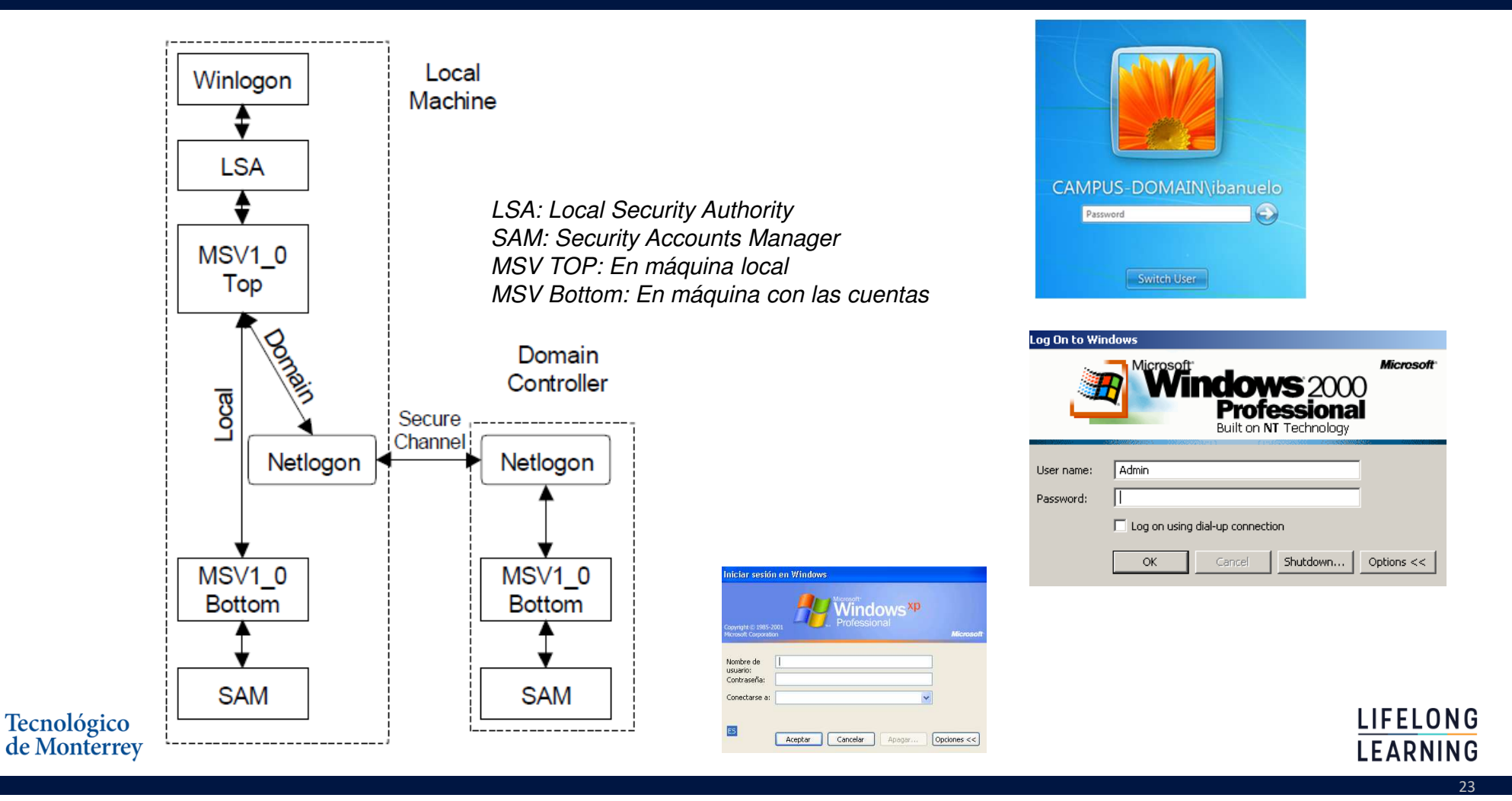

#### Protocolos de autenticación

•Secreto compartido

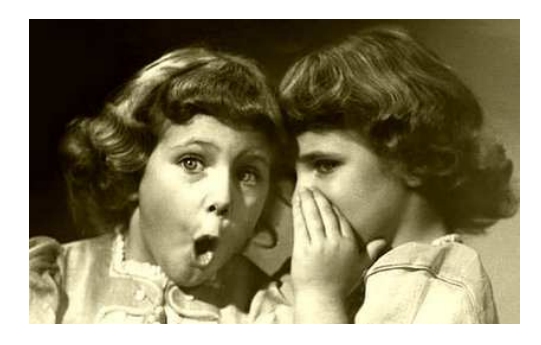

•Reto/respuesta (challenge/response)

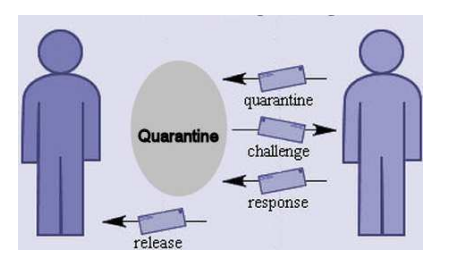

24

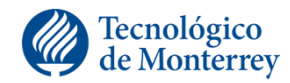

LIFELONG **LEARNING** 

#### NTLM Hash: Autenticación en Dominio

Tecnológico<br>de Monterrey

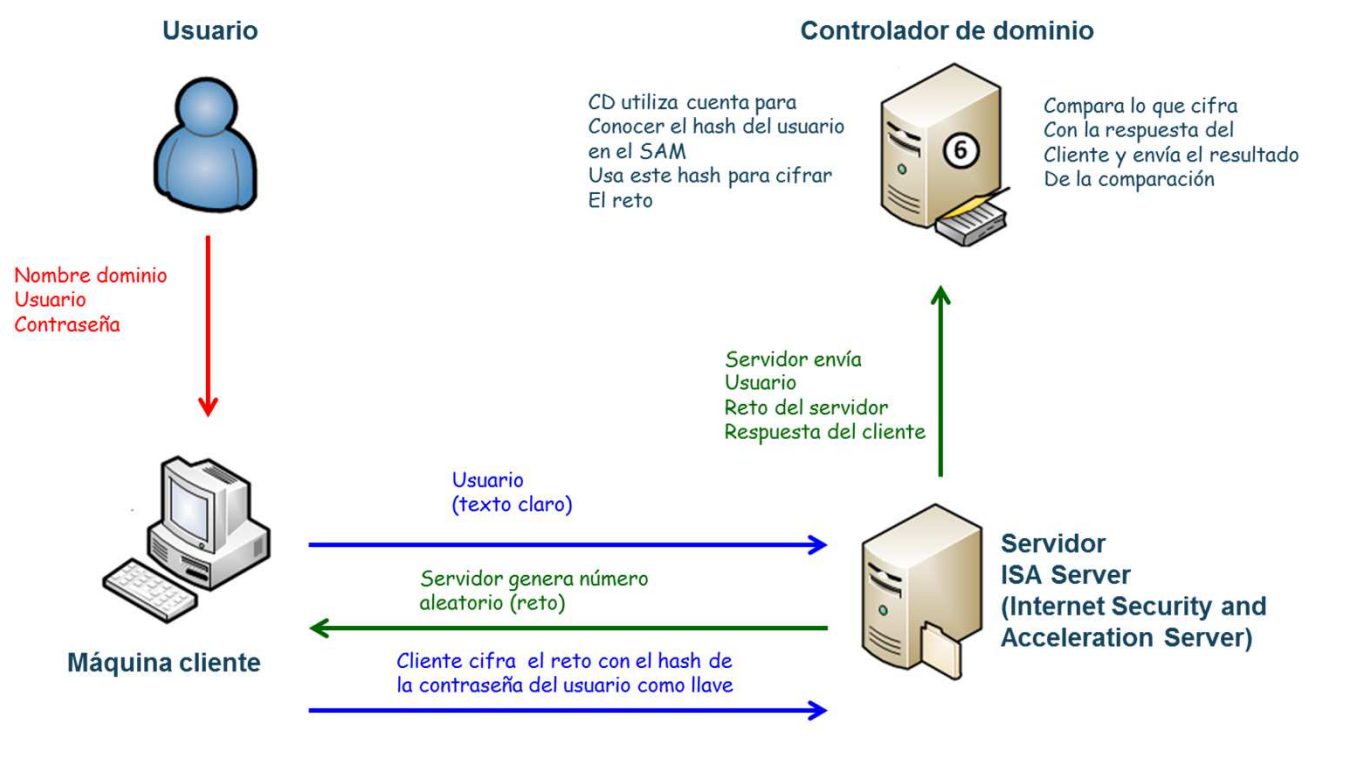

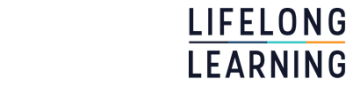

er andere en 1992 van de gewone van de gewone van de gewone van de gewone van de gewone van de gewone van de g

#### NTLM Hash

- •NTLM Hash: challenge-response sequence-
- •El cliente envía características soportadas o solicitadas
	- eg. Tamaño de la llave de cifrado, autenticación mutua, etc.
- •El servidor responde con banderas similares mas un random challenge
- •El cliente utiliza el challenge y sus credenciales para calcular la respuesta

en 1980 en 1980 en 1980 en 1980 en 1980 en 1980 en 1980 en 1980 en 1980 en 1980 en 1980 en 1980 en 1980 en 198

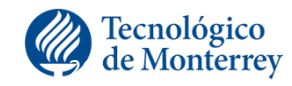

#### Salted hashes (hashes condimentados)

•Salted hashes: Para cada contraseña se genera un número aleatorio (un nonce). Se hace el hash del password con el nonce, y se almacenan el hash y el nonce

Usualmente presente en Unix/Linux

- $\checkmark$  hash = md5("deliciously salty" + password)
	- •MD5 is broken
	- •Sus competidores actuales como SHA1 y SHA256 son rápidos, lo cual es un problema
- $\checkmark$  Con hashes de 16b, hay 2^16 = 65,536 variaciones para la misma contraseña

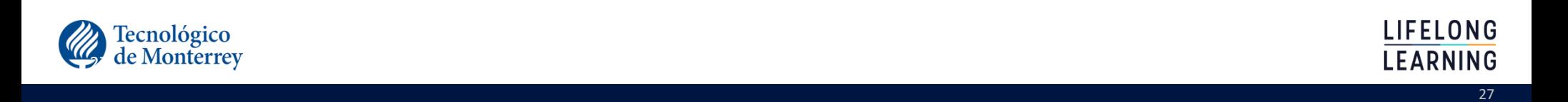

# Saltos (¿condimento?)

- •Para hacer más robusto el algoritmo, se le añade un número de 12 bits (entre 0 y 4,095), obtenido del tiempo del sistema.
- •Este número se le conoce como salto.
- •El salto es convertido en un string de dos caracteres y es almacenado junto con el password en el archivo /etc/passwd ocupando los dos primeros lugares.
- •Cuando se teclea el password este es encriptado con el salto, ya que si usa otro, el resultado obtenido no coincidiría con el password almacenado.

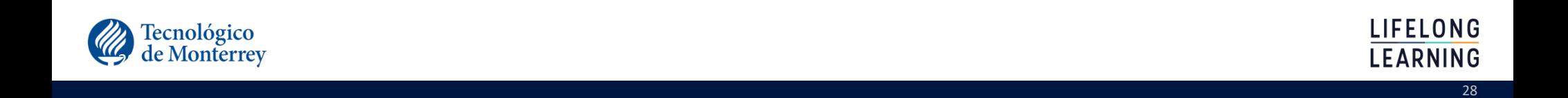

# Ejemplo passwords y saltos

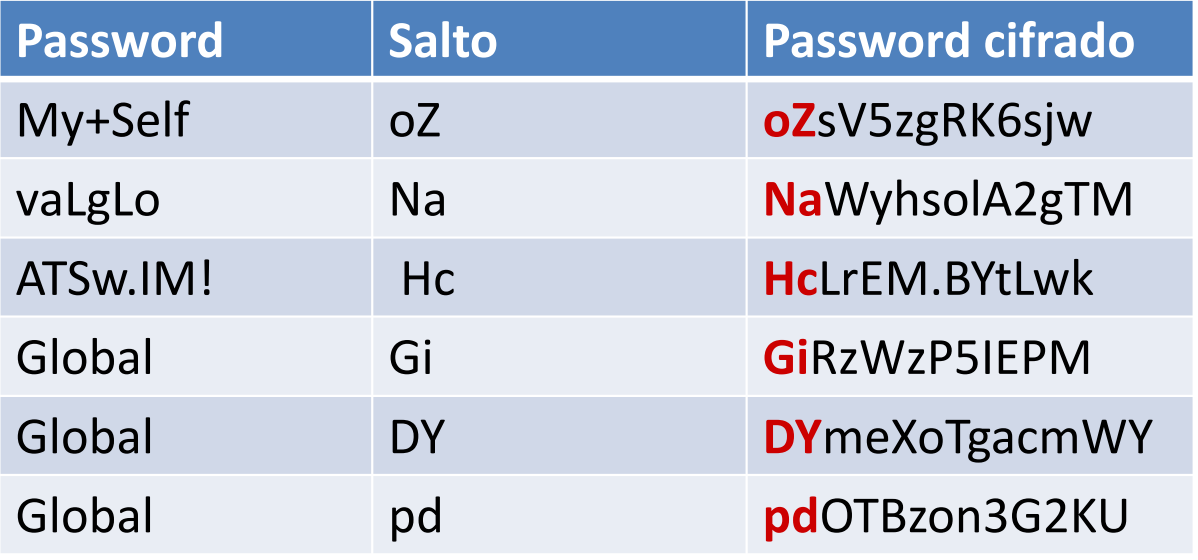

e de la construcción de la construcción de la construcción de la construcción de la construcción de la constru

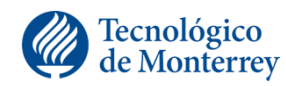

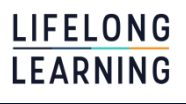

#### Cifrado de un password con salto

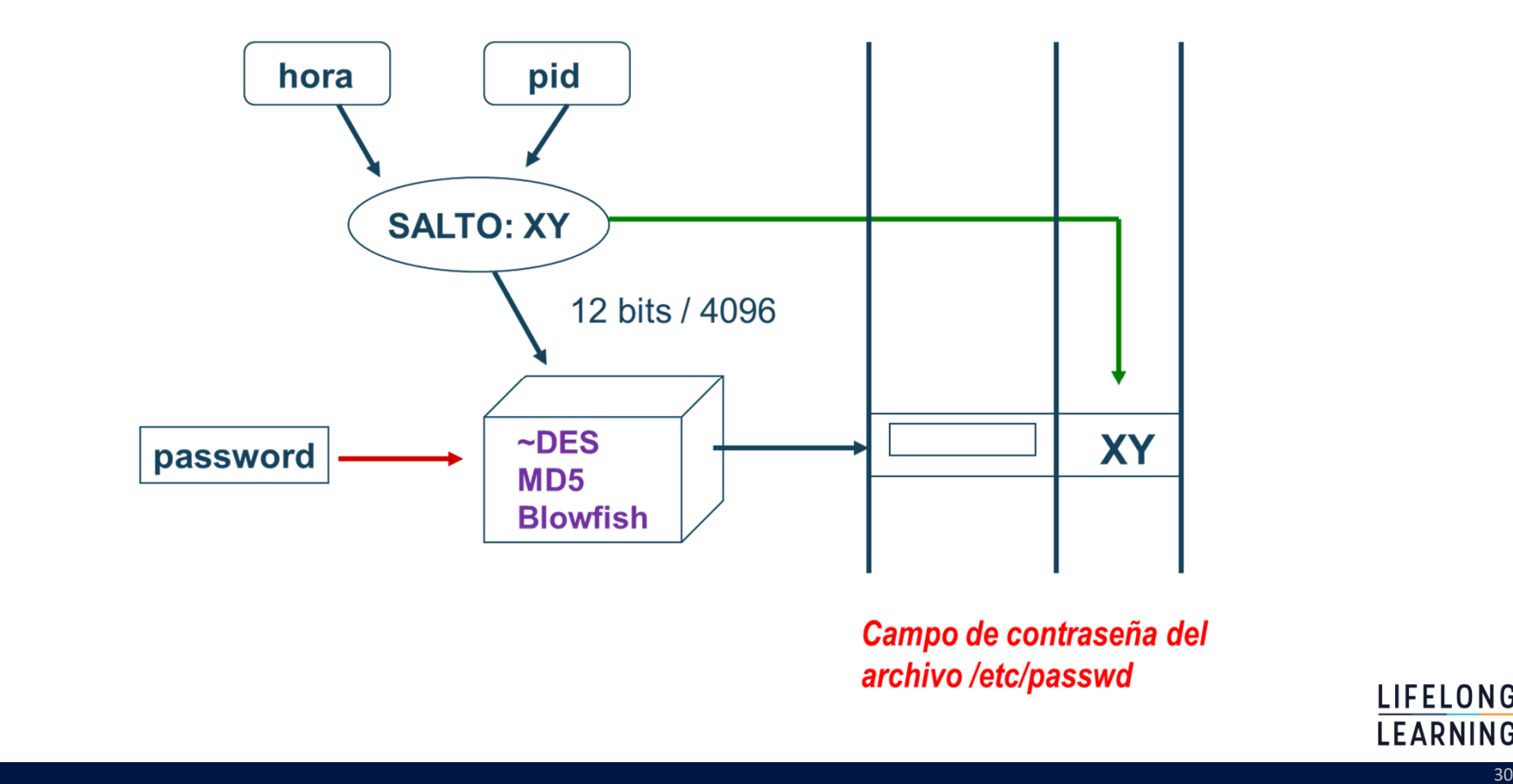

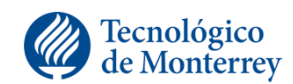

LIFELONG **LEARNING** 

### Validación password cifrado con salto

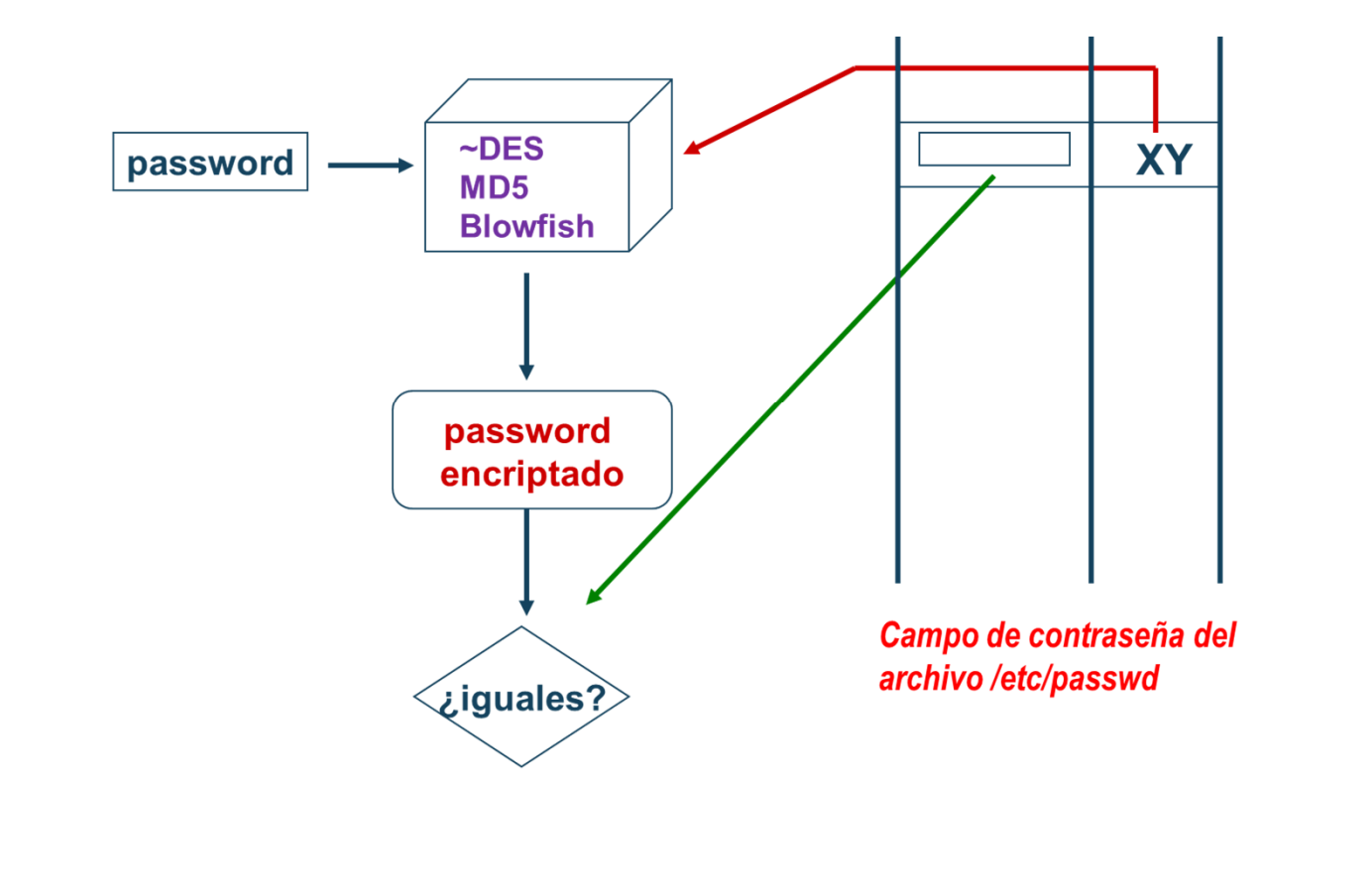

and the state of the state of the state of the state of the state of the state of the state of the state of th

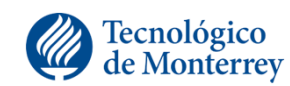

LIFELONG **LEARNING** 

#### Password Stretching

- La contraseña es cifrada varias veces para dificultar que el atacante la pueda deducir.
	- ◆ Numero de veces se conoce como costo
- •Ataques en base a tablas arco iris no funciona.
- •Ataque por diccionario/fuerza bruta aun es posible, pero toma más tiempo.

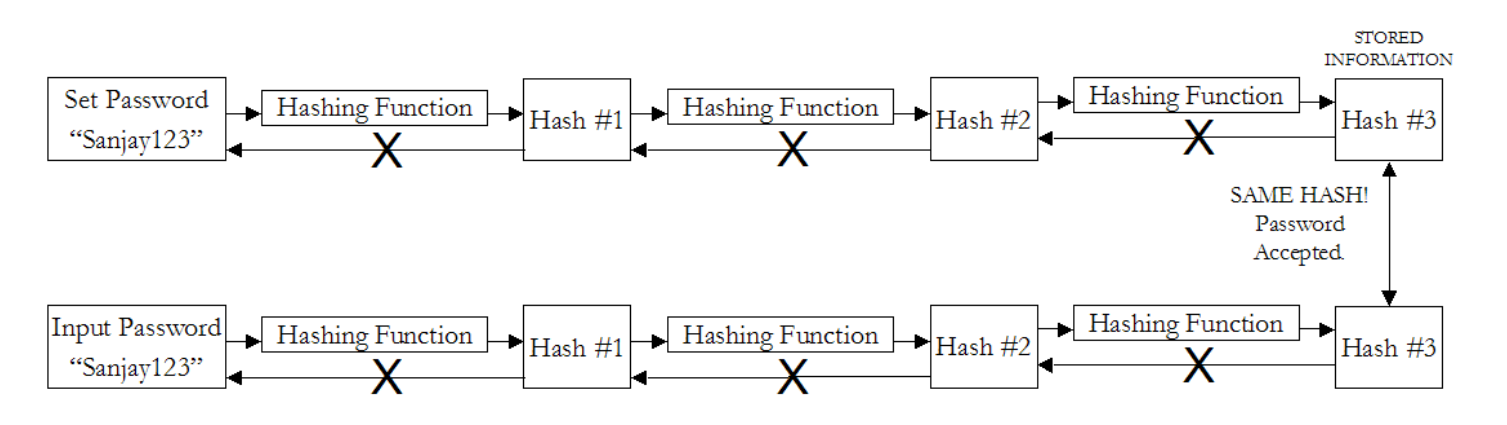

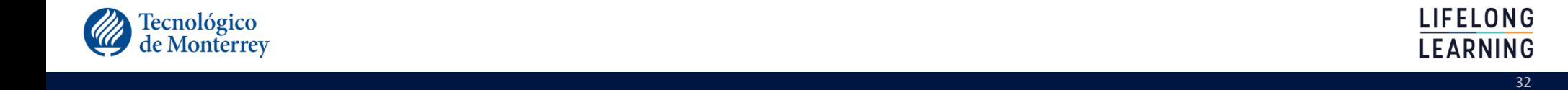

## Ejemplo: PBKDF2

•Password Based Key Derivation Function <sup>2</sup>

DK = PBKDF2(PRF, Passwd, Salt, c, dklLen)

LIFELONG

- PRF: función pseudoaleatoria de dos parámetros con salida hLen(p.e. HMAC)
- Passwd: la contraseña maestra
- Salt: condimento/salto
- c: número de iteraciones (costo)
- dkLen: es la longitud de la contraseña/llave derivada
- DK es la contraseña/llave derivada

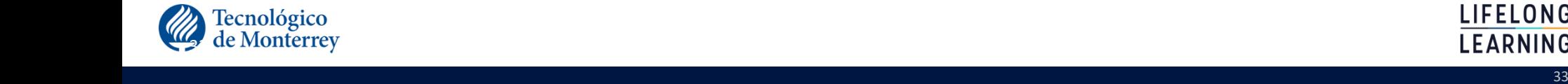

#### Vectores de ataque

- •Ataques en línea
	- No se requiere archivo contraseñas
	- Se requiere acceso a la aplicación
	- Aplicación puede bloquear cuenta

and the state of the state of the state of the state of the state of the state of the state of the state of th

- •Ataques fuera de línea
	- Necesario archivo contraseñas
- •Ataque diccionario
- •Ataque fuerza bruta

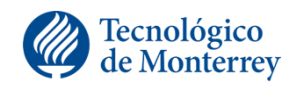

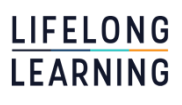

#### Vectores de ataque

#### • Intercepción

- Atacante intenta tomar contraseña en transito
- $\checkmark$  Pagina sin cifrado, key logger, troyano, malware
- Ingeniera social
	- $\checkmark$  Solicitar la contraseña a la victima de forma directa
- Otros
	- $\checkmark$  Shoulder surfing
	- $\checkmark$  Spidering
	- $\checkmark$  Adivinar
	- $\checkmark$  Phishing
	- $\checkmark$  Tablas arcoiris
	- Combo Attack (http://www.netmux.com/blog/cracking-12-character-above-passwords)

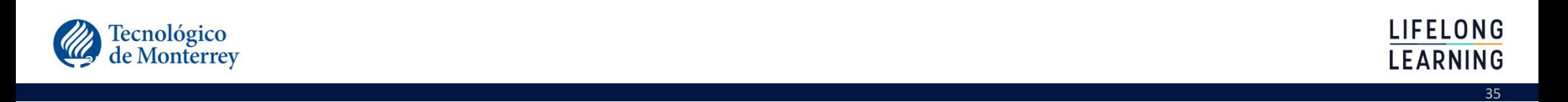

### Algunas anécdotas

• Prince William photos accidentally reveal RAF password (21.nov.2012)

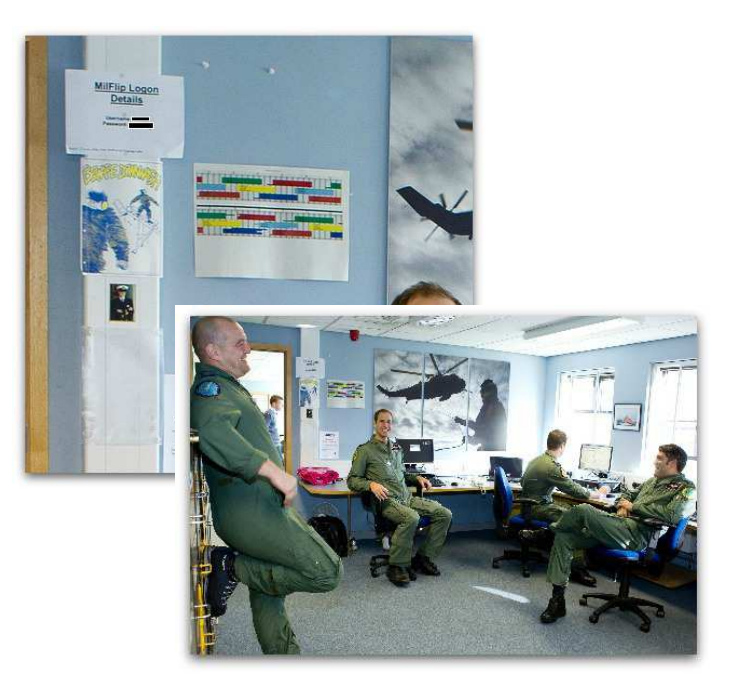

• Very generous of FOX to show the Redskins Wi-Fi password on national tv(18.sep.2011)

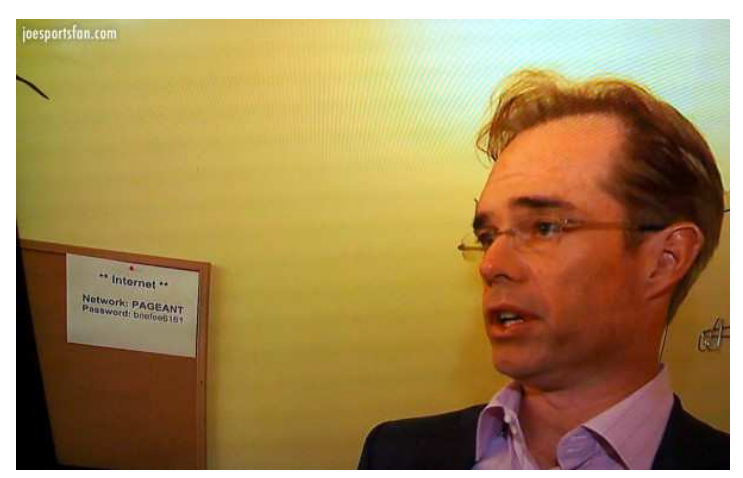

and the state of the state of the state of the state of the state of the state of the state of the state of th

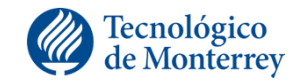

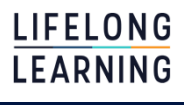
### La lección de Adobe

#### **Important Customer Security Announcement**

POSTED BY BRAD ARKIN, CHIEF SECURITY OFFICER ON OCTOBER 3, 2013 1:15 PM IN **EXECUTIVE PERSPECTIVES** 

Cyber attacks are one of the unfortunate realities of doing business today. Given the profile and widespread use of many of our products, Adobe has attracted increasing attention from cyber attackers. Very recently, Adobe's security team discovered sophisticated attacks on our network, involving the illegal access of customer information as well as source code for numerous Adobe products. We believe these attacks may be related.

Our investigation currently indicates that the attackers accessed Adobe customer IDs and encrypted passwords on our systems. We also believe the attackers removed from our systems certain information relating to 2.9 million Adobe customers, including customer names, encrypted credit or debit card numbers, expiration dates, and other information relating to customer orders. At this time, we do not believe the attackers removed decrypted credit or debit card numbers from our systems. We deeply regret that this incident occurred. We're working diligently internally, as well as with external partners and law enforcement, to address the incident. We're taking the following steps:

• As a precaution, we are resetting relevant customer passwords to help prevent unauthorized access to Adobe ID accounts. If your user ID and password were involved, you will receive an email notification from us with information on how to change your password. We also recommend that you change your passwords on any website where you may have used the same user ID and password.

• We are in the process of notifying customers whose credit or debit card information we believe to be involved in the incident. If your information was involved, you will receive a notification letter from us with additional information on steps you can take to help protect yourself against potential misuse of personal

and the state of the state of the state of the state of the state of the state of the state of the state of th

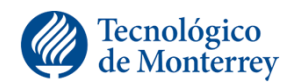

**LIFELONG LEARNING** 

### Cuentas afectadas

- •3 millones de afectados
- •38 millones de afectados
- •Más de 150 millones de usuarios afectados
- •Top 100 de las contraseñas usadas

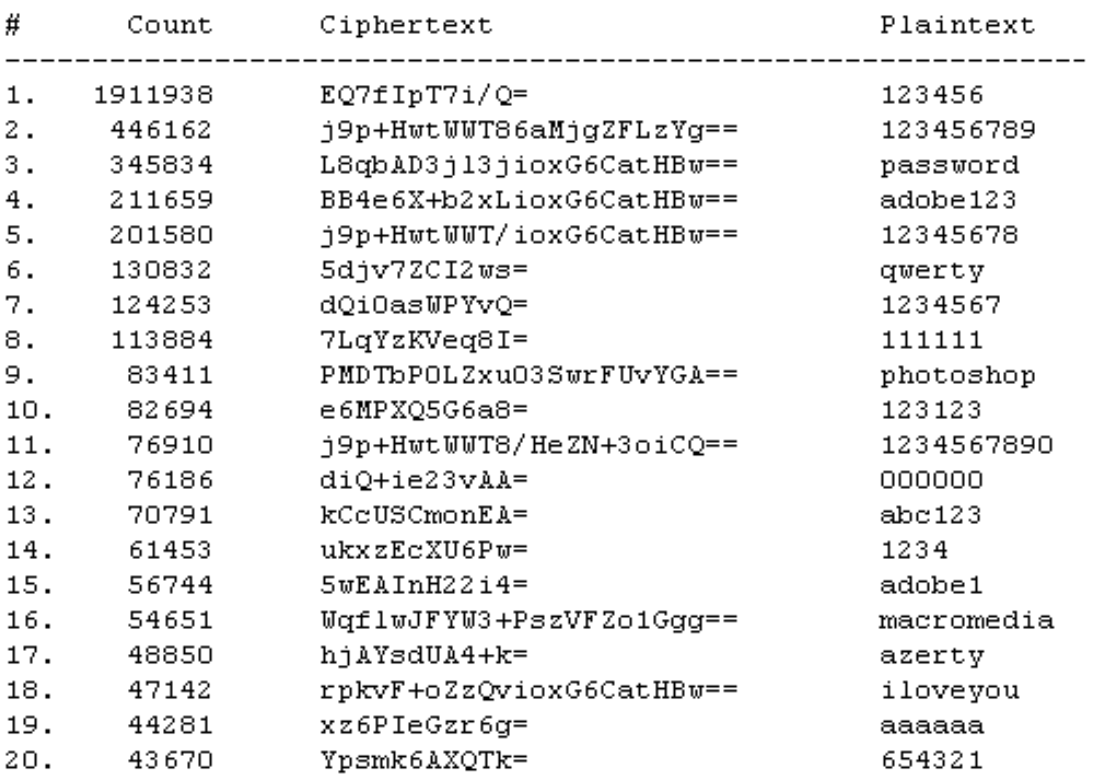

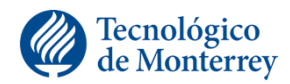

### Almacenando contraseñas

- Se seleccionó un cifrado simétrico (3DES) en modo ECB en lugar de hash.
- Se uso la misma llave para cada contraseña.
- •Al usuario se le permitía ingresar "pistas" para recuperar su contraseña en caso de olvidarla.
	- Almacenado en claro

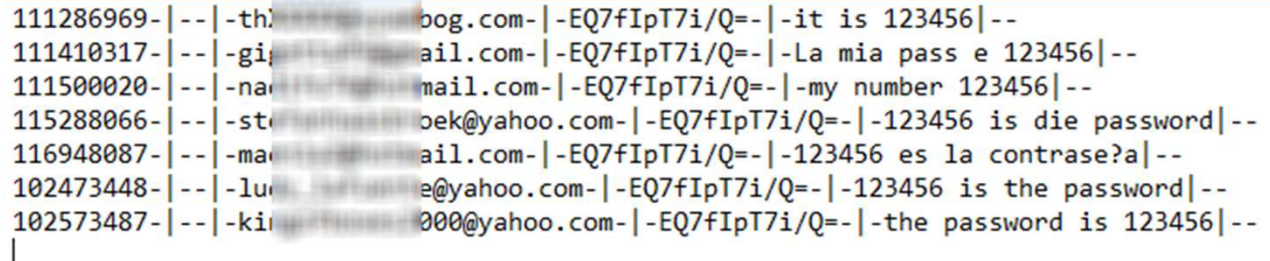

and the state of the state of the state of the state of the state of the state of the state of the state of th

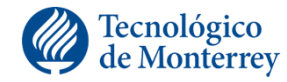

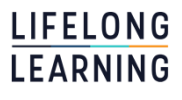

### Unmasked: What 10 million passwords reveal about the people who choose them

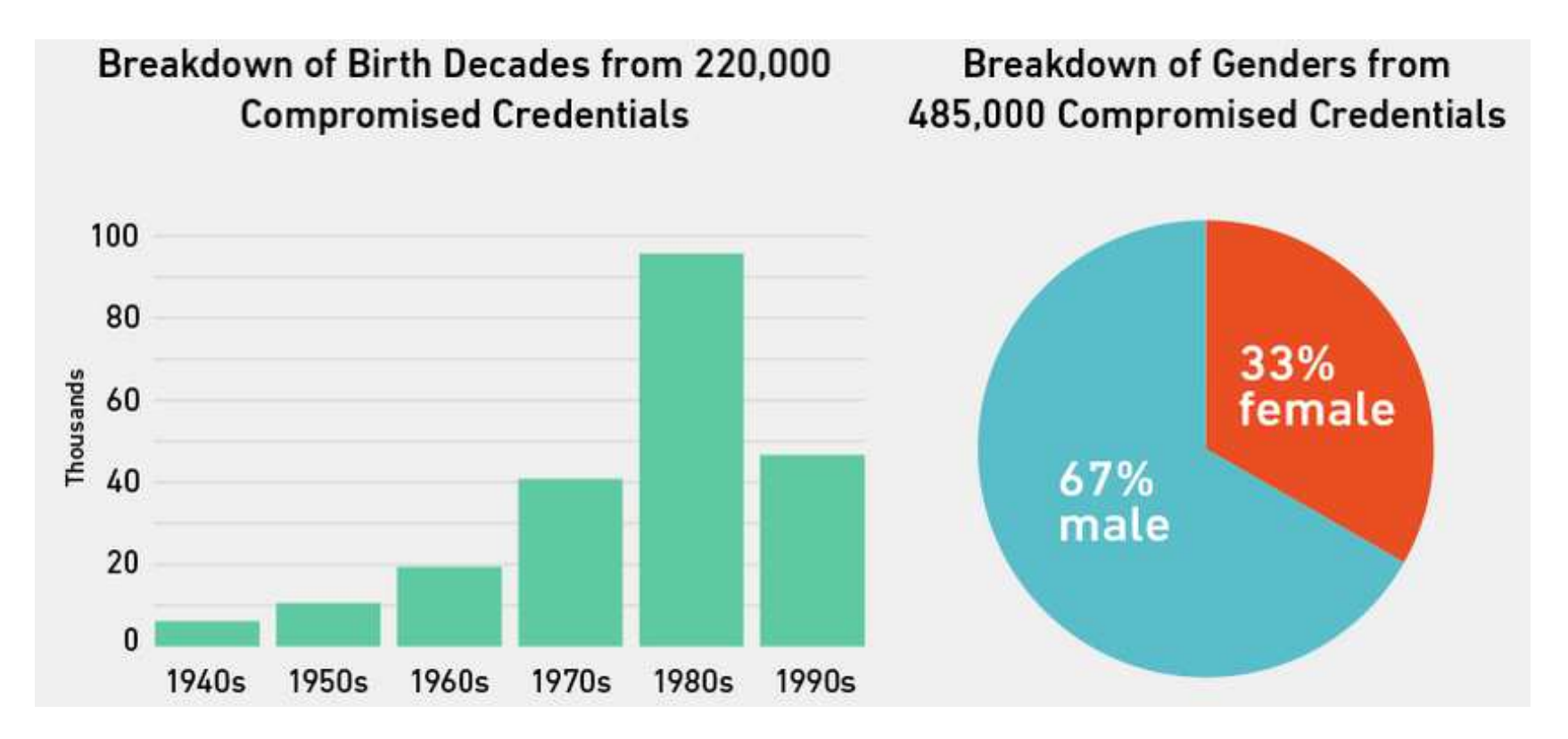

*http://wpengine.com/unmasked*/

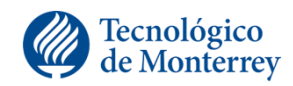

**LIFELONG** LEARNING

# Los 50 passwords más usados

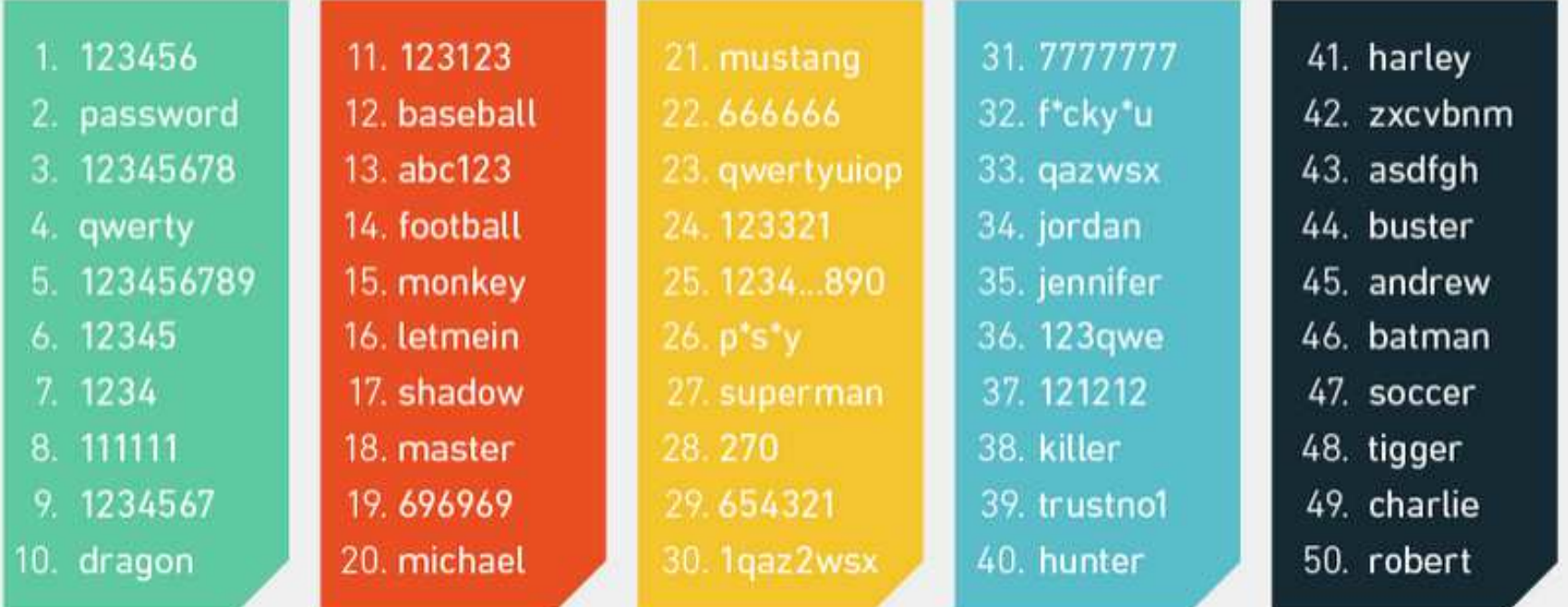

41

*http://wpengine.com/unmasked*/

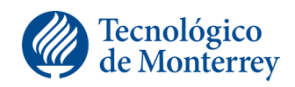

LIFELONG **LEARNING** 

# Añadiré un número para hacerlo más seguro

Most Used Numbers (0-99) at the End of Passwords

- examplepassword1 23.84% 1.
- 6.72% 2. examplepassword2
- 3.86% 3. examplepassword3
- 3.55% 4. examplepassword12
- 3.54% 5. examplepassword7
- examplepassword5 3.35% 6.
- 3.19% 7. examplepassword4
- examplepassword6 3.06% 8.
- examplepassword9 2.91% 9.
- 2.89% examplepassword8 10.

### Least Used Numbers (0-99) at the End of Passwords

- 100. examplepassword39 0.15%
	- examplepassword49 0.16% 99.
- examplepassword60 98. 0.17%
- 97. examplepassword38 0.18%
- examplepassword37 0.18% 96.
- examplepassword41 95. 0.18%
- examplepassword61 94. 0.18%
- examplepassword46 93. 0.19%
- examplepassword53 92. 0.19%
- 91. examplepassword48 0.19%

42

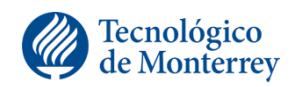

*http://wpengine.com/unmasked*/

### Entropía de contraseñas

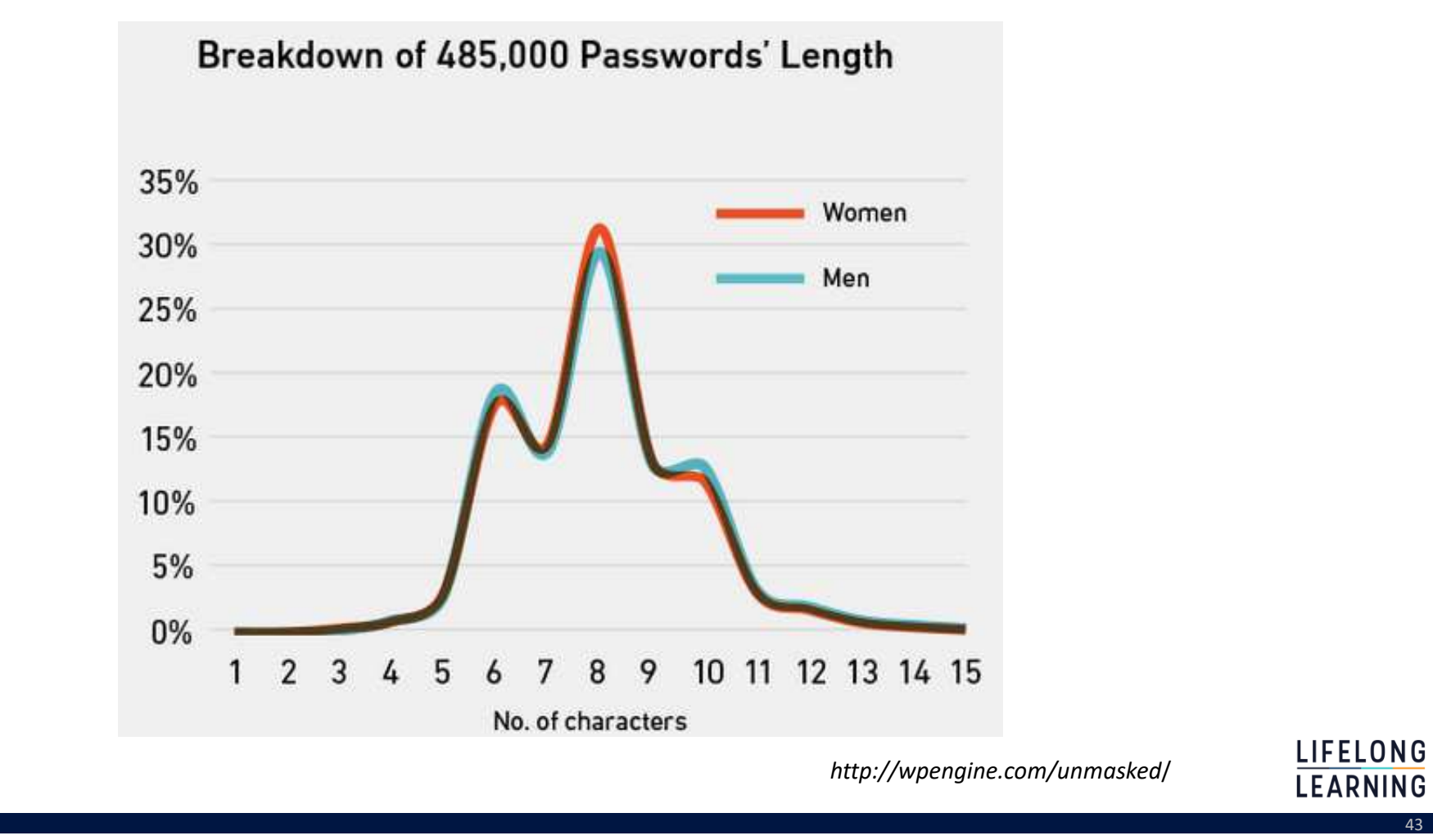

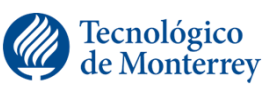

**LEARNING** 

### 20 patrones más comunes de secuencias en 10 millones de passwords

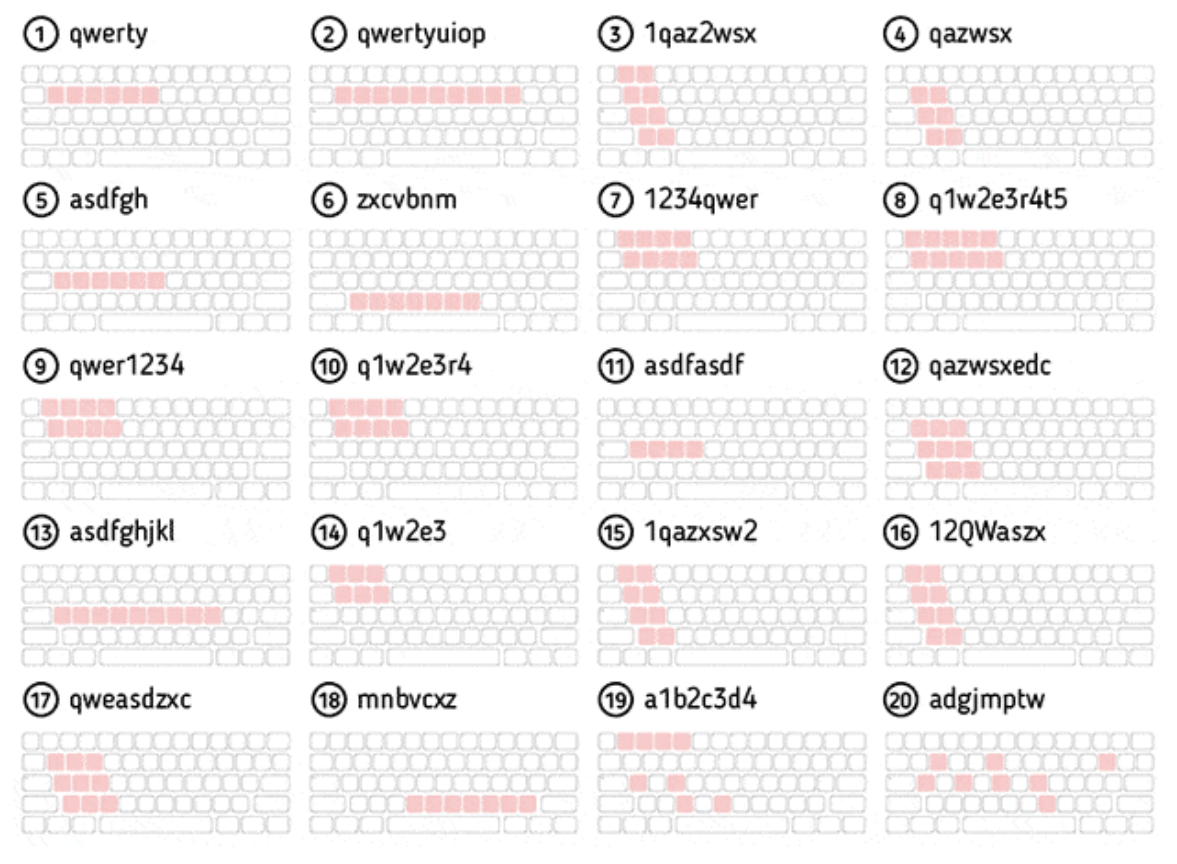

44

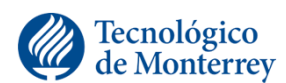

*http://wpengine.com/unmasked*/

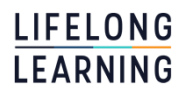

### Algunos términos relacionados

• Doxxing

 $\checkmark$  Investigar, recopilar y difundir información sobre una persona que fue específicamente seleccionada con un objetivo concreto.

de la construcción de la construcción de la construcción de la construcción de la construcción de la construcc

• Data Breaches

- $\checkmark$  http://www.informationisbeautiful.net/visualizations/worlds-biggest-data-breaches-hack
- http://secureinfo.info/breaches/
- http://www.privacyrights.org/data-breach/new
- http://datalossdb.org
- ¿Mis datos han sido comprometidos?
	- https://haveibeenpwned.com/
	- https://breachalarm.com

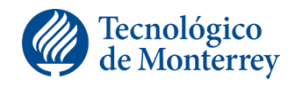

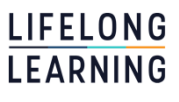

### Crackeo

- El termino se refiere al hecho de encontrar la contraseña de una determinada cuenta o de un conjunto de cuentas.
- •Puede ser considerado ilegal o parte de una auditoria.
- Técnicas principales de crackeo
	- Ataque por diccionario
	- Ataque por fuerza bruta

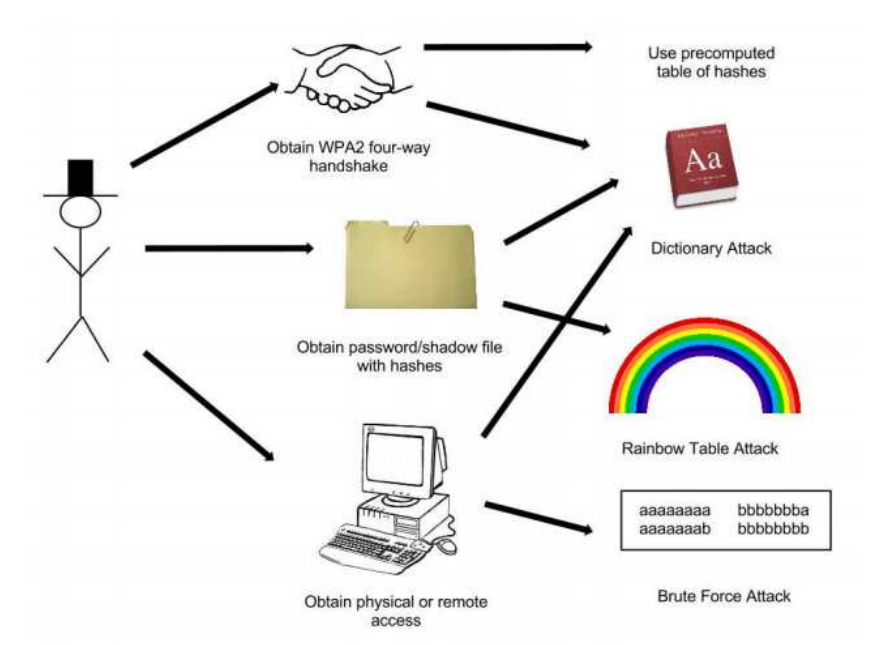

de la construcción de la construcción de la construcción de la construcción de la construcción de la construcc

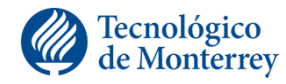

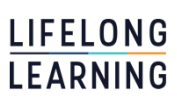

### Tipos de crackeo

- Fuerza bruta: probar todas las combinaciones de un conjunto de símbolos. Dado el tiempo y CPU suficiente las contraseñas eventualmente serán crackeadas.
- •Diccionario: Lista de palabras, encriptadas una vez en un tiempodado y verifica si los hashes son iguales.

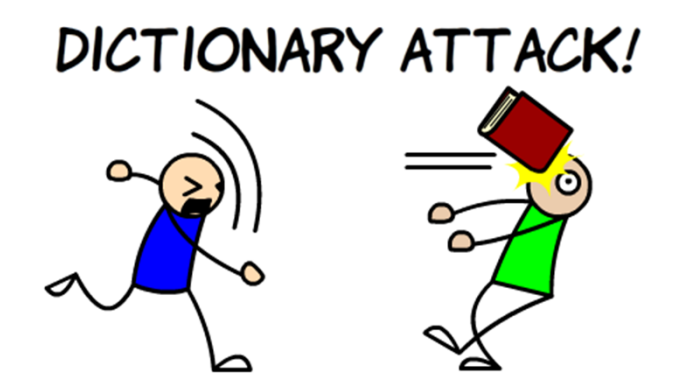

and the contract of the contract of the contract of the contract of the contract of the contract of the contract of the contract of the contract of the contract of the contract of the contract of the contract of the contra

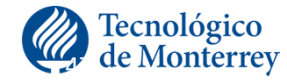

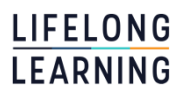

# Tiempo de crackeo

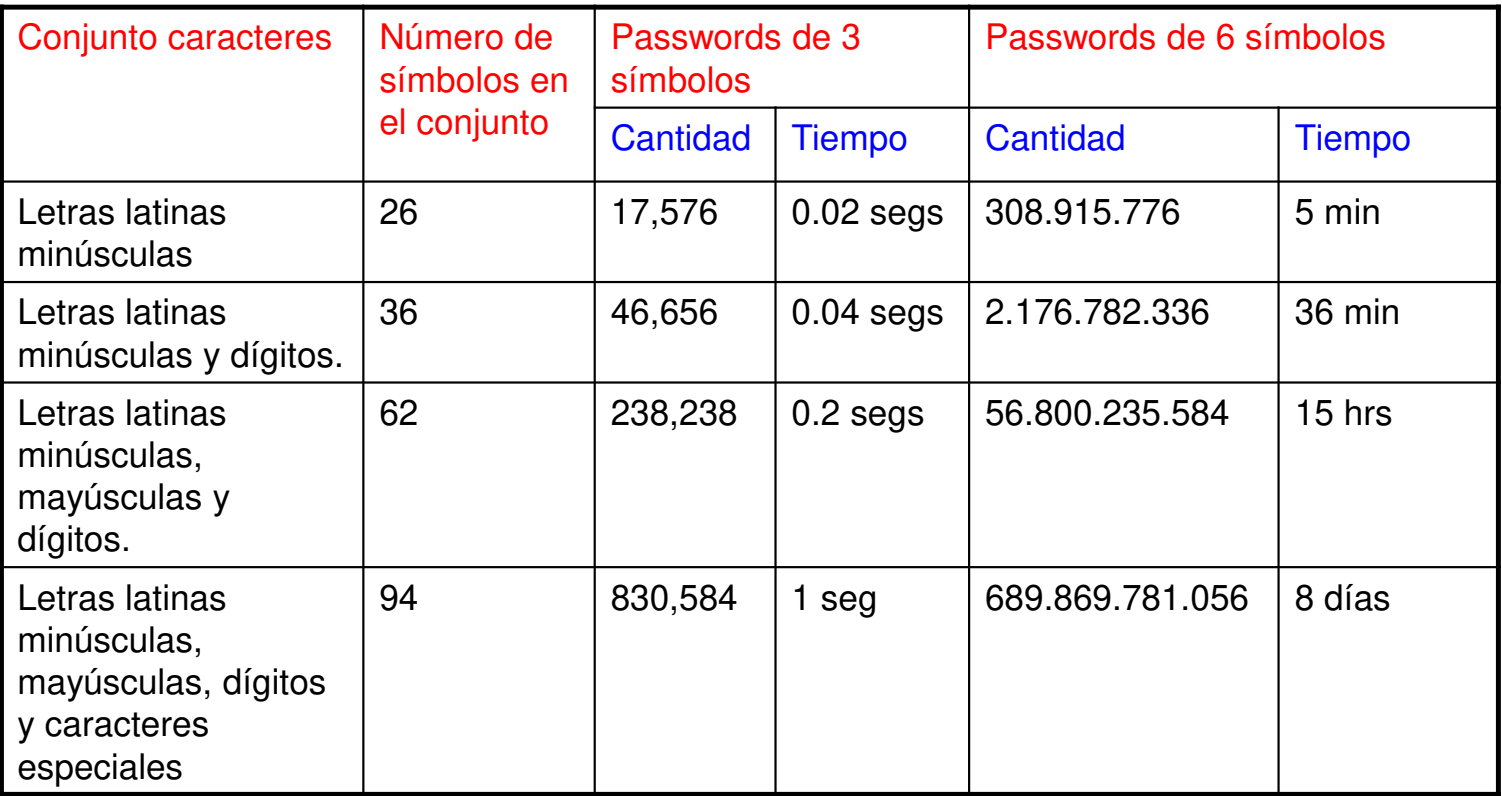

and the state of the state of the state of the state of the state of the state of the state of the state of th

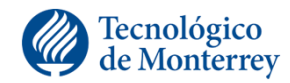

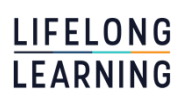

# Tiempo de crackeo

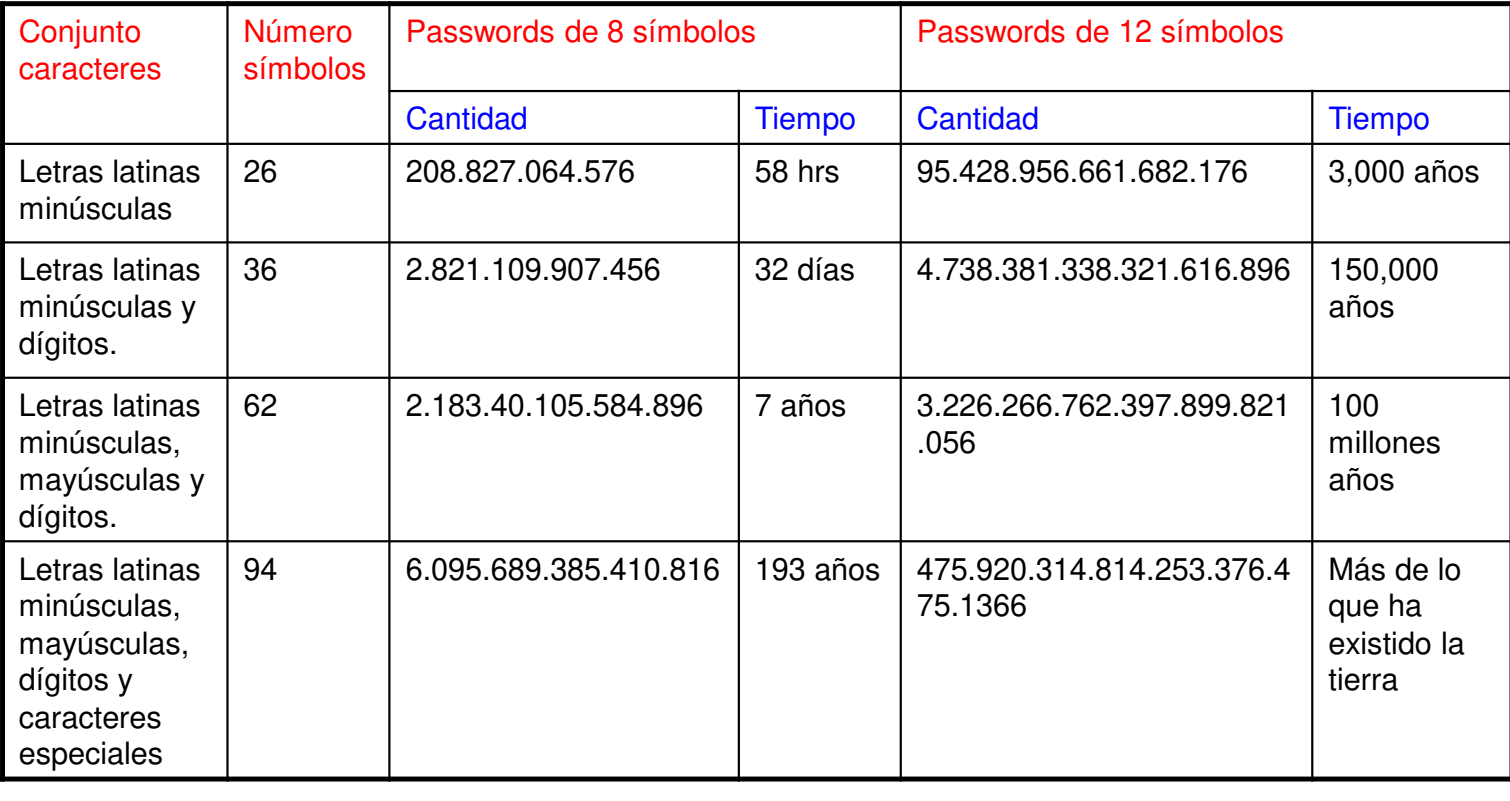

de la construcción de la construcción de la construcción de la construcción de la construcción de la construcc

Tecnológico<br>de Monterrey <u>Call</u>

LIFELONG<br>LEARNING

### Procesamiento

### •CPUs

### •Procesadores gráficos

 $\checkmark$  GPGPU, (General-purpose computing on graphics processing units) en Georgia Tech Research Institute

### •Botnets

- •Distributed.net
- •FPGAs: DeepCrack de la EFF
- •La nube
- •Cracking Rig

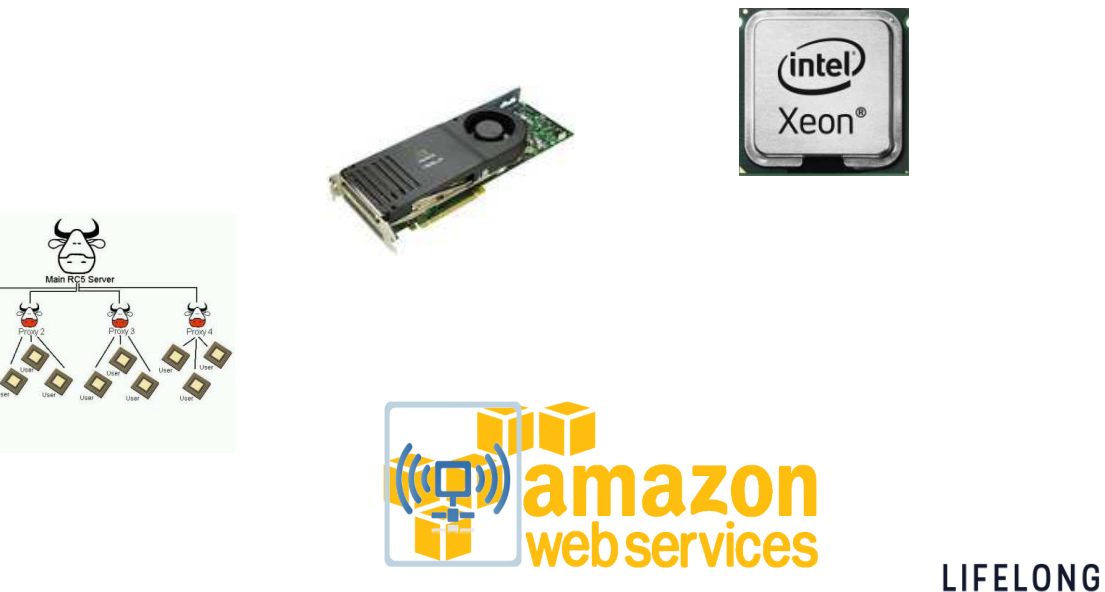

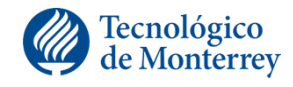

**LEARNING** 

# Password Cracking en la nube

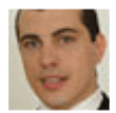

### Password cracking in the cloud

Cloud computing gives bad guys a new tool

Security: Risk and Reward By Andreas M. Antonopoulos, Network World November 17, 2010 05:23 PM ET

Comment **Report** 

 $\Box$  Recommend  $\Box$  Be the first of your friends to recommend this.

On-demand cloud computing is a wonderful tool for companies that need some computing capacity for a short time, but don't want to invest in fixed capital for long term. For the same reasons, cloud computing can be very useful to hackers -- a lot of hacking activities involve cracking passwords, keys or other forms of brute force that are computationally expensive but highly parallelizable.

For a hacker, there are two great sources for on-demand computing: botnets made of consumer PCs and infrastructure-as-a-service (laaS) from a service provider. Either one can deliver computing-on-demand for the purpose of brute-force computation. Botnets are unreliable, heterogeneous and will take longer to "provision." But they cost nothing to use and can scale to enormous size; researchers have found botnets composed of hundreds of thousands of PCs. A commercial cloud-computing offering will be faster to provision, have predictable performance and can be billed to a stolen credit card.

the contract of the contract of the contract of the contract of the contract of the contract of the contract o

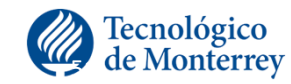

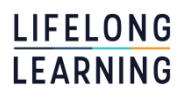

# Ejemplo "password recovery software"

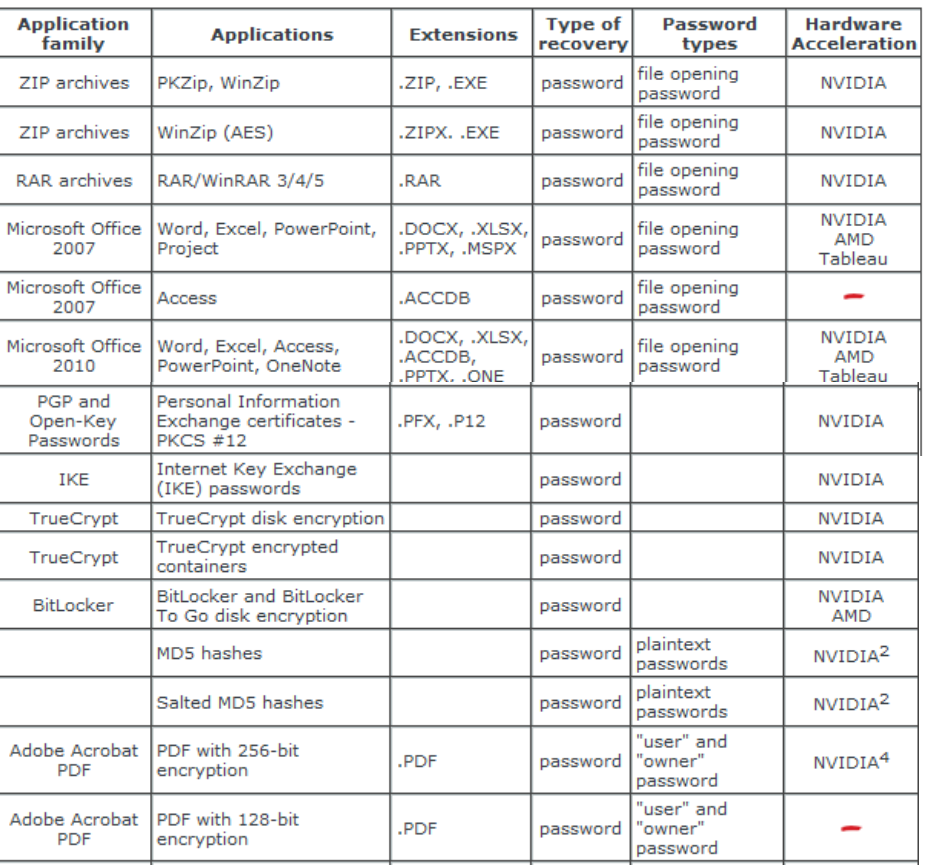

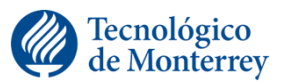

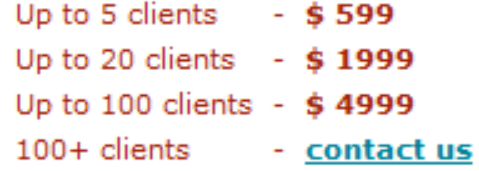

in the state of the state of the state of the state of the state of the state of the state of the state of the

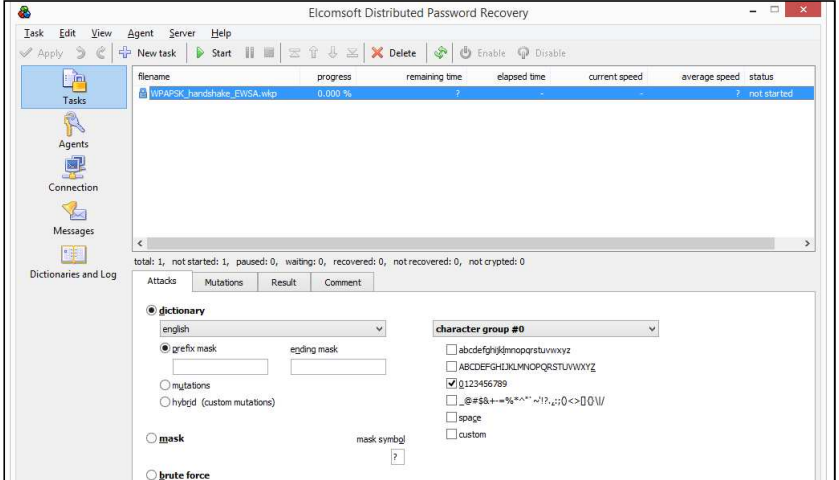

*https://www.elcomsoft.com/edpr.html*

LIFELONG **LEARNING** 

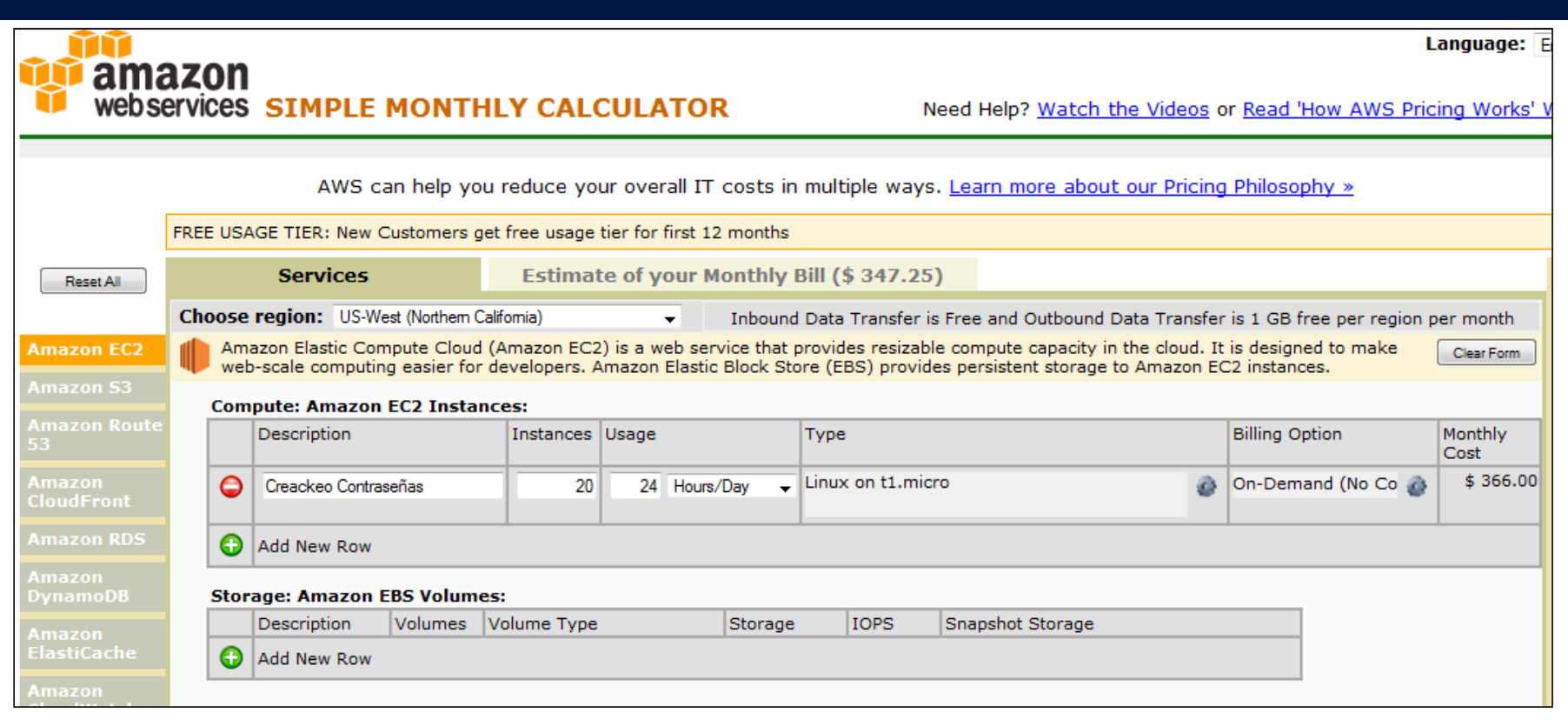

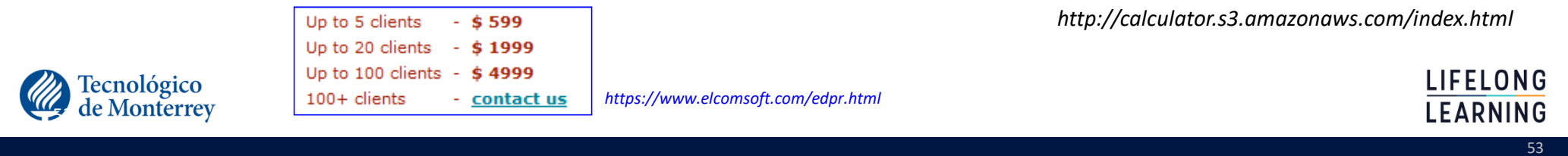

# Cracking Rig

•Costo: \$5,000.00 dolares

•Elementos:

1 x SuperMicro SYS-7048GR-TR 4U Server with X10DRG-Q Motherboard = \$1,989.99 (NewEgg) 2 x Intel Xeon E5-2620 v3 2.4 GHz LGA 2011-3 85W = \$469.98 (Ebay) 4 x Nvidia GTX 1070 Founders Edition = \$1,737.14 (Jet.com) 2 x Samsung 850 Pro 512GB SATA3 SSD = \$412.24 (Jet.com)

4 x Kingston Server ValueRAM DDR4 2133MHz 16GB = \$391.96 (NewEgg)

**TOTAL** =  $$5001.31$ 

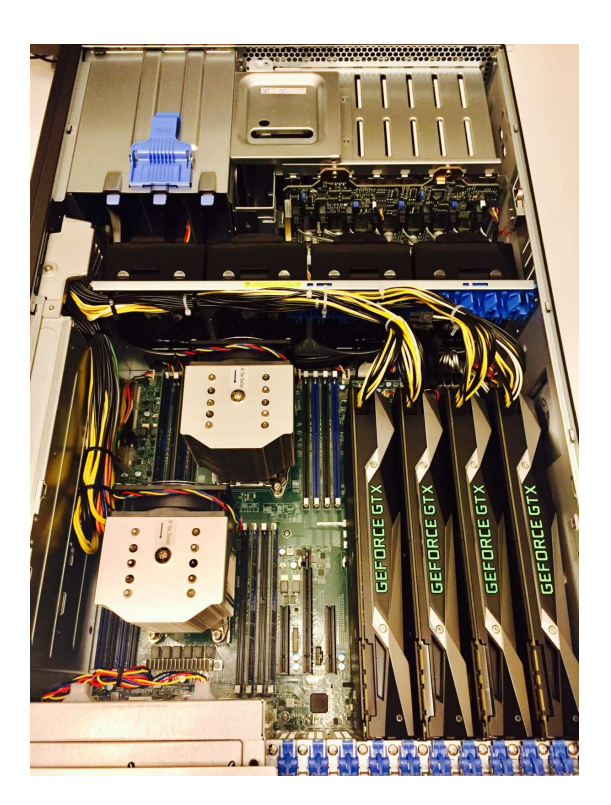

### •Referencia:

http://www.netmux.com/blog/how-to-build-a-password-cracking-rig

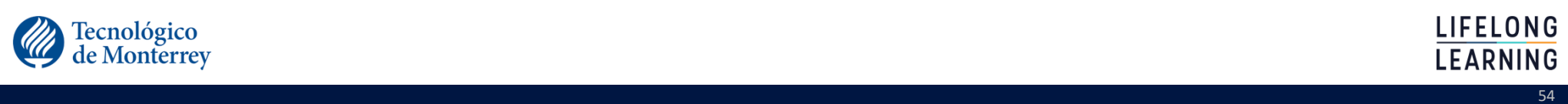

# **EMPECEMOS POR ALGO SIMPLE …**

un crackeador de password casero

### El programa crack

•Programa de crackeo "simple" de contraseñas Unix cifrados con DES/crypt()

in the state of the state of the state of the state of the state of the state of the state of the state of the

- Basado en el programa Crack v. 2.7a
- •No confundir con el programa Crack de Alec Muffet
	- Última versión 5.0a (2000)
- •Uso de dos programas
	- programa que construye un diccionario
		- makekey
	- programa que prueba las palabras del diccionario

crack

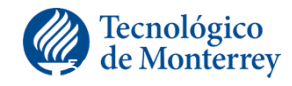

### Preparando los archivos

- •Recuerde, para activar el teclado en español:
	- $\checkmark$  setxkbmap es
- •Baje archivo labo.crack.zip, de la página y grábelo en el directorio hogar de root

the contract of the contract of the contract of the contract of the contract of the contract of the contract o

- **http://cryptomex.org/Crack/labo.crack.zip**
- •Extraiga los archivos
	- $\checkmark$  cd ~
	- unzip labo.crack.zip
- •Ubiquese dentro del directorio LaboCrack
	- $\checkmark$ cd LaboCrack
- •Compile los programas crack.c y makekey.c
	- $\checkmark$  gcc makekey.c –o makekey
	- $\checkmark$  gcc crack.c –l crypt –o crack

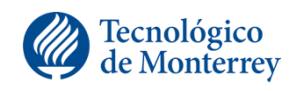

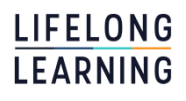

### Ejercicio: Creando un diccionario

•Cambie el formato del archivo palabras y examine el contenido de dicho archivo dentro del directorio LaboCrack

> # dos2unix palabras # more palabras hola toto prueba Quijote AMERICA#

in the state of the state of the state of the state of the state of the state of the state of the state of the

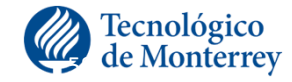

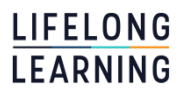

### Probando el programa makekey

• Teclee lo siguiente y observe la salida

# ./makekey –a < palabras # ./makekey –b < palabras # ./makekey –c < palabras # ./makekey –d < palabras # ./makekey –l < palabras # ./makekey –u < palabras # ./makekey –n < palabras # ./makekey –N < palabras # ./makekey –r < palabras # ./makekey –y < palabras # ./makekey –z < palabras

in the state of the state of the state of the state of the state of the state of the state of the state of the

• ¿Para que sirve la utilería makekey?

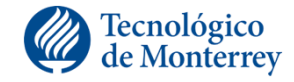

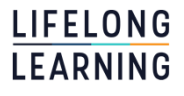

### Generando un diccionario

•Teclee:

# ./makekey -abcdlunNryz < palabras > dico

•Tecleando lo siguiente podrá saber el número de palabras creadas

en de la construction de la construction de la construction de la construction de la construction de la constr

# wc -l palabras # wc -l dico

# more dico

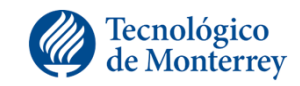

**LIFELONG** LEARNING

### Crackeo de passwords

•Generalmente se ataca el archivo /etc/passwd

crack /etc/passwd dico

•Si se desea descubrir el password de un usuario en particular se puede añadir el nombre del usuario al final del comando:

crack /etc/passwd dico abui

•Permite terminar ejecución programa para proseguirla en cualquier otra ocasión desde el mismo punto en que la interrumpimos

crack -r /etc/passwd dico abui

 $61$  . The contract of the contract of the contract of the contract of the contract of  $61$ 

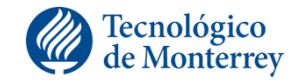

### Probando crack

•Tomando en cuenta los archivos passwd1, passwd2, dico1, dico2 teclee lo siguiente:

> # ./crack passwd1 dico1 # ./crack passwd2 dico2 # ./crack passwd1 dico2# ./crack passwd2 dico1

en de la construcción de la construcción de la construcción de la construcción de la construcción de la constru

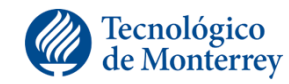

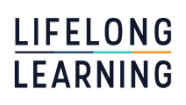

# John The Ripper

- •Crack de contraseñas más común para Unix (junto con crackV5.0).
- •Existe versión tanto para Unix como para Windows.
- •Puede romper contraseñas de sistemas Unix y Windows.
- •Utiliza tanto diccionario como fuerza bruta.
- •Es modular y esto es lo más, y es lo que le hace el craqueador más avanzado

en de la construcción de la construcción de la construcción de la construcción de la construcción de la constr

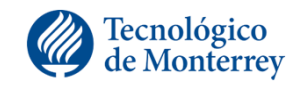

### Sintaxis y salida

• Sintaxis

./john [ opciones ] archivos\_contraseñas

### • Ejemplos:

./john passwd ./john passwd1 passwd2./john \*passwd\* \*.pwd

### • Salida

Loaded 9 passwords with different salts (Standard DES [24/32 128k])toto (cachafas)guesses: 1 time: 0:00:00:06 100% c/s 76500 trying: Yarmouth - zygote

e de la construcción de la construcción de la construcción de la construcción de la construcción de la constru

### •Nota

 $\checkmark$  Las cuentas con passwords detectados se almacenan, si se vuelve a ejecutar john NO tomara en cuenta estas cuentas para llevar a cabo la verificación

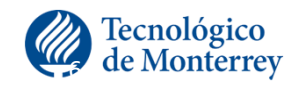

**LIFELONG LEARNING** 

### Interpretando la salida

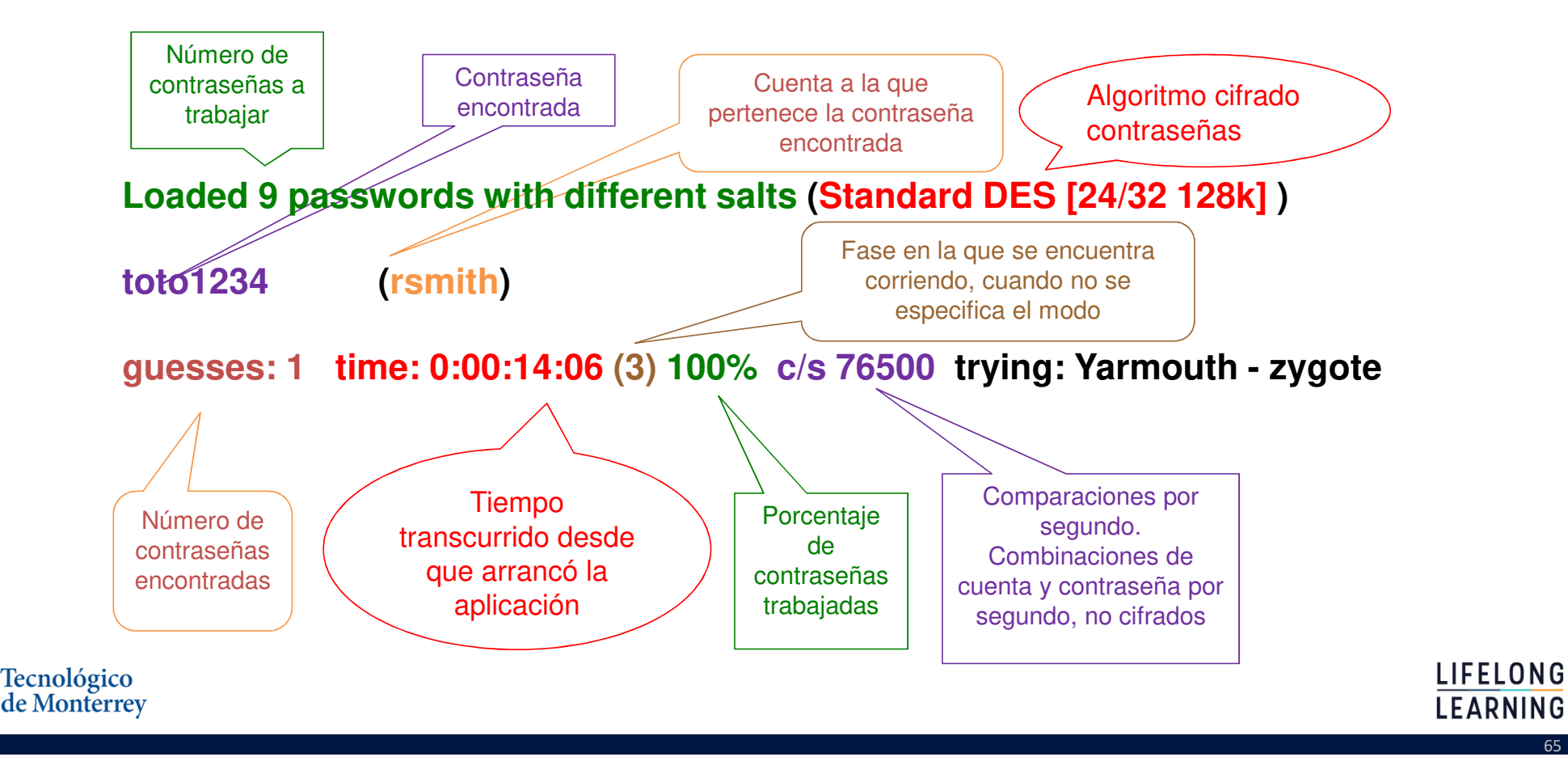

### Modos de "crackeo"

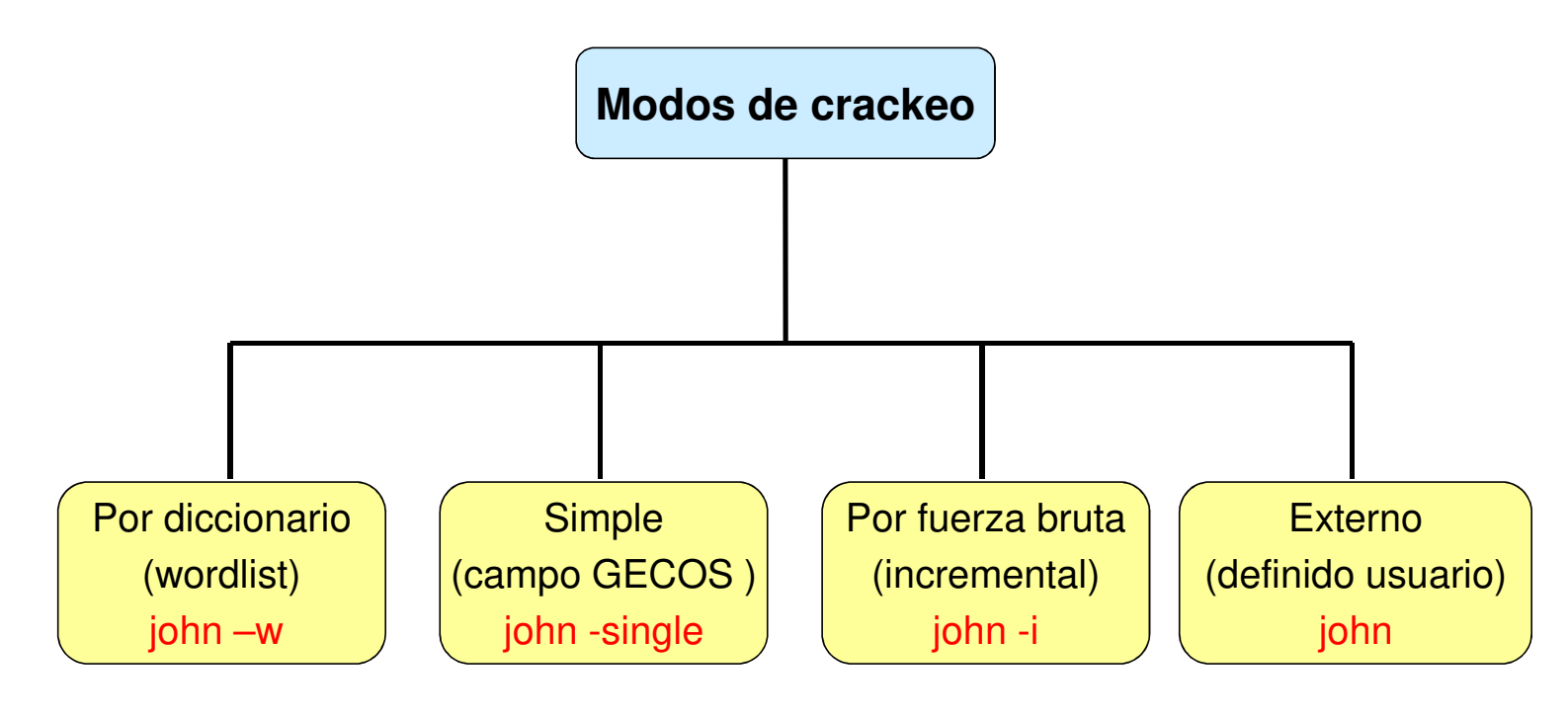

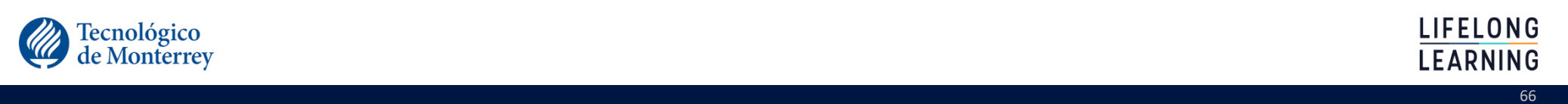

### Archivos usados por john

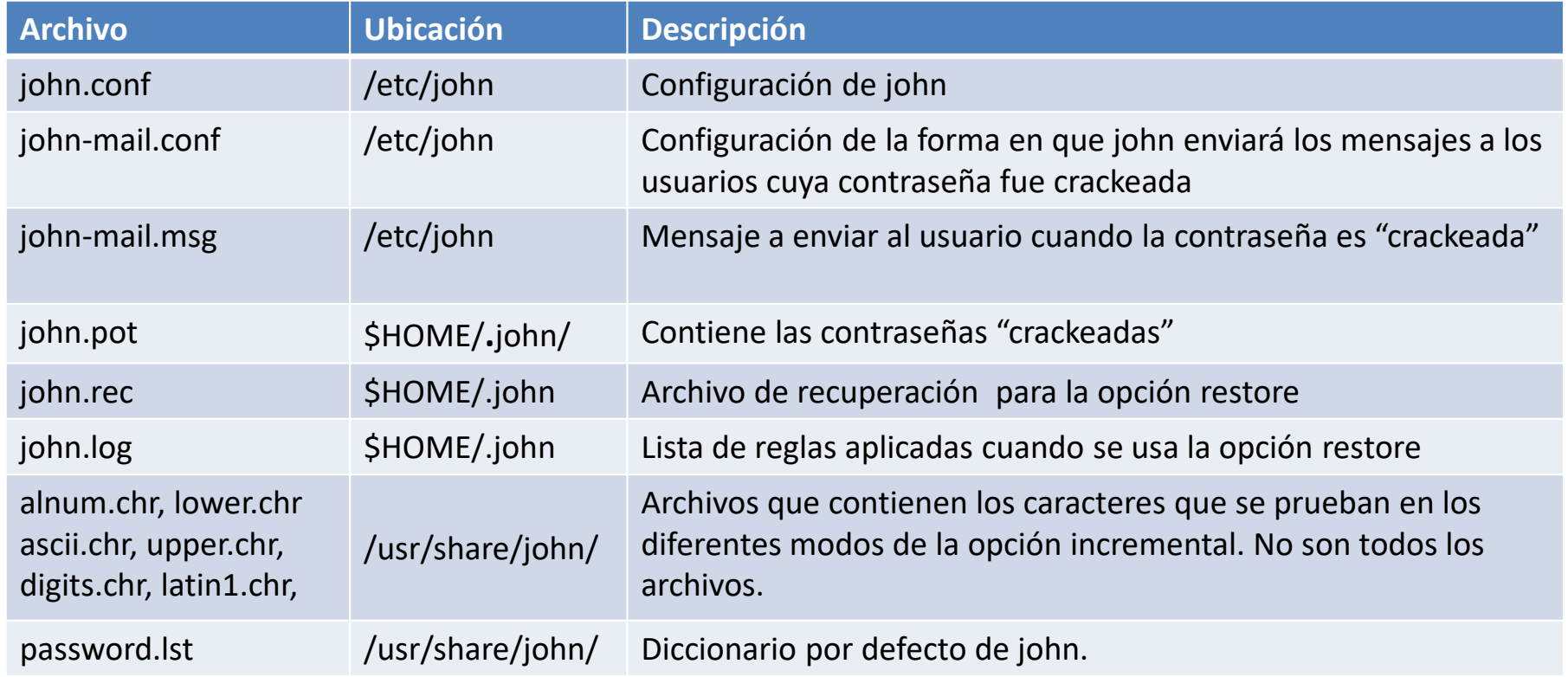

en de la construction de la construction de la construction de la construction de la construction de la constr

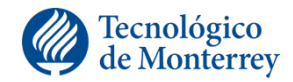

*versión 1.8.0.6-jumbo*

# El archivo johh.conf

•Comportamiento programa puede ser configurado editando este archivo.•Contenido:

- Opciones globales,
- Definición listas palabras y reglas crackeo simple.
- Definición parámetros para modo incremental
- Definición un nuevo modo de crackeo.
- Dividido en secciones
	- Cada sección empieza con su nombre entre corchetes

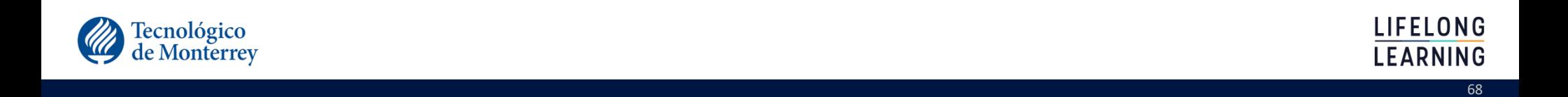

### Secciones

- "Single crack" mode rules
	- $\checkmark$  [List.Rules:Single]
- •Wordlist mode rules
	- $\checkmark$  [List.Rules:Wordlist]
- Some pre-defined word filters
	- $\checkmark$  [List.External:Filter\_Alpha]
	- $\checkmark$  [List.External:Filter\_Digits]
- •A simple cracker for LM hashes, similar to L0phtCrack
	- $\checkmark$  [List.External:LanMan][List.External:Filter\_LanMan]

en de la construction de la construction de la construction de la construction de la construction de la constr

- •Useful external mode example[
	- List.External:Double]
- Simple parallel processing example
	- $\checkmark$  [List.External:Parallel]

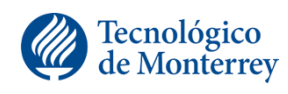

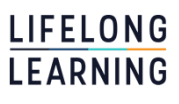

### Algunas opciones generales

•Wordfile

Especificar diccionario a ser usado en modo batch

 $\checkmark$  Cuando se corre con archivos de password pero sin especificar un modo de crackeo.

 $70$  and  $70$  and  $70$  and  $70$  and  $70$ 

•Idle

Si esta asignado a Y, el programa solo utilizara los ciclos muertos del sistema

•Save

Almacenamiento del archivo de recuperación cada n segundos

•Beep

 $\checkmark$  Asignado a Y, programa produce beep cuando encuentra password

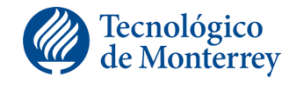

LIFELONG

### Archivos a usar con john

•Bajar el siguiente archivo y grabarlo en el directorio hogar de root**http://cryptomex.org/Crack/juanito.zip**

71

•Extraer archivos

 $\checkmark$  cd ~

 $\checkmark$ unzip juanito.zip

•Posicionarse en el directorio Juanito

 $\checkmark$ cd Juanito

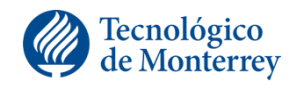

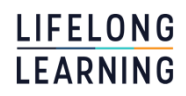

### Lo más simple

•Si no se proporciona opción alguna, john lleva a cabo todos los modos. •Por ejemplo

john passwd1

Primero intenta el modo single.

Después lleva a cabo un ataque de diccionario con el diccionario que cuenta por defecto y reglas.

the contract of the contract of the contract of the contract of the contract of the contract of the contract o

 $\checkmark$  Por último intenta modo incremental.

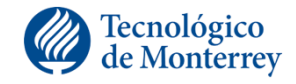
### Creando un script de limpia

•Dentro de los archivos en el directorio hay uno de nombre limpia.

•El archive contiene un script creado se usará para borrar el archivo de contraseñas encontradas y poder llevar a cabo las prácticas.

•Es necesario cambiar el tipo de codificación del archive, así como los permisos del mismo, para lo cual es necesario:

> # dos2unix limpia # chmod 755 limpia

and the state of the state of the state of the state of the state of the state of the state of the state of th

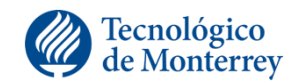

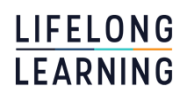

## El modo single

•Utiliza información contenida dentro del archivo de contraseñas:

- $\checkmark$  Login names
- **√GECOS**
- Nombre del directorio hogar

•Aplica conjunto reglas para mezclar la información.

•Información usada para probar la cuenta de la que fue tomada.

Proporciona rapidez

•Ejemplo:

### **john -single passwd**

74

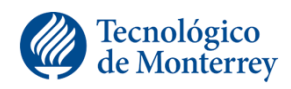

Probando el modo single

•Teclee los siguientes comandos

**john -single passwd1**

**john -single passwd2**

•En otra terminal, despliegue el contenido de los archivos de contraseñas.

results and the contract of the contract of the contract of the contract of the contract of the contract of th

**more passwd1**

**more passwd2**

•Saque sus conclusiones

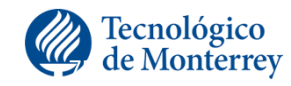

LIFELONG EARNING

#### El modo wordlist

•Se debe proporcionar el nombre de un archivo que contenga una lista de palabras, por ejemplo:

#### **john -w:wordlist passwd**

•También se puede definir una serie de reglas que mezclen las palabras contenidas en el archivo

```

john -w:dico -rules passwd
```
•Posible ver la lista de palabras usadas y no hacer ninguna verificación

```
john -w:dico -rules -stdout
```
•Con la opción stdin se puede introducir la lista de palabras a través de la línea de comandos

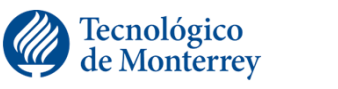

LIFELONG

### Modo wordlist con reglas y sin reglas.

•Dentro del directorio Juanito, cambie el formato del archivo palabras y examine su contenido

#### **dos2unix palabrasmore palabras**

•Valide lo que john utiliza en un ataque de diccionario sin las reglas activas

#### **john –w:palabras -stdout**

•Valide lo que john utiliza en un ataque de diccionario activando las reglas

#### **john –w:palabras –rules -stdout**

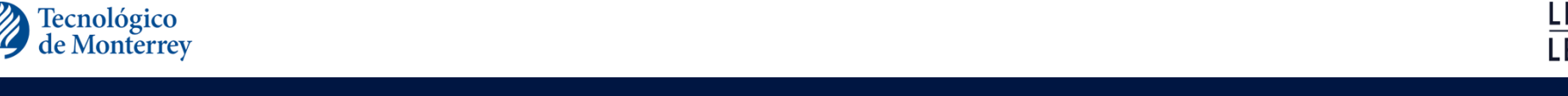

#### Probando el modo wordlist

•Ejecute john con los dos archivos de contraseña y con los archivos de diccionario dico1 y dico2

> **john –w:dico1 passwd1 john –w:dico1 passwd2 john –w:dico2 passwd1john –w:dico2 passwd2**

•Ejecute john con los archivos anteriores pero con la opción -rules

**john –w:dico1 –rules passwd1 john –w:dico1 –rules passwd2 john –w:dico2 –rules passwd1john –w:dico2 –rules passwd2**

results and the second contract of the second contract of the second contract of the second contract of the second

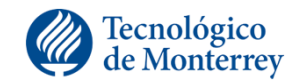

### El modo incremental

- •Modo de crackeo mas potente, ya que probará todas las combinaciones de caracteres posibles
- •Se asume que nunca terminara debido a que el número de combinaciones es muy largo
	- √Puede terminar si se define una longitud de password pequeña o si se usa un pequeño conjunto de caracteres
- •Cuenta con cuatro modos y es necesario especificar los parámetros del modo elegido
- •Si no se especifica ningún modo intentara el modo All en el que se probará todo el conjunto de 95 caracteres ASCII imprimibles y todos los passwordsde longitud 0 a 8.

#### **john --incremental:[opcion] passwd**

results and the second contract of the second contract of the second contract of the second contract of the second

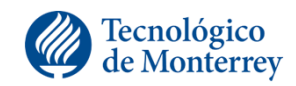

#### Opciones modo incremental pre-definidas•John cuenta varias opciones de modo incremental

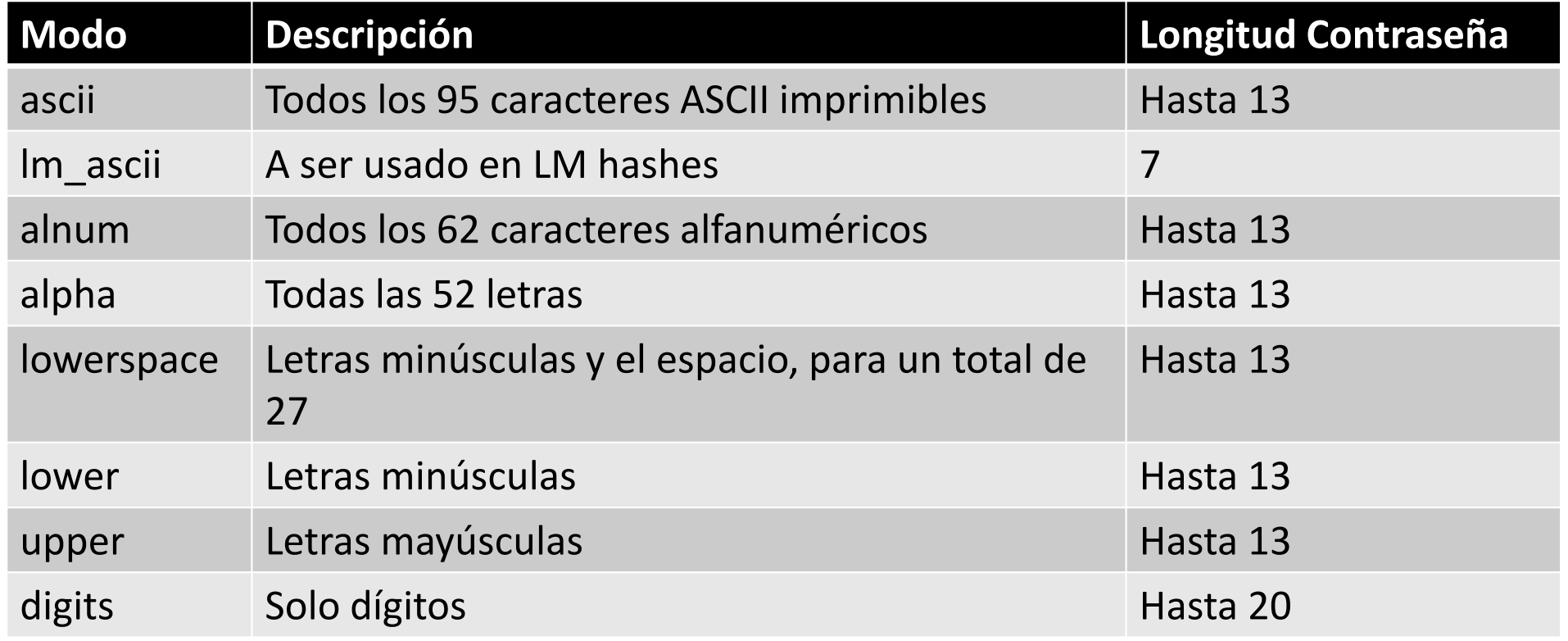

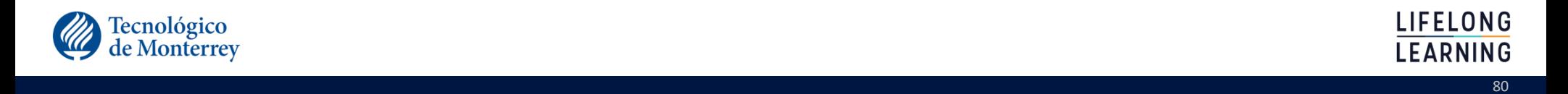

## Parámetros opciones modo incremental

- •Cada opción cuenta con campos dentro archivo john.conf
- •Parámetros soportados
	- *File:* especificar archivo de conjunto caracteres
	- *MinLen:* longitud mínima password
	- *MaxLen*: longitud máxima password
	- *CharCount:* limita el número de diferentes caracteres usados, (todos los caracteres por default)
	- *Extra:* permite utilizar más caracteres que los definidos en el archivo de caracteres

e de la construcción de la construcción de la construcción de la construcción de la construcción de la constru

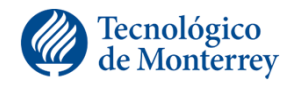

### Ejemplos parámetros

[Incremental:ASCII]File = \$JOHN/ascii.chrMinLen  $= 0$  MaxLen = 13CharCount = 95

**john --incremental:ascii passw<sup>d</sup>**

[Incremental:Digits]File = \$JOHN/digits.chrMinLen  $= 1$  MaxLen = 20CharCount = 10

**john --incremental:digits passw<sup>d</sup>**

[Incremental:LM\_ASCII]File = \$JOHN/lm\_ascii.chrMinLen  $= 0$ MaxLen = <mark>7</mark> CharCount = 69

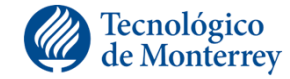

**john --incremental:lm\_ascii passw<sup>d</sup>**

e e seu a construír a construír a construír a construír a construír a construír a construír a construír a 82 d

**LIFELONG LEARNING** 

## Ejemplo opción dígitos modo incremental

#### •Usar script alta para crear cinco cuentas con contraseñas de solo dígitos

•Probar opción modo incremental

# john --incremental:digits pdigitos

•Validar que fue lo que se probó

# john --incremental:digits -stdout

# chmod 755 alta #./alta pdigitos Para terminar capture \*\*\* como cuentaCuenta:emata Passwd:345789::Cuenta:rtorres Passwd:721946Cuenta:\*\*\* ./alta: line 45: unexpected EOF while looking for matching `"' ./alta: line 46: syntax error: unexpected end of file #

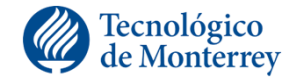

LEARNING e de la construcción de la construcción de la construcción de la construcción de la construcción de la constru

LIFELONG

#### Probando el modo incremental

### •Teclee lo siguiente y analice el resultado

- Si no hay respuesta de un minuto aborte la ejecución presionando las teclas CTRL y C al mismo tiempo.
- $\sqrt{\ }$ Recuerde que debe correr el script de limpia. antes

**john –-incremental:lower passwd1 john –-incremental:alpha passwd1john –-incremental:ascii passwd1**

**john –-incremental:lower passwd2 john –-incremental:alpha passwd2john –-incremental:ascii passwd2**

e de la construcción de la construcción de la construcción de la construcción de la construcción de la constru

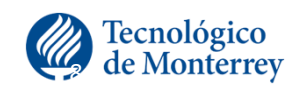

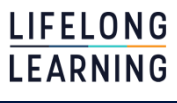

#### Definiendo su propio modo incremental

- •Ubicarse en el directorio /root/**.**john
- •Abrir el archivo john.pot y añadir los caracteres que conformarán el charset, precedidos del carácter ":"
	- $\checkmark$  Ejemplo

:AEIOUaeiou

- $\checkmark$  En el archivo solo deben de encontrarse estos caracteres, ningún otro.
- $\checkmark$  Importante: en el caso de windows, no almacenarlo como un archivo de texto (seleccionar "all files types")

#### •Correr john con opción –makechars y el nombre del archivo del charset

 $\checkmark$  Se realizán cálculos y se indica cuantos caracteres se usaron

**root#** 

#### **root# john --make-charset=vocales.chr**Loaded 6 plaintexts Generating charsets... 1 2 3 4 5 6 7 8 DONEGenerating cracking order... DONESuccessfully written charset file: vocales.chr (10 characters)

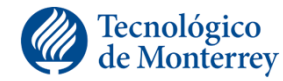

LEARNING e de la construcción de la construcción de la construcción de la construcción de la construcción de la constru

LIFELONG

#### Alta nuevo archivo caracteres: últimos pasos

- •Ubicarse en el directorio /etc/john
- Editar *john.conf* e ir a la sección incremental y añadir las siguientes líneas:

```
[Incremental:vocales]File = /root/.john/vocales.chrMinLen = 1
MaxLen = 8
CharCount = 10
```
- En campo charcount se anota el dato que john calculó y desplegó cuando se creó el archivo de charset
- Lanzar john con el nuevo nombre

**john --incremental:vocales passwd.vocales**

e de la construcción de la construcción de la construcción de la construcción de la construcción de la constru

•Validar que se probó

Tecnológico e Monterrey

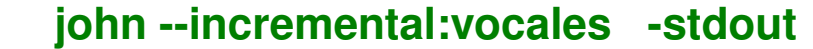

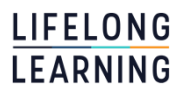

## Modificando parámetro MinLen

- Ejecutar limpia
- •Ubicarse en el directorio /etc/john
- Editar *john.conf*, ir a la sección incremental y modifcar valor de MinLen
	- [Incremental:vocales]File = /root/**.**john/vocales.chrMinLen <sup>=</sup>**8** MaxLen = 8CharCount = 10
- Lanzar john de nuevo

**john --incremental:vocales passwd.vocales**

en de la construction de la construction de la construction de la construction de la construction de la constr

•Validar que fue lo que se probó

#### **john --incremental:vocales -stdout**

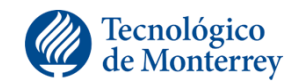

**LIFELONG** LEARNING

#### Las reglas

•Se cuenta con reglas que permiten combinar los caracteres de las palabras candidatas en diferentes formas.

•Otras reglas definen filtros para que palabras con ciertas características no sean consideradas como candidatas para ser una contraseña.

•Se cuenta con un preprocesador que permite combinar reglas similares en una sola línea.

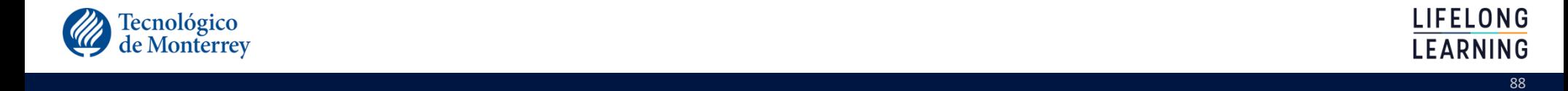

### Clases caracteres

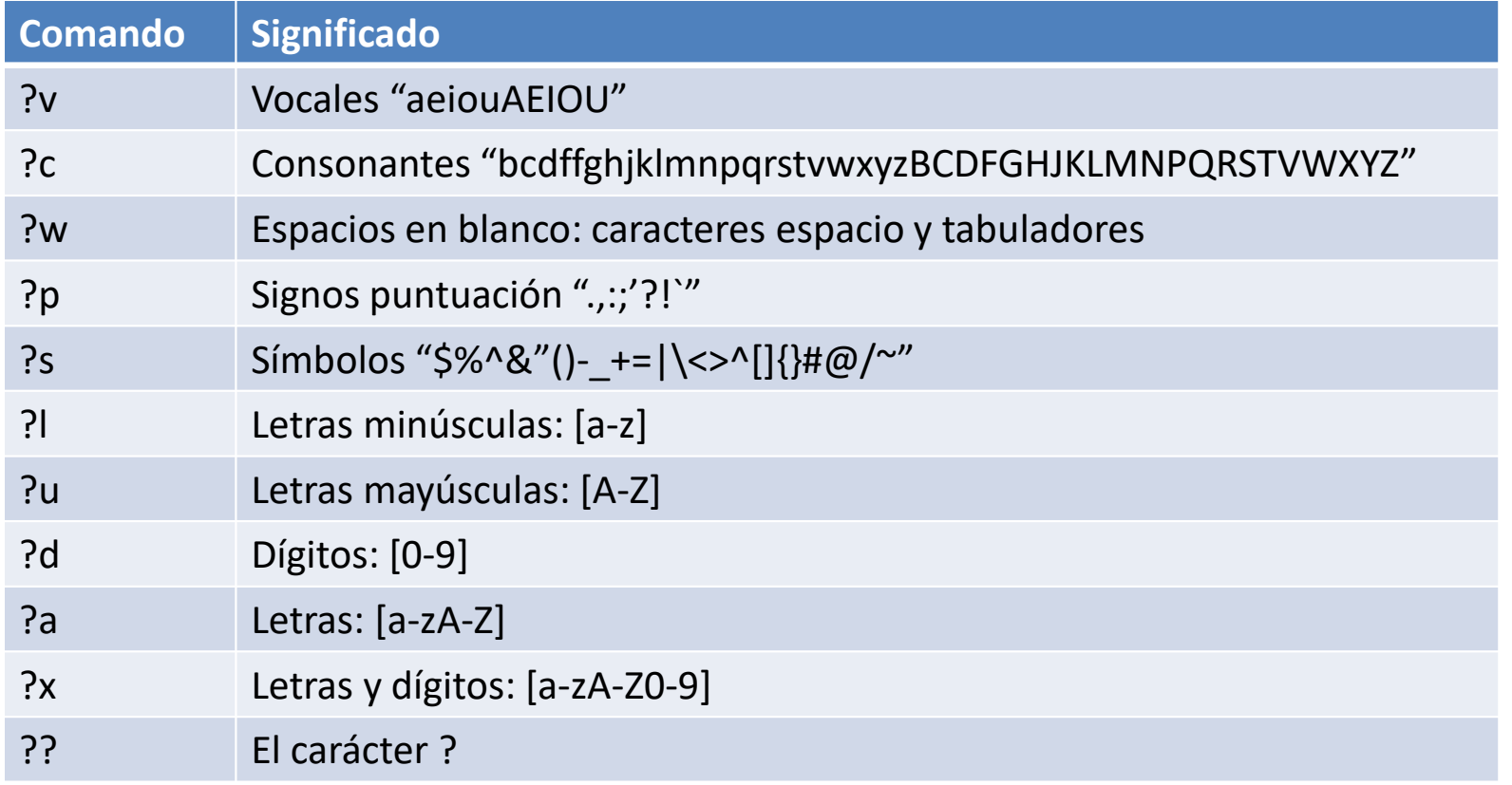

e de la construcción de la construcción de la construcción de la construcción de la construcción de la constru

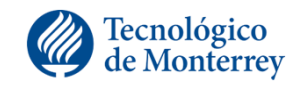

### Comandos simples

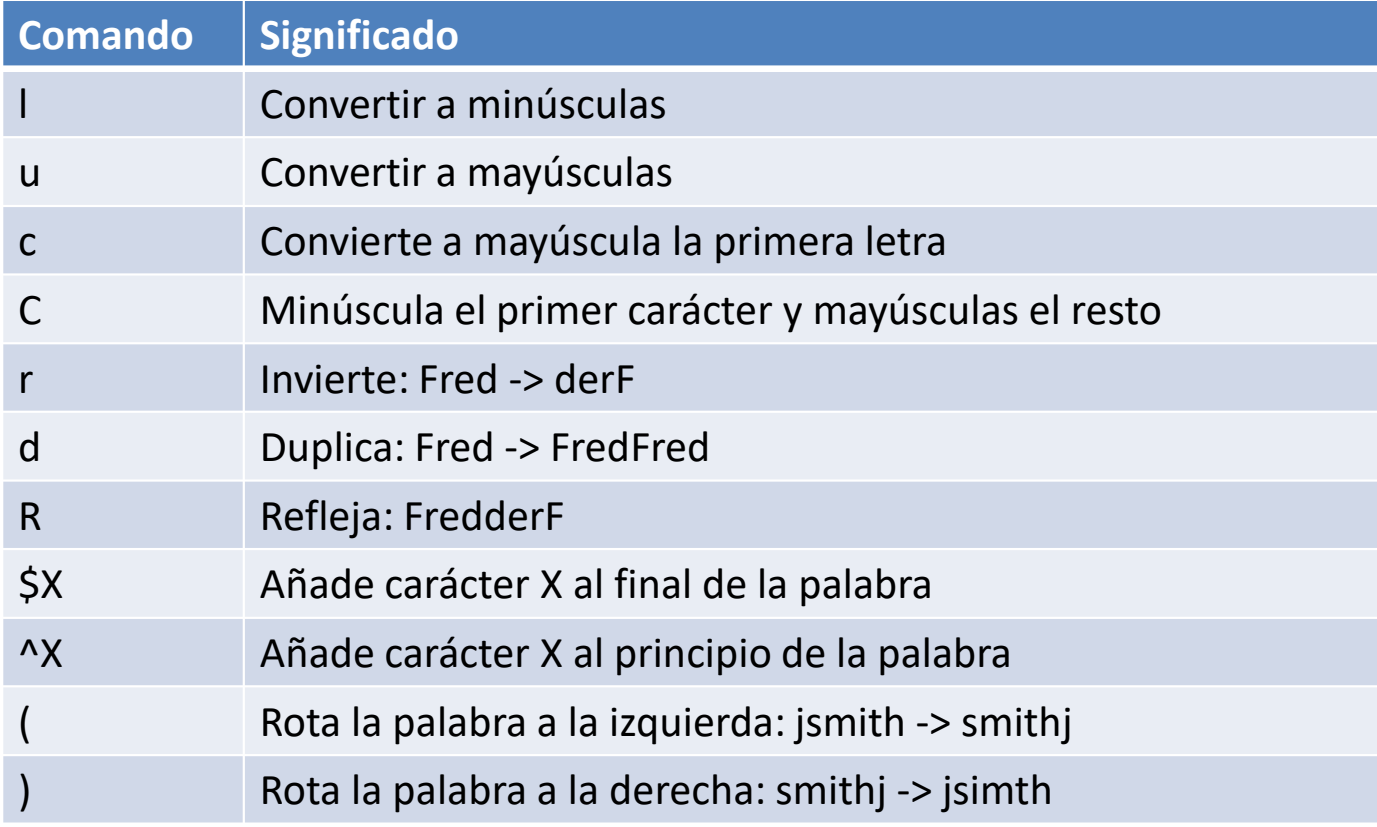

en de la construction de la construction de la construction de la construction de la construction de la constr

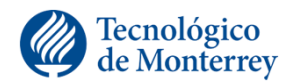

LIFELONG<br>LEARNING

### Comandos clases caracteres

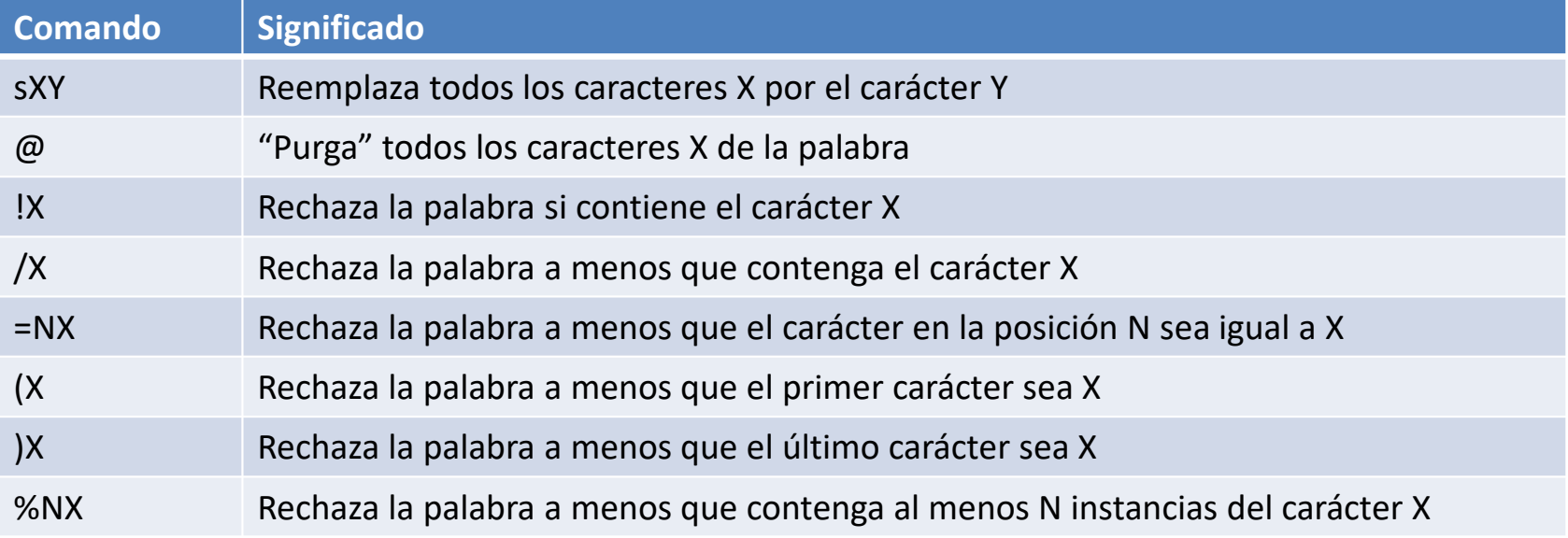

en 1991 en 1992 en 1993 en 1994 en 1994 en 1994 en 1994 en 1994 en 1994 en 1994 en 1994 en 1994 en 1994 en 19<br>De groupe de la contrada de la contrada de la contrada de la contrada de la contrada de la contrada de la cont

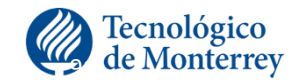

### Gramática ingles y conversión de caracteres

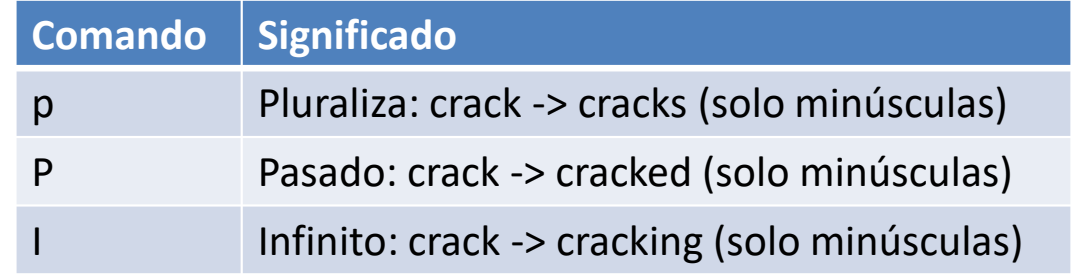

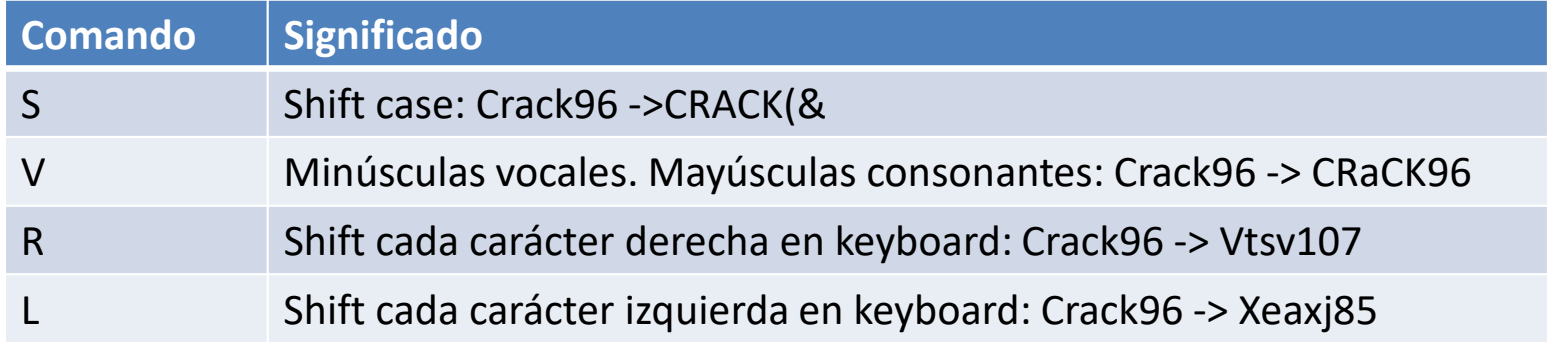

en 1992 en 1992 en 1992 en 1992 en 1992 en 1992 en 1992 en 1992 en 1992 en 1992 en 1992 en 1992 en 1992 en 199

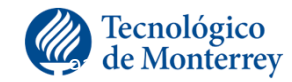

# Ejemplos

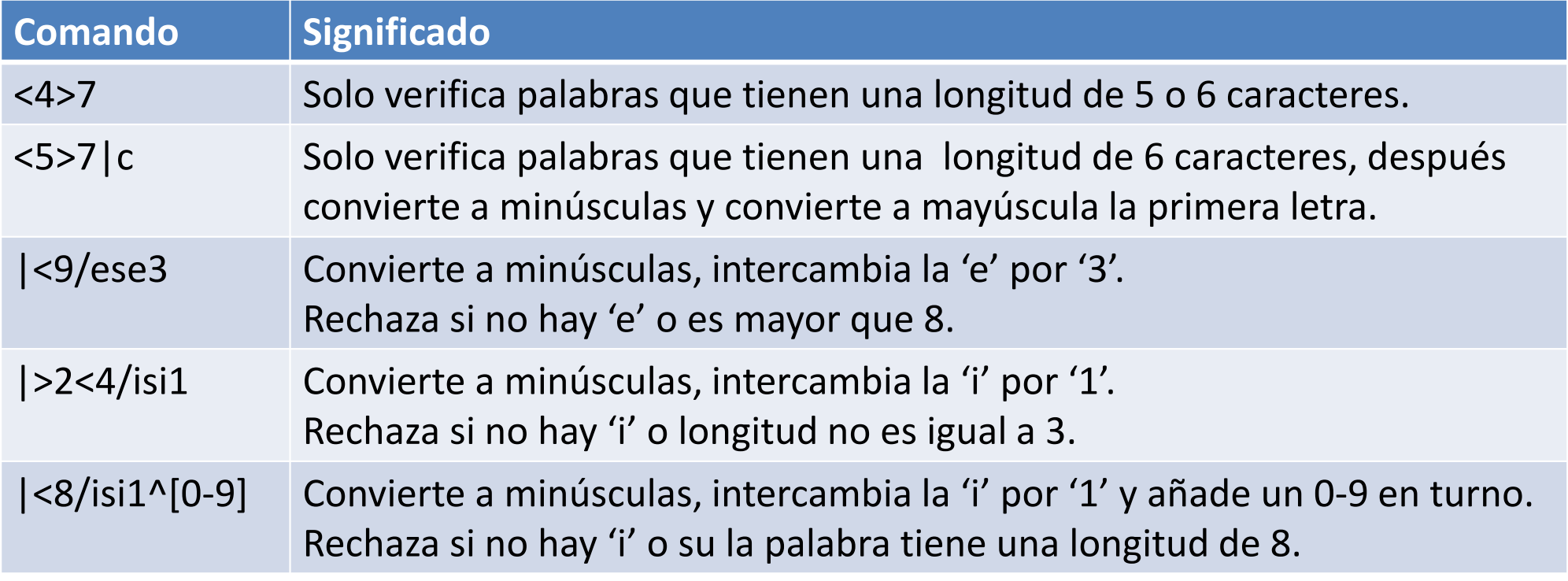

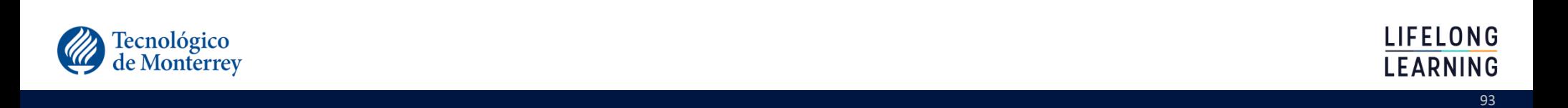

#### Formatos archivos passwords soportados

- •John acepta tres formados de archivos de contraseñas diferentes.
- •Puede trabajar con cualquier tipo de contraseña que se encuentre en el formato de la opción –test.

#### **john –test**

- •En algunos casos es necesario convertir los passwords a uno de los formatos aceptados por la aplicación
- •Si se esta usando el archivo passwd de Unix o el resultado de la herramienta pwddump no es necesario modificar el formato del archivo.

e de la construcción de la construcción de la construcción de la construcción de la construcción de la constru

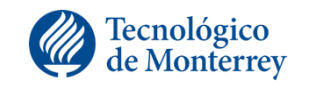

### Identificación del tipo de cifrado en Unix/Linux

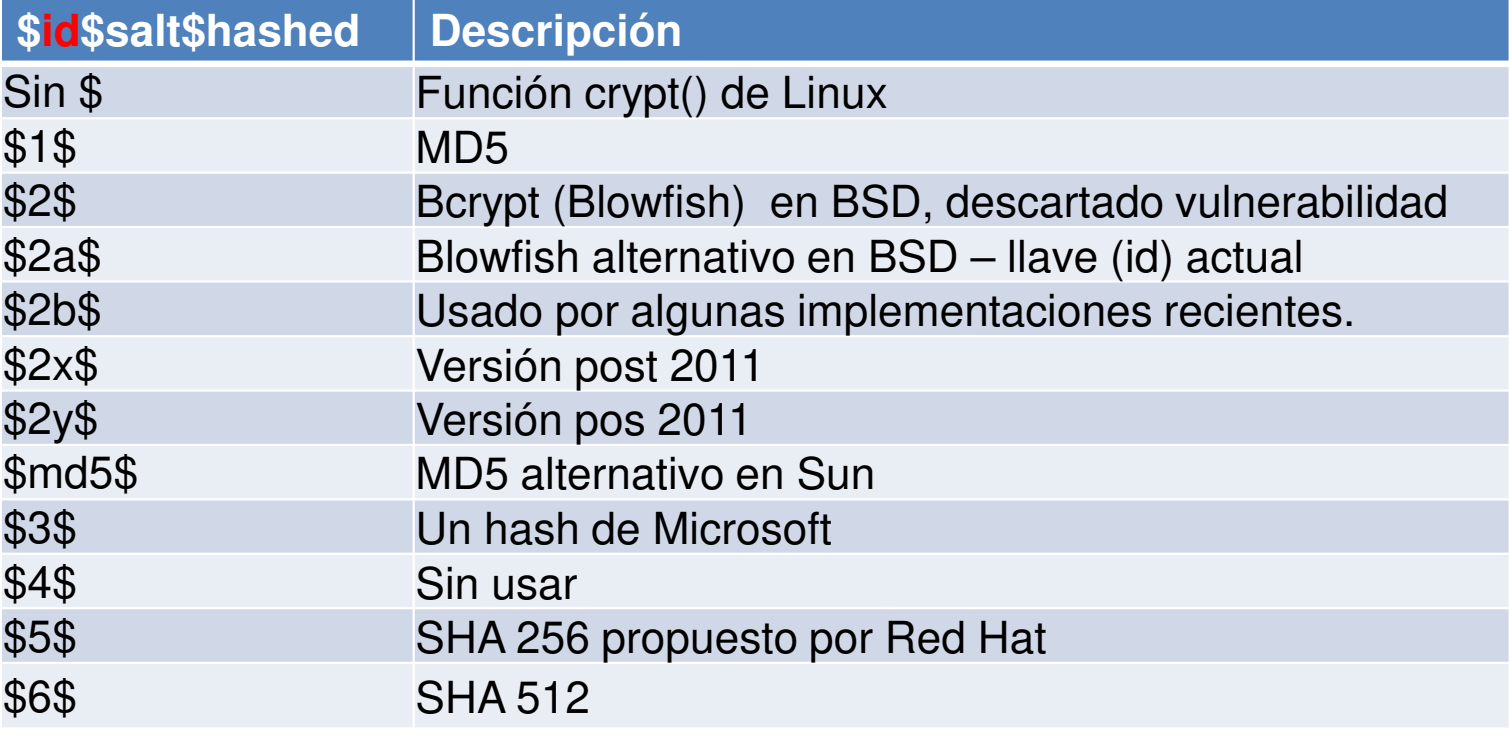

e de la construcción de la construcción de la construcción de la construcción de la construcción de la constru

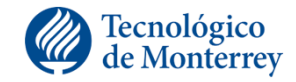

## ¿Y donde obtengo los diccionarios?

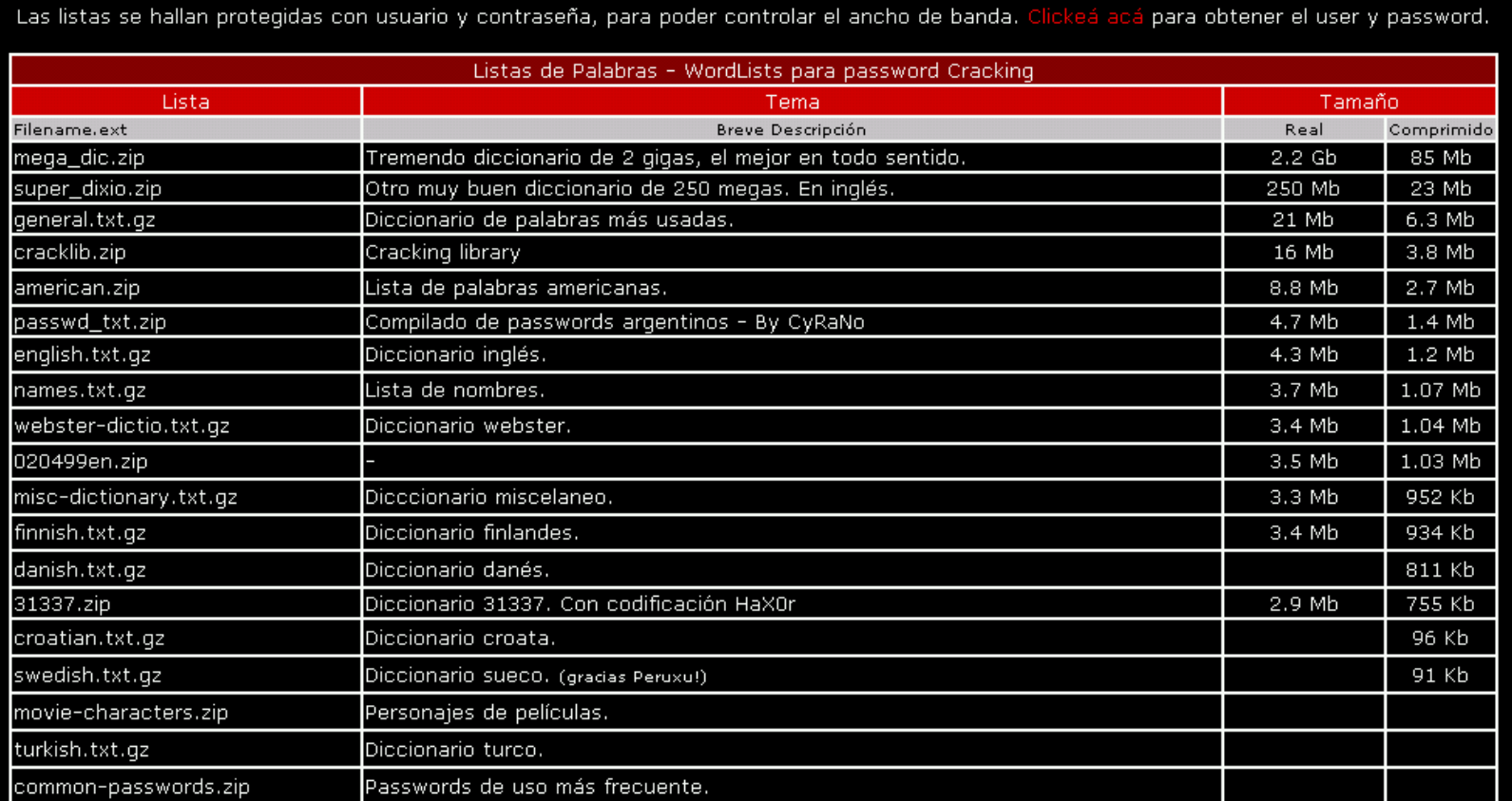

e de la construcción de la construcción de la construcción de la construcción de la construcción de la constru

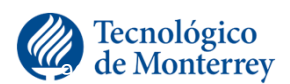

LIFELONG **LEARNING** 

#### Otra fuente

#### FTP Directory: ftp://ftp.cerias.purdue.edu/pub/dict/wordlists/

 $\blacklozenge$ 

en de la construction de la construction de la construction de la construction de la construction de la constr<br>1970 : le construction de la construction de la construction de la construction de la construction de la const

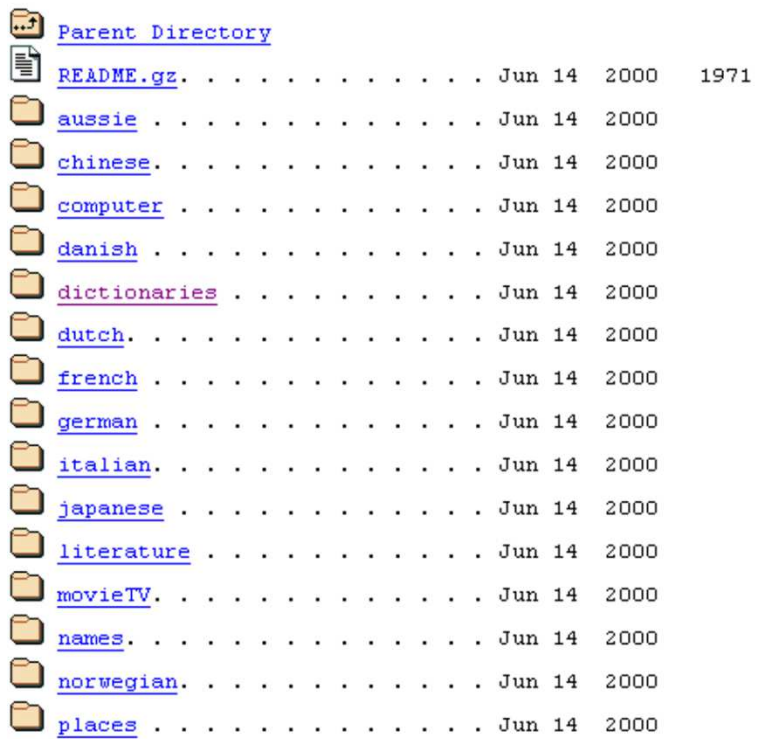

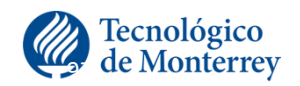

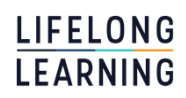

### Ligas sobre diccionarios y hash

#### •Más diccionarios

- http://www.openwall.com/passwords/wordlists/
- http://www.skullsecurity.org/wiki/index.php/Passwords
- http://erikmusick.com/content/dl/WholeLottaPasswords.7z
- http://www.insidepro.com/eng/download.shtml
- •Artículo sobre hash
	- http://www.codinghorror.com/blog/2012/04/speed-hashing.html

e de la construcción de la construcción de la construcción de la construcción de la construcción de la constru

- •La herramienta TrueCrack
- •La herramienta Passfault del proyecto OWASP
	- $\checkmark$  http://passfault.com/passwords.shtml#menu

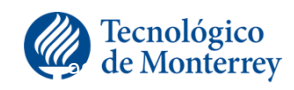

# **OTRA OPCION DE CRACKEO**

Las tablas del arcoirisRainbow Tables

# Rainbow tables

•Una rainbow table es una representación compacta de las cadenas de contraseñas relacionadas

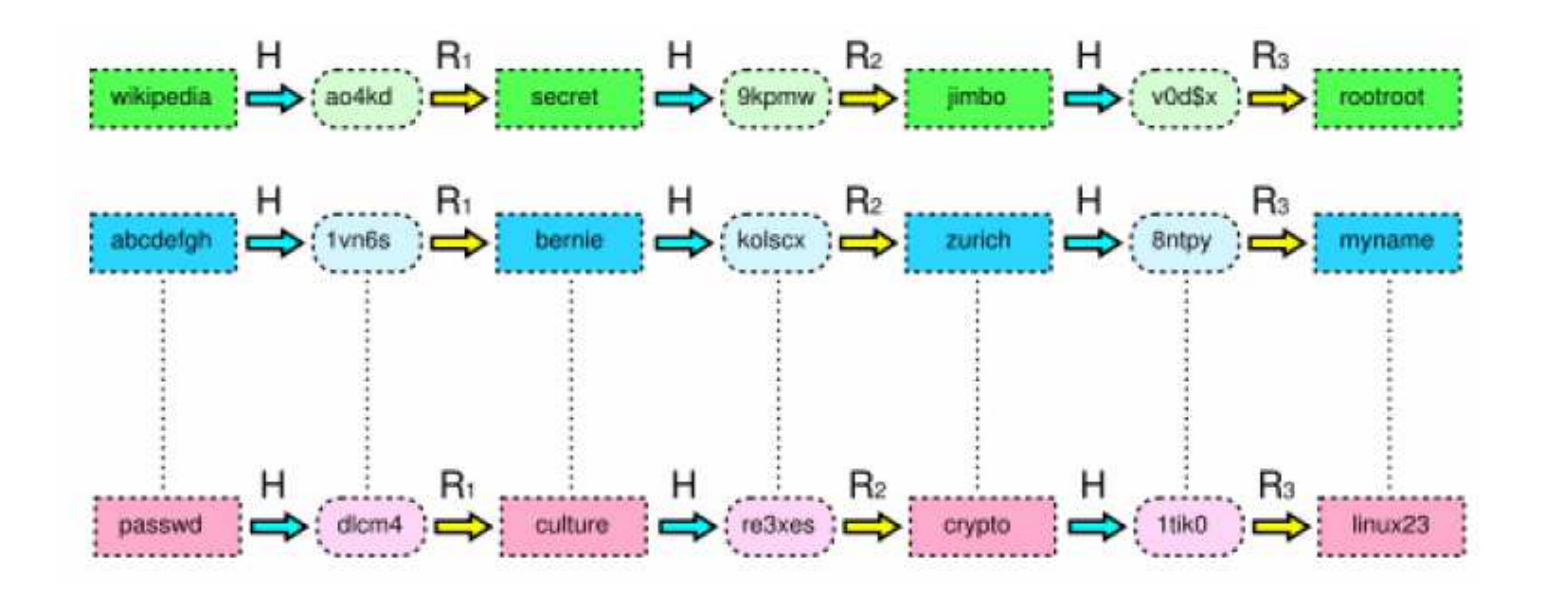

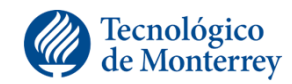

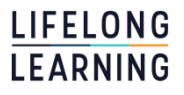

### Space–time tradeoff

#### •Ataque simple

Mucho espacio: contar con una tabla de mapeo con los textos planos y la llave hash (casi imposible – mucho espacio de tiempo).

Mucho tiempo: intentar un texto plano a la vez, y comparar con lo buscado.

#### •Rainbow Table

Compromiso entre espacio y tiempo.

Es un ejemplo practico de space/time tradeoff, usando más tiempo de procesamiento computacional a costa de menos almacenamiento cuando se calcula un hash con cada intento, o menos poder computacional y mas almacenamiento comparado con una simple búsqueda con una entrada por hash.

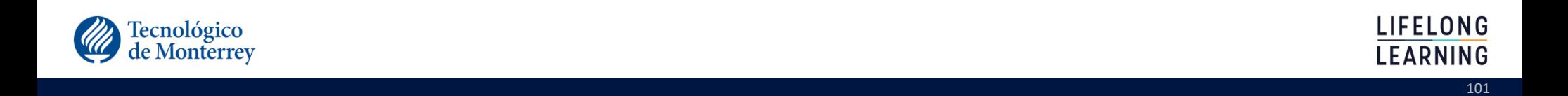

#### Comparando

# **Attack Alternatives**

#### Table Lookup

- · Instant result
- · Huge storage
- · Guaranteed result

#### **Rainbow Tables**

- · Almost instant result
- · Reasonable storage
- · Decryption NOT guaranteed

n 102 - An Dùbhlachas ann an 102 an t-Òireann an 102 an t-Òireann an 102 an t-Òireann an 102 an t-Òireann an 1

#### · Brute-Force

- Time consuming
- · No storage
- · Guaranteed result

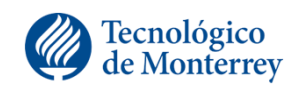

**LIFELONG LEARNING** 

#### **Thunder Tables**

- · Almost instant
- · Reasonable storage
- · Guaranteed result

### Generando cadenas

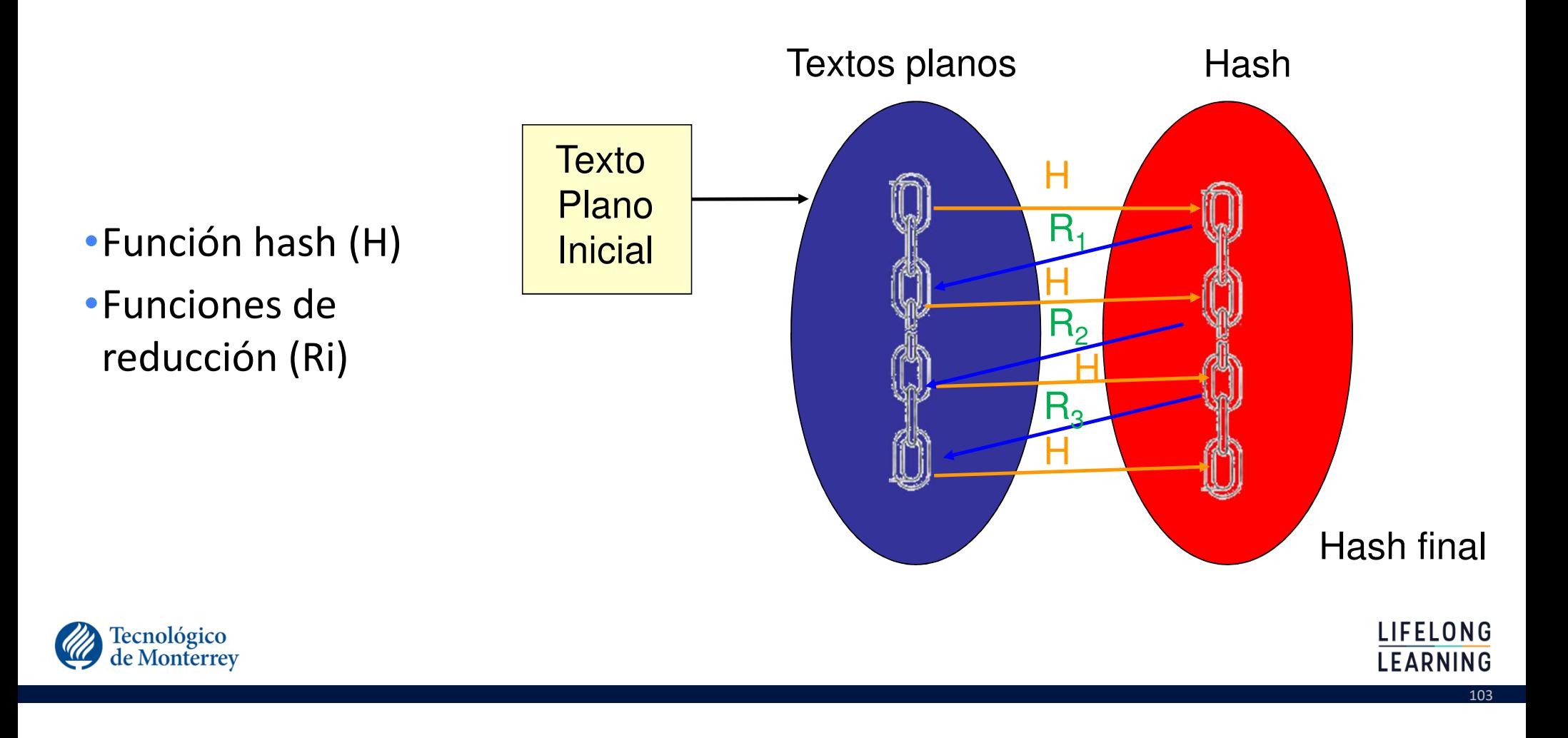

### Al final

**Textos** PlanosIniciales

**Hashes** finales

estos hashes no son almacenadospero pueden ser generados y buscados

iaisudhiu -> 4259cc34599c530b1e4a8f225d665802oxcvioix -> c744b1716cbf8d4dd0ff4ce31a177151 9da8dasf -> 3cd696a8571a843cda453a229d741843[...]sodifo8sf -> 7ad7d6fa6bb4fd28ab98b3dd33261e8f

n 104 - An t-San Tana and a t-San Tana and a t-San Tana and a t-San Tana and a t-San Tana and a t-San Tana and

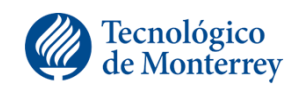

**LIFELONG LEARNING** 

### Ejemplo

- •PIN de 2 caracteres
- •Compuesto por solo los dígitos: 1 2 3 4 5

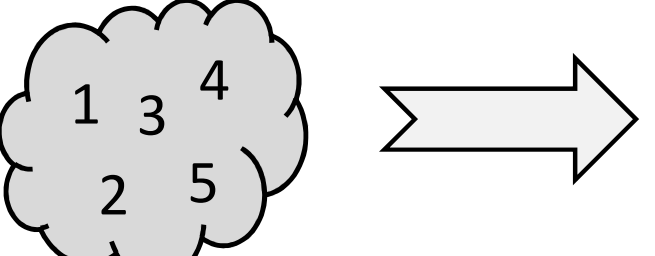

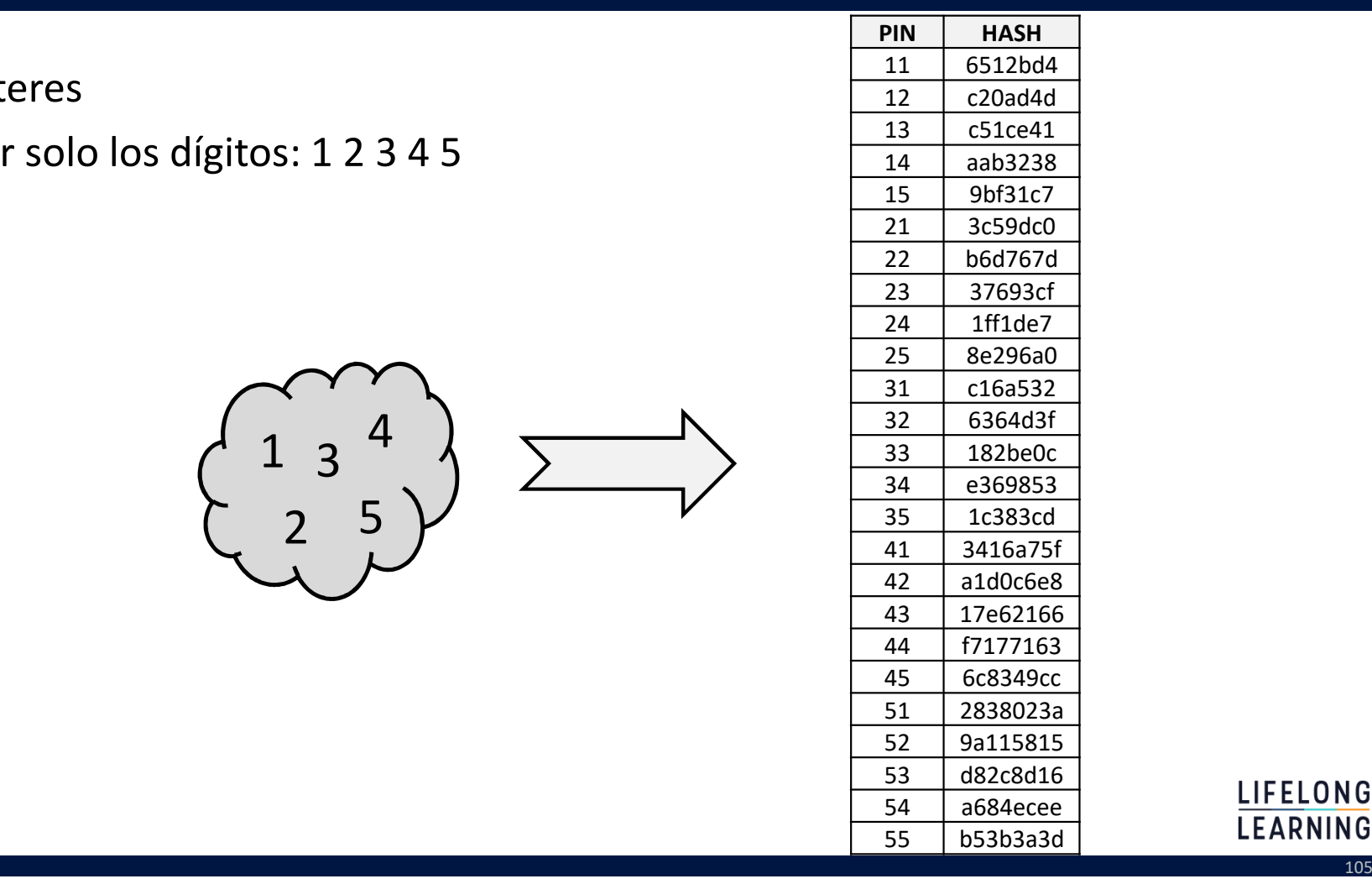

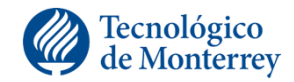

LIFELONG **LEARNING** 

# Creando la Rainbow Table

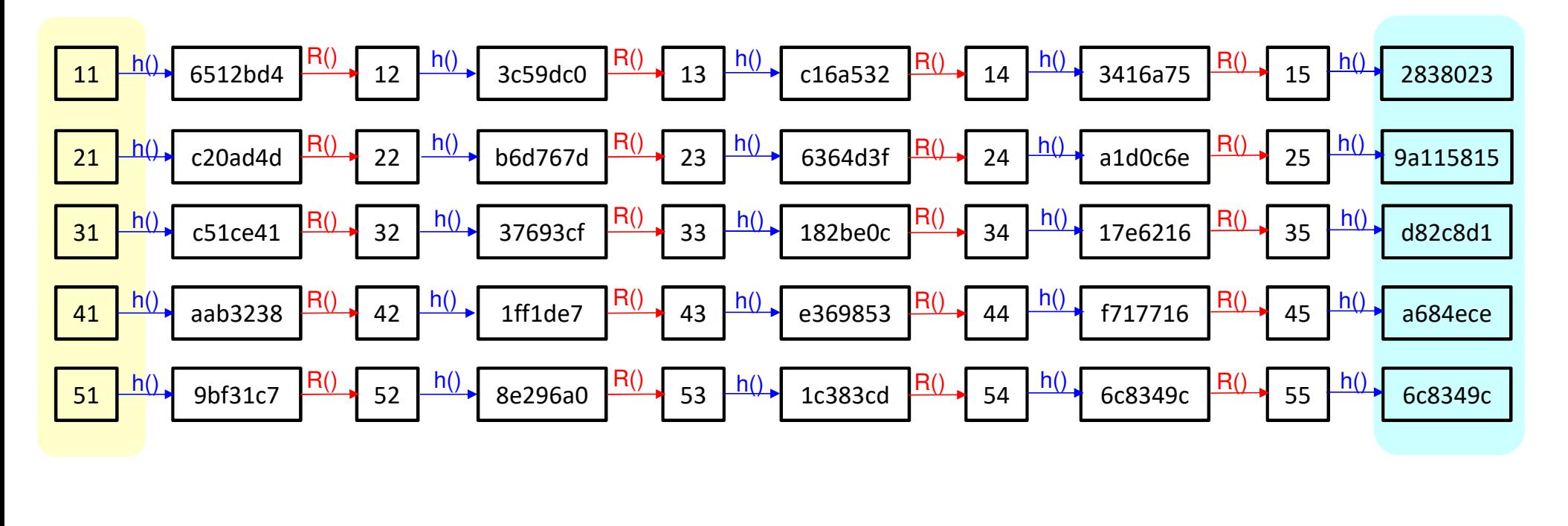

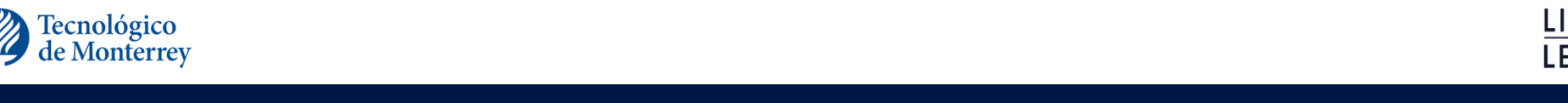

**LIFELONG** 

**LEARNING** 

### Al final

#### **A buscar: b6d767d**

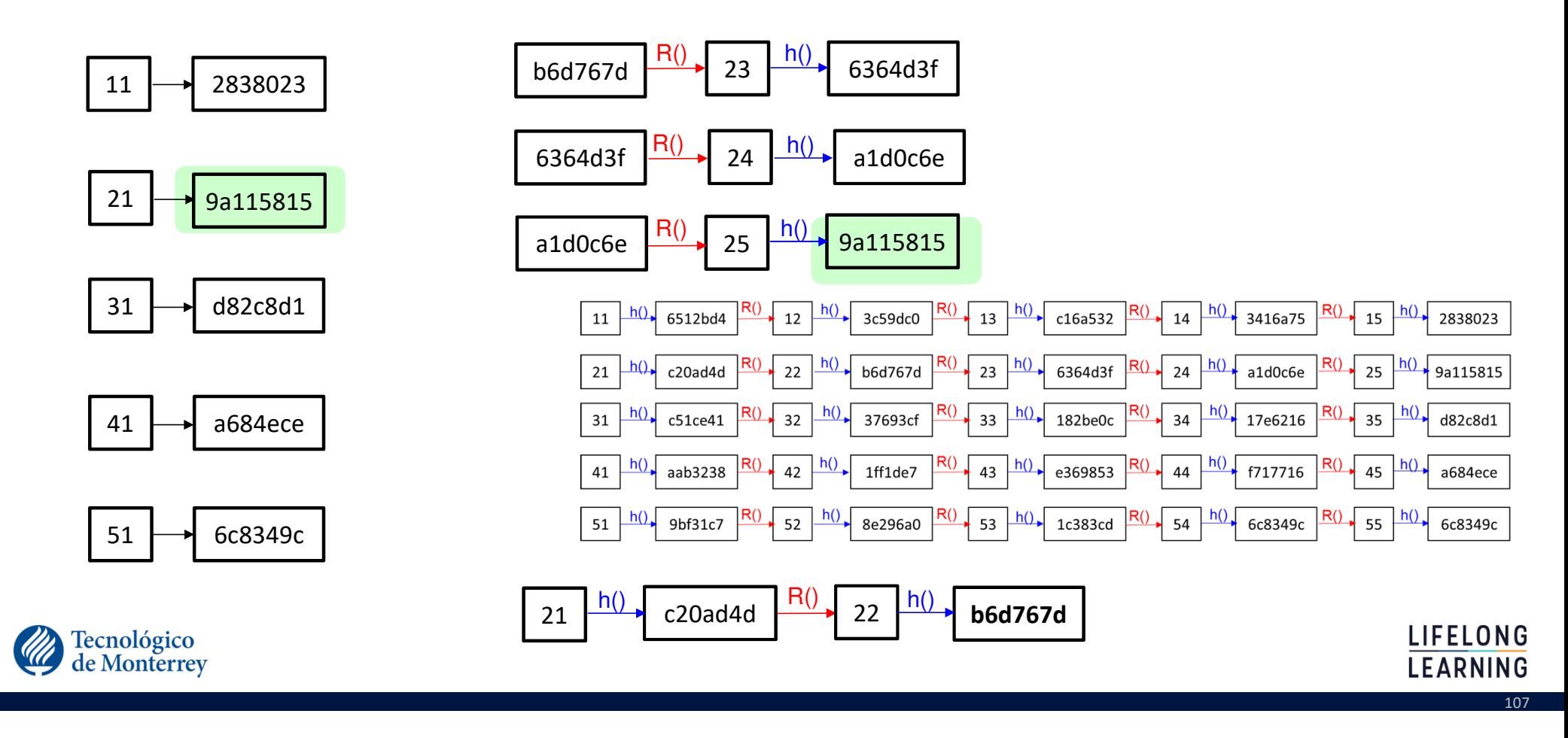

### Un pequeño detalle

• Colisiones

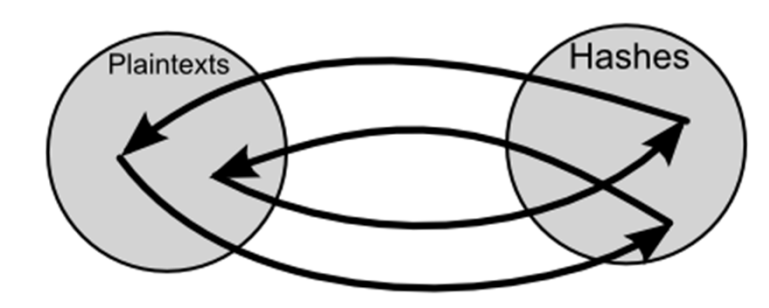

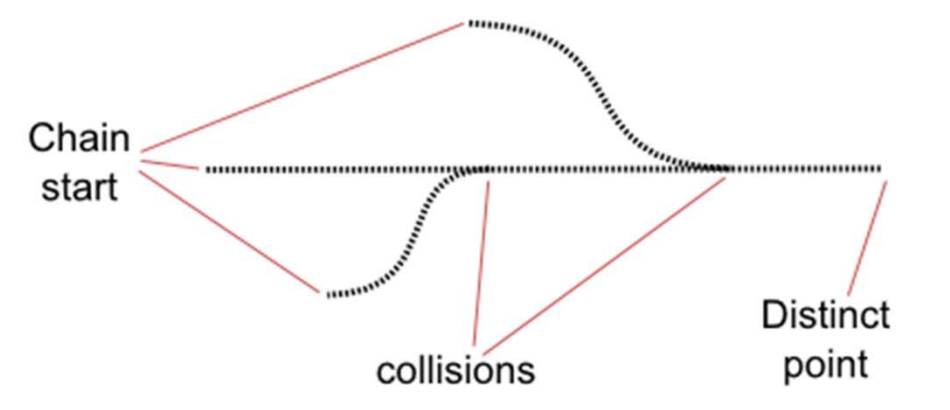

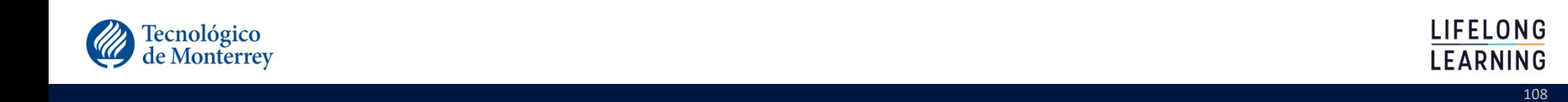
# Ejemplo

•Función Hash:  $h(k) = [m * (kA \mod 1)].$ 

•Función reducción: últimos dos dígitos del hash

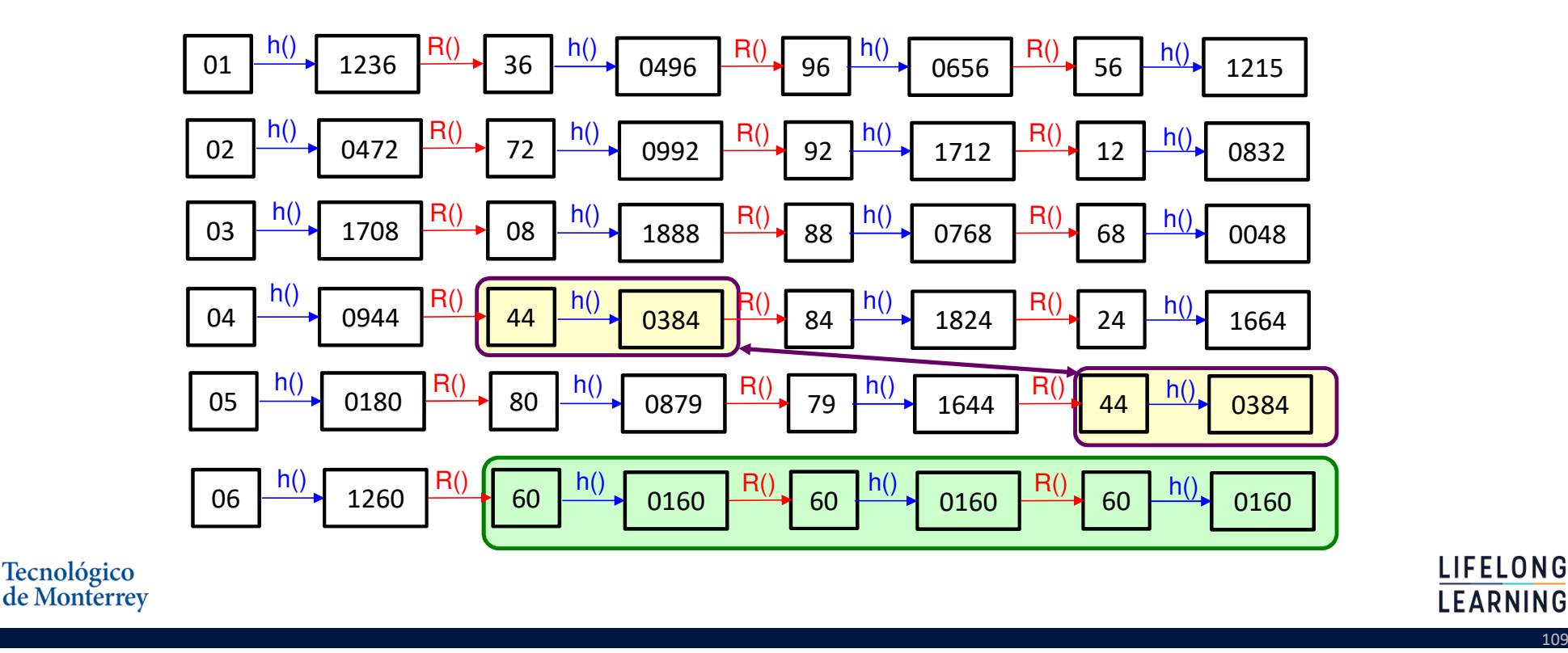

**LIFELONG** 

**LEARNING** 

# Solución: Usar diferentes funciones de reducción

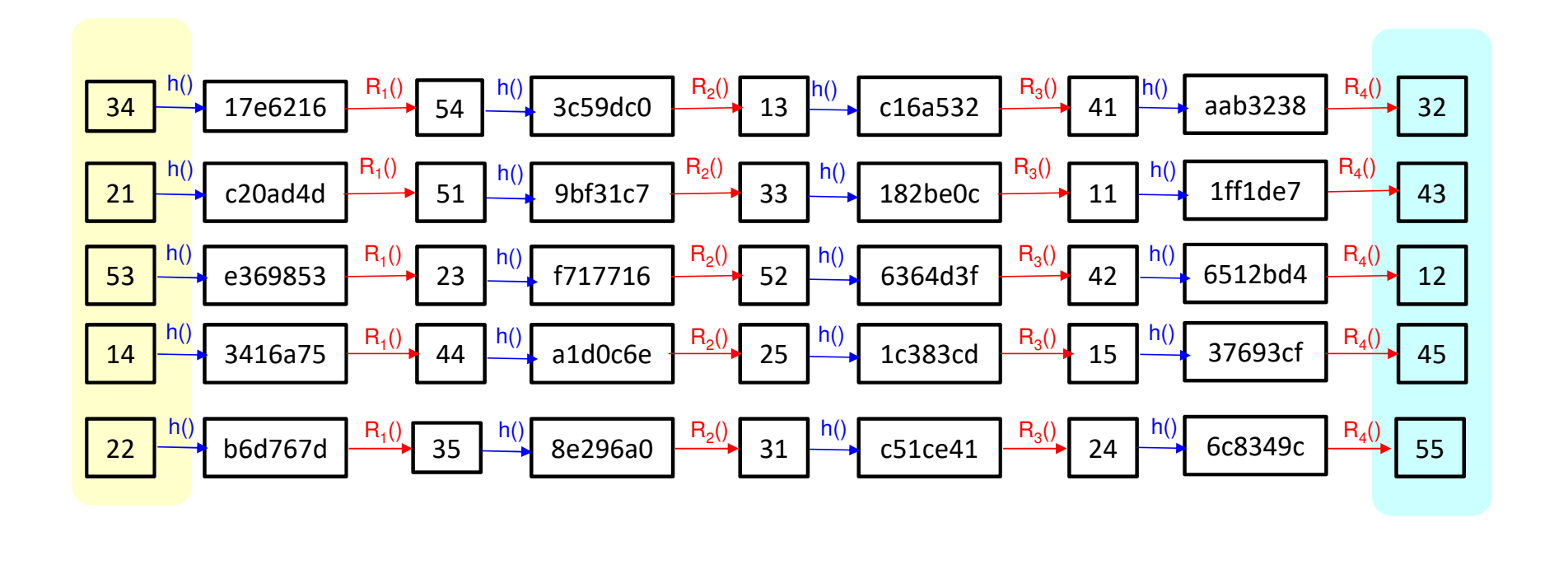

. The contract of the contract of the contract of the contract of the contract of the contract of  $110$ 

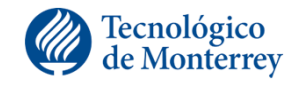

# Al final

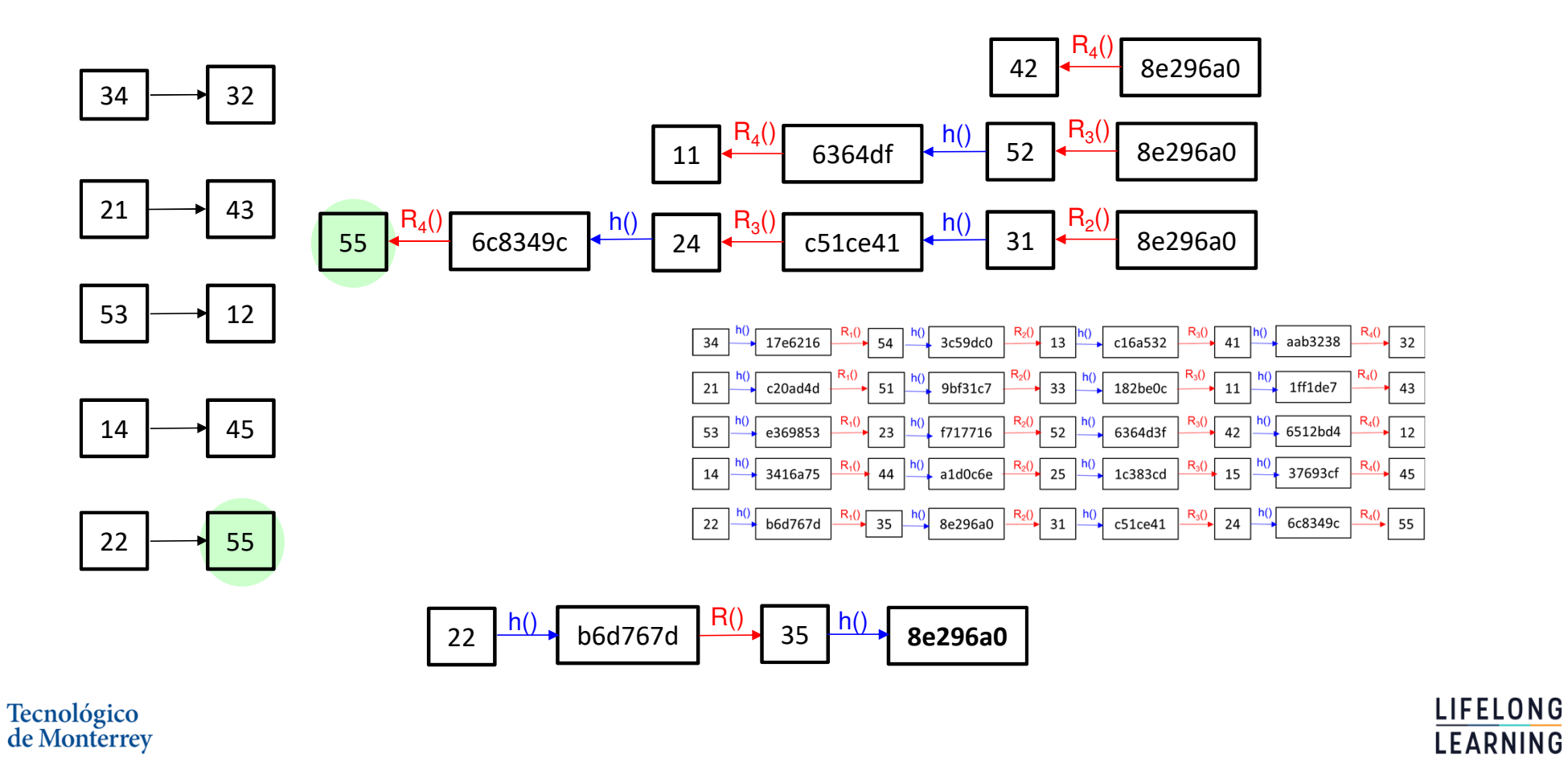

**A buscar: 8e296a0**

the contract of the contract of the contract of the contract of the contract of the contract of the contract o

# ¿Por qué arcoíris?

- •Cada una de las columnas usa una función de reducción diferente.
- •Si cada función reducción fuera de un color diferente y el texto plano se pone en la parte superior y el hash abajo.
	- $\checkmark$  Se vería como un arcoiris

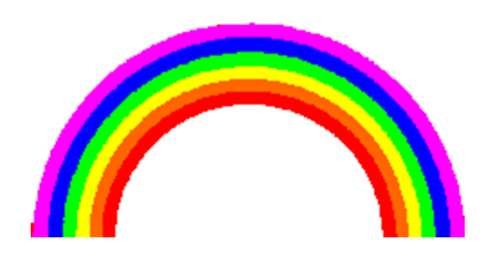

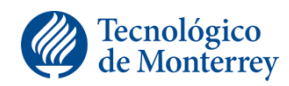

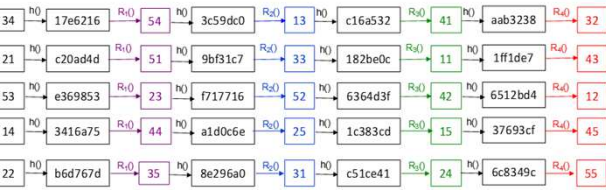

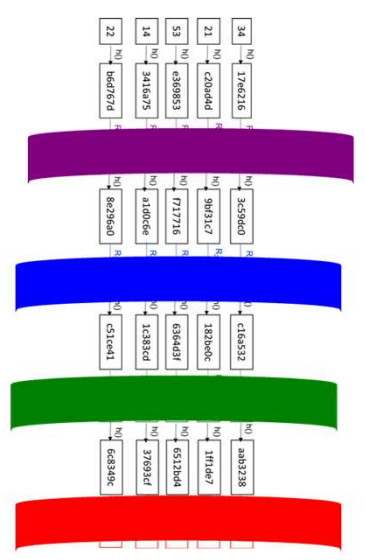

LIFELONG

LEARNING

# Funciones reducción y hash

- •Uno de los secretos de esta técnica se encuentra en la funciones de reducción.
- •Recordemos que esta función convierte una cadena de caracteres en un conjunto de bits que representa un valor hash.

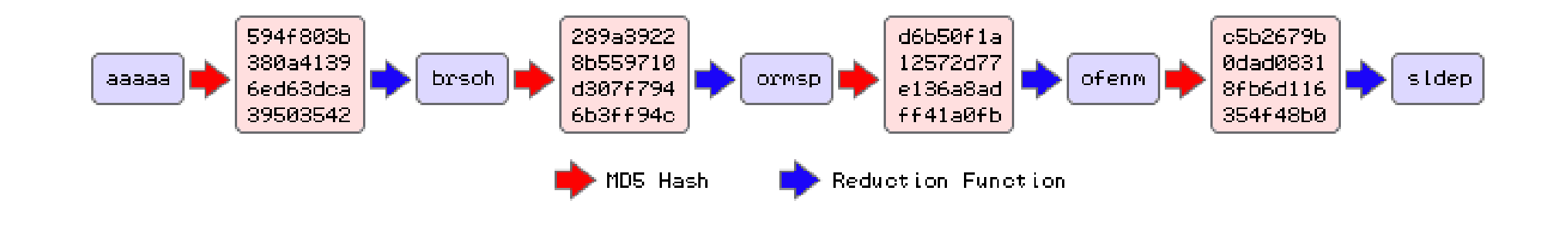

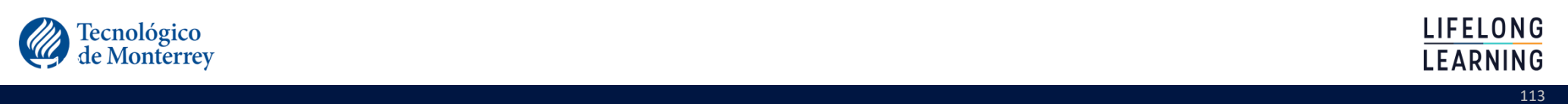

# Características tablas

# •LM Rainbow Tables

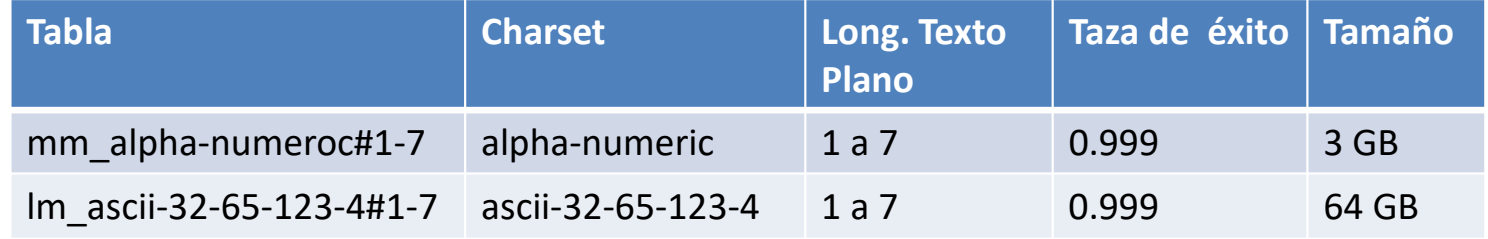

ascii-32-65-123-4 = [ !"#\$%&'()\*+,-./0123456789:;<=>?@ABCDEFGHIJKLMNOPQRSTUVWXYZ[\]^\_`{|}~]

# •NTLM Rainbow Tables

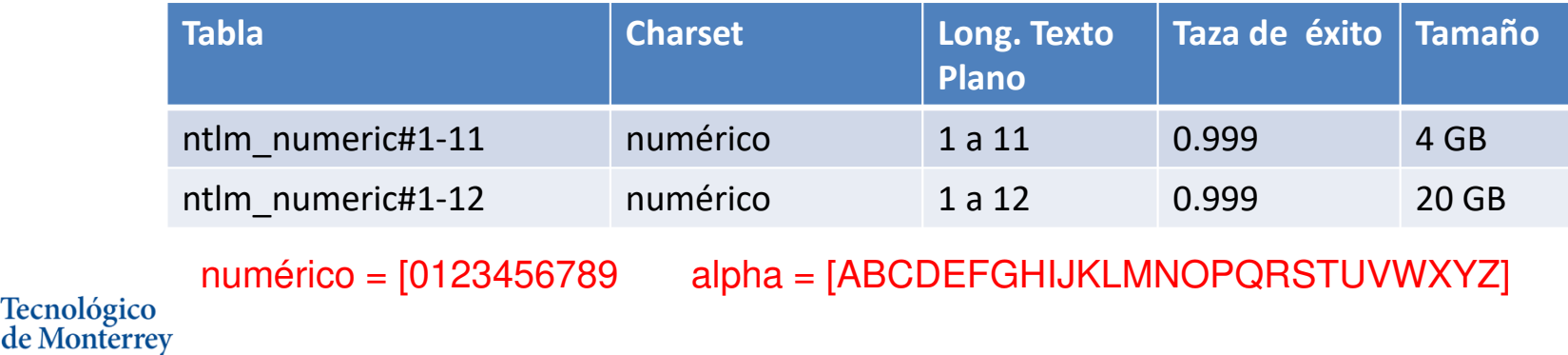

114

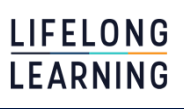

# Características tablas

# •NTLM Rainbow Tables

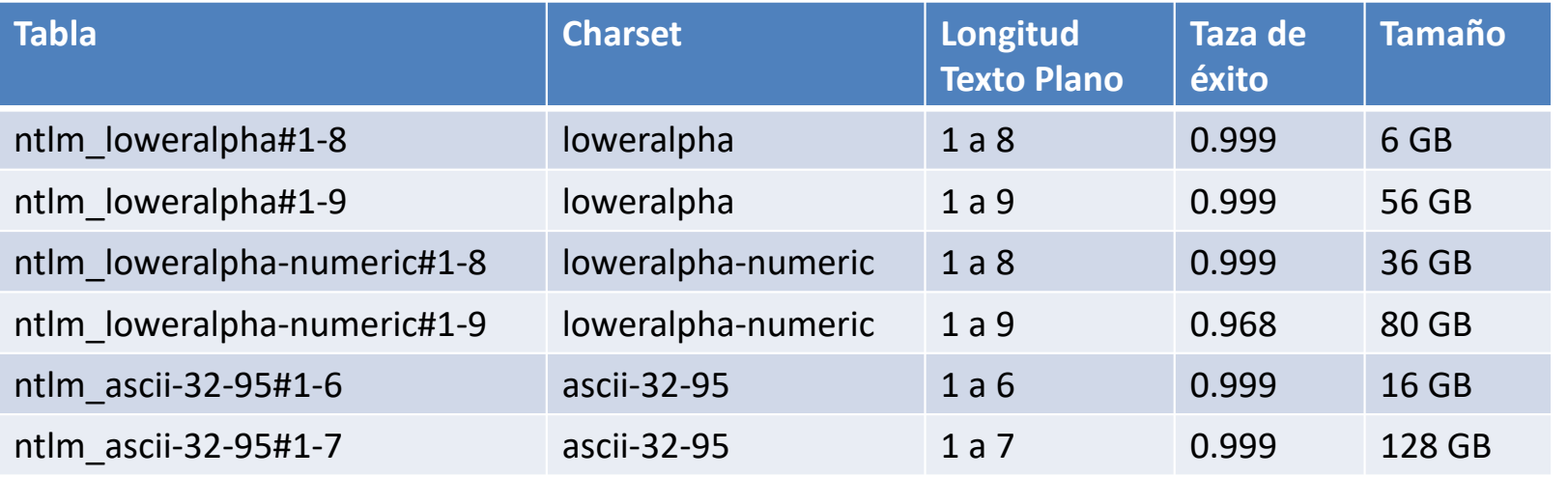

ascii-32-95 = [ !"#\$%&'()\*+,-./0123456789:;<=>?@ ABCDEFGHIJKLMNOPQRSTUVWXYZ[\]^\_`abcdefghijklmnopqrstuvwxyz{|}~]

. The contract of the contract of the contract of the contract of the contract of the contract of  $115\,$ 

loweralpha= [abcdefghijklmnopqrstuvwxyz]

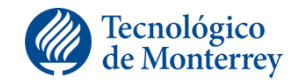

**LIFELONG LEARNING** 

# Características tablas

#### • MD5 Rainbow Tables

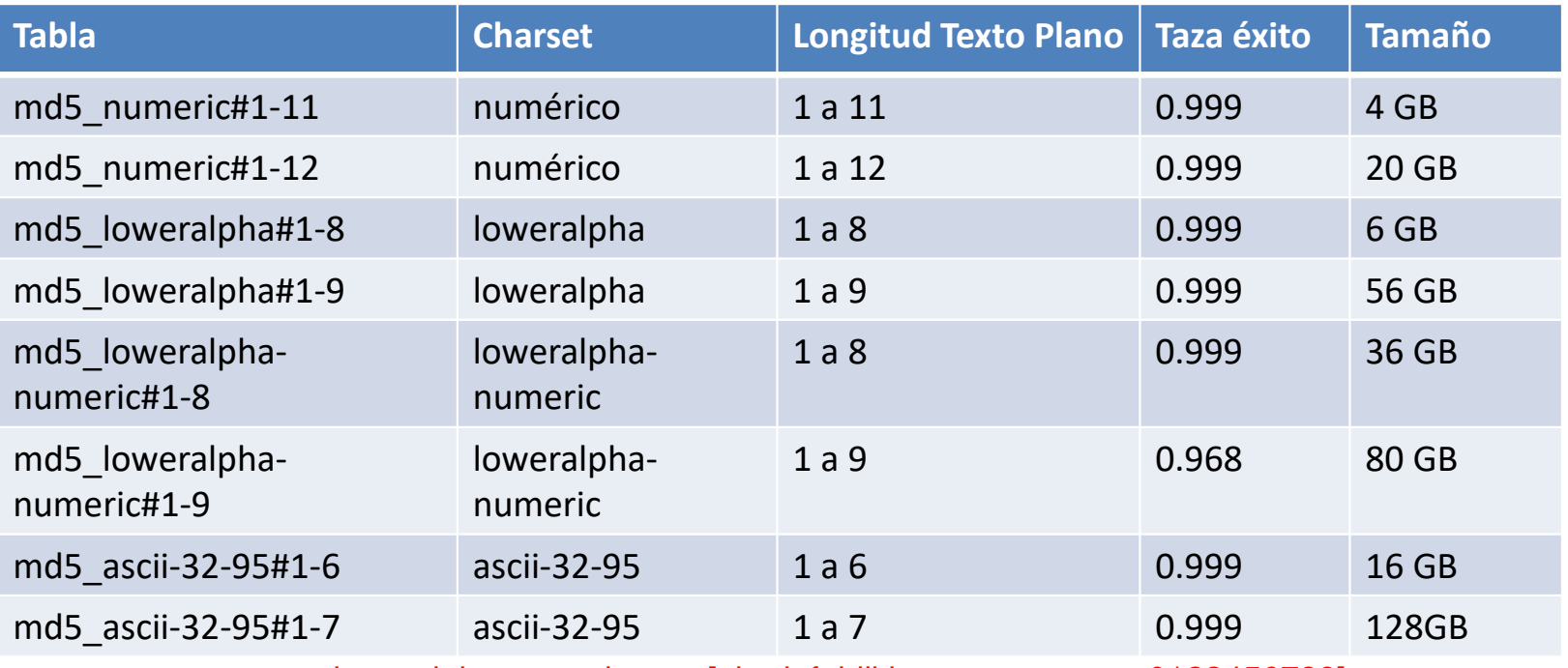

loweralpha-numeric = [abcdefghijklmnopqrstuvwxyz0123456789]

en 116 bis 116 de jaroj: 116 de jaroj: 116 de jaroj: 116 de jaroj: 116 de jaroj: 116 de jaroj: 116 de jaroj: 1

#### • Referencia

http://project-rainbowcrack.com/table.htm

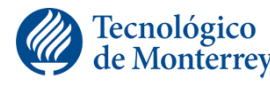

LIFELONG **LEARNING** 

# Implementaciones

#### •El proyecto RainbowCrack

http://project-rainbowcrack.com/

#### •La herramienta Ophcrack

SourceForge

http://ophcrack.sourceforge.net/es.index.php

the contract of the contract of the contract of the contract of the contract of the contract of the contract o

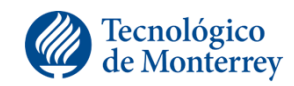

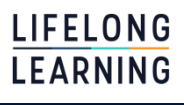

# **Ophcrack**

# •Live CD: obtiene los hashes de los archivos SAM y SYSTEM y no se requiere ser administrador.

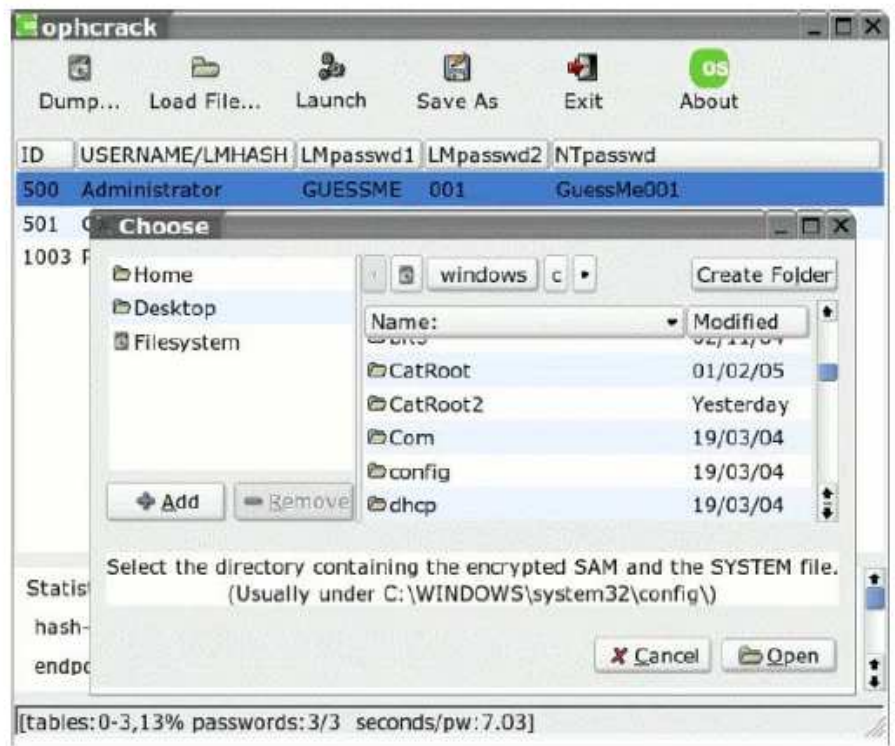

. The contract of the contract of the contract of the contract of the contract of the contract of  $118$ 

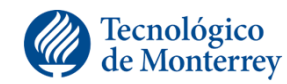

# El top 10 de password crackers

- •Aircrack
- •Cain & Abel
- •John the Rippper
- THC Hydra
- •ophcrack
- •Medusa
- •fgdump
- L0phtcrack
- SolarWinds
- •RainbowCrack
- •Wfuzz
- •Brutus

Tecnológico<br>de Monterrey

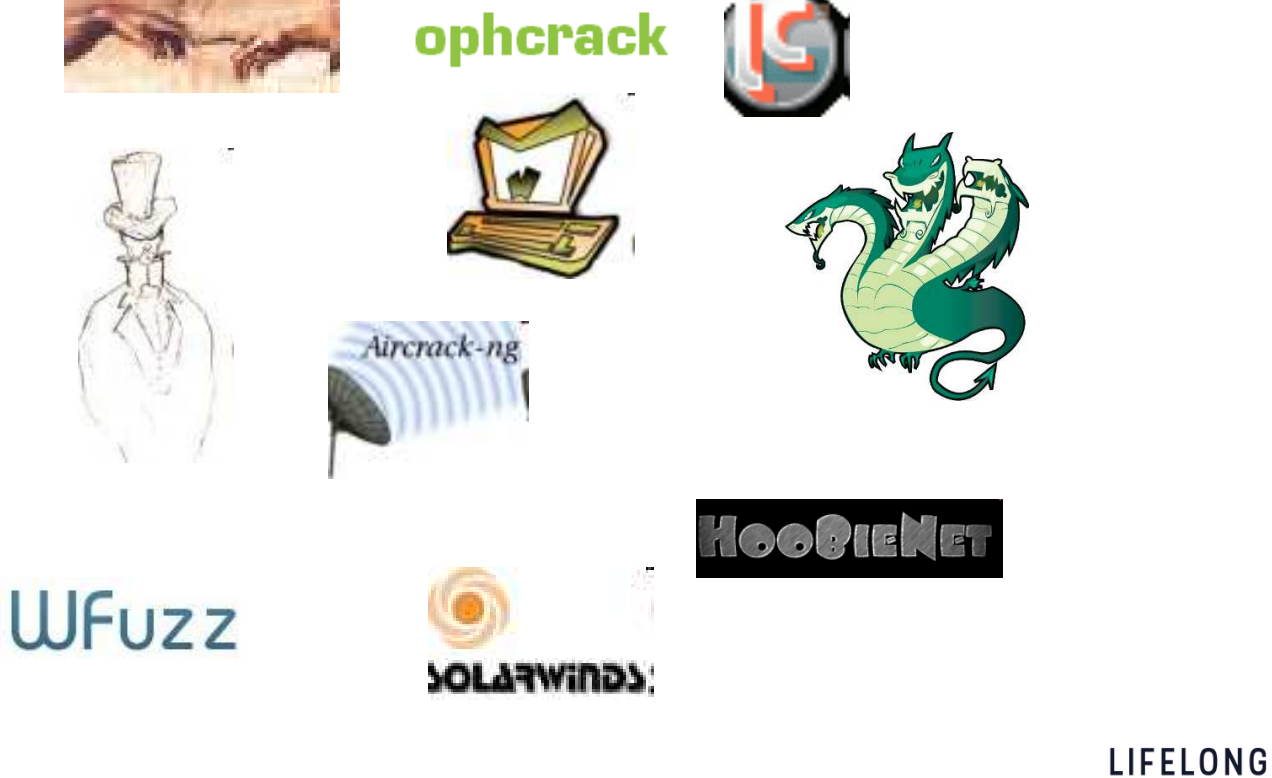

. The contract of the contract of the contract of the contract of the contract of the contract of  $119\,$ 

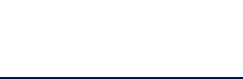

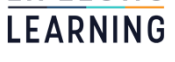

# **CRACKEO EN LINEA**

# Crackeo en línea

### •Objetivo

Llevar a cabo un ataque de fuerza bruta/diccionario sin contar con archivos de contraseñas cifradas.

121

### •Ejemplos herramientas

 $\checkmark$  Hydra

## $\sqrt{\mathsf{Medusa}}$

**√**Ncrack

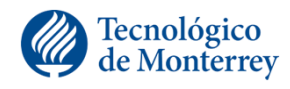

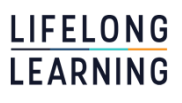

### Escenario pruebas

•Archivo/diccionario con 500 posibles contraseñas $\checkmark$  Nombre archivo: diccionario.txt

•Prueba sobre una máquina virtual Linux corriendo en Virtualbox

122

•Objetivo ataque

- Usuario root
- $\sqrt{}$  IP máquina 10.10.10.10
- Protocolo/servicio: ssh

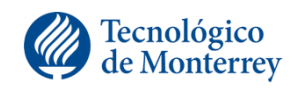

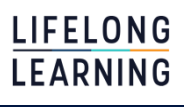

# Ejemplo hydra

<mark># hydra *-*| root</mark> -P dico50 10.10.10.10 ssh

Hydra v6.3 (c) 2011 by van Hauser / THC and David Maciejak – use allowed only for legal purposes. Hydra (http://www.thc.org/thc-hydra) starting at 2011-05-05 16:45:19 [DATA] 16 tasks, 1 servers, 500 login tries (l:1/p:500), ~31 tries per task [DATA] attacking service ssh on port <sup>22</sup>[STATUS] 185.00 tries/min, 185 tries in 00:01h, 315 todo in 00:02h

[STATUS] 183.00 tries/min, 366 tries in 00:02h, 134 todo in 00:01h

**[22][ssh] host: 10.10.10.10 login: root password: toor**

[STATUS] attack finished for 10.10.10.10 (waiting for children to finish) Hydra (http://www.thc.org/thc-hydra) finished at 2011-05-05 16:48:08

the contract of the contract of the contract of the contract of the contract of the contract of the contract o

#

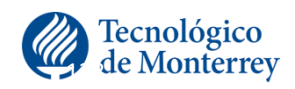

# Ejemplo ncrack

### # ncrack -p 22 –user root -P dico50 10.10.10.10

 Starting Ncrack 0.4ALPHA ( http://ncrack.org ) at 2011-05-05 16:50 EST Stats: 0:00:18 elapsed; 0 services completed (1 total) Rate: 0.09; Found: 0; About 6.80% done; ETC: 16:54 (0:04:07 remaining) Stats: 0:01:46 elapsed; 0 services completed (1 total) Rate: 3.77; Found: 0; About 78.40% done; ETC: 16:52 (0:00:29 remaining)

124

Discovered credentials for ssh on 10.10.10.10 22/tcp: 10.10.10.10 22/tcp ssh: 'root' 'toor'

Ncrack done: 1 service scanned in 138.03 seconds.

Ncrack finished.

#

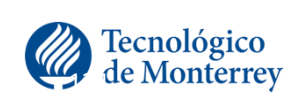

LIFELONG **EARNING** 

# Ejemplo medusa

# medusa -u root -P dico50 -h 10.10.10.10 -M ssh Medusa v2.0 [http://www.foofus.net] (C) JoMo-Kun / Foofus Networks ACCOUNT CHECK: [ssh] Host: 10.10.10.10 (1 of 1, 0 complete) User: root (1 of 1, 0 complete) Password: 123456 (1 of 500 complete)ACCOUNT CHECK: [ssh] Host: 10.10.10.10 (1 of 1, 0 complete) User: root (1 of 1, 0 complete) Password: password (2 of 500 complete)

<< --- SNIP --->>>

ACCOUNT CHECK: [ssh] Host: 10.10.10.10 (1 of 1, 0 complete) User: root (1 of 1, 0 complete) Password: billy (498 of 500 complete) ACCOUNT CHECK: [ssh] Host: 10.10.10.10 (1 of 1, 0 complete) User: root (1 of 1, 0 complete) Password: toor (499 of 500 complete) ACCOUNT FOUND: [ssh] Host: 10.10.10.10 User: root Password: toor [SUCCESS]

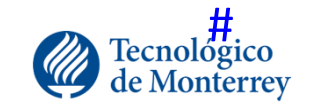

**EARNING** the contract of the contract of the contract of the contract of the contract of the contract of the contract o

**LIFELONG**